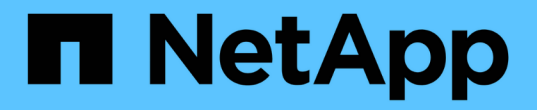

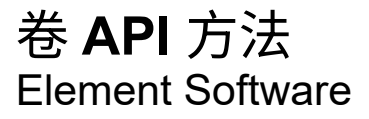

NetApp April 17, 2024

This PDF was generated from https://docs.netapp.com/zh-cn/elementsoftware/api/reference\_element\_api\_cancelclone.html on April 17, 2024. Always check docs.netapp.com for the latest.

# 目录

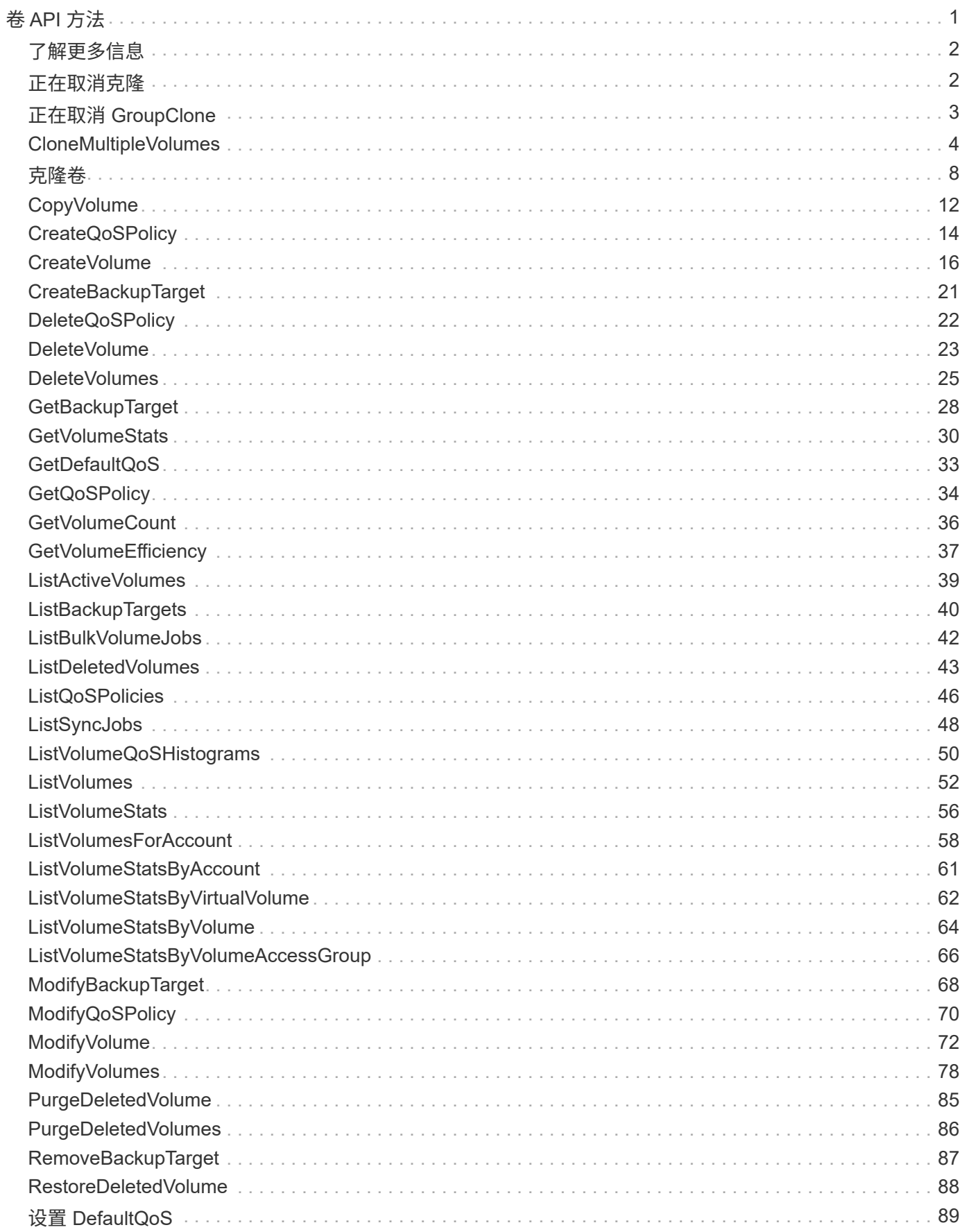

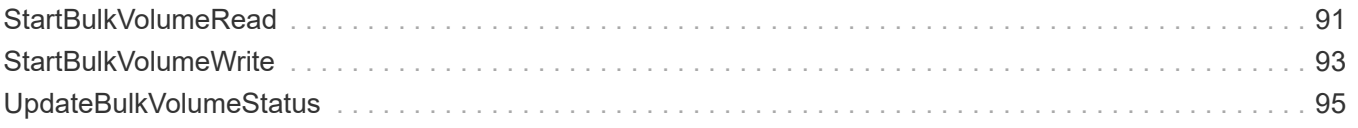

# <span id="page-3-0"></span>卷 **API** 方法

通过 Element 软件卷 API 方法,您可以管理驻留在存储节点上的卷。您可以使用以下方法 创建,修改,克隆和删除卷。您还可以使用卷 API 方法收集和显示卷的数据测量结果。

- [正在取消克隆](#page-4-1)
- [正在取消](#page-5-0) [GroupClone](#page-5-0)
- [CloneMultipleVolumes](#page-6-0)
- [克隆卷](#page-10-0)
- [CopyVolume](#page-14-0)
- [CreateQoSPolicy](#page-16-0)
- [CreateVolume](#page-18-0)
- [CreateBackupTarget](#page-23-0)
- [DeleteQoSPolicy](#page-24-0)
- [DeleteVolume](#page-25-0)
- [DeleteVolumes](#page-27-0)
- [GetBackupTarget](#page-30-0)
- [GetVolumeStats](#page-32-0)
- [GetDefaultQoS](#page-35-0)
- [GetQoSPolicy](#page-36-0)
- [GetVolumeCount](#page-38-0)
- [GetVolumeEfficiency](#page-39-0)
- [ListActiveVolumes](#page-41-0)
- [ListBackupTargets](#page-42-0)
- [ListBulkVolumeJobs](#page-44-0)
- [ListDeletedVolumes](#page-45-0)
- [ListQoSPolicies](#page-48-0)
- [ListSyncJobs](#page-50-0)
- [ListVolumeQoSHistograms](#page-52-0)
- [ListVolumes](#page-54-0)
- [ListVolumeStats](#page-58-0)
- [ListVolumesForAccount](#page-60-0)
- [ListVolumeStatsByAccount](#page-63-0)
- [ListVolumeStatsByVirtualVolume](#page-64-0)
- [ListVolumeStatsByVolume](#page-66-0)
- [ListVolumeStatsByVolumeAccessGroup](#page-68-0)
- [ModifyBackupTarget](#page-70-0)
- [ModifyQoSPolicy](#page-72-0)
- [ModifyVolume](#page-74-0)
- [ModifyVolumes](#page-80-0)
- [PurgeDeletedVolume](#page-87-0)
- [PurgeDeletedVolumes](#page-88-0)
- [RemoveBackupTarget](#page-89-0)
- [RestoreDeletedVolume](#page-90-0)
- [设置](#page-91-0) [DefaultQoS](#page-91-0)
- [StartBulkVolumeRead](#page-93-0)
- [StartBulkVolumeWrite](#page-95-0)
- [UpdateBulkVolumeStatus](#page-97-0)

## <span id="page-4-0"></span>了解更多信息

- ["SolidFire](https://docs.netapp.com/us-en/element-software/index.html) [和](https://docs.netapp.com/us-en/element-software/index.html) [Element](https://docs.netapp.com/us-en/element-software/index.html) [软件文档](https://docs.netapp.com/us-en/element-software/index.html)["](https://docs.netapp.com/us-en/element-software/index.html)
- ["](https://docs.netapp.com/sfe-122/topic/com.netapp.ndc.sfe-vers/GUID-B1944B0E-B335-4E0B-B9F1-E960BF32AE56.html)[早期版本的](https://docs.netapp.com/sfe-122/topic/com.netapp.ndc.sfe-vers/GUID-B1944B0E-B335-4E0B-B9F1-E960BF32AE56.html) [NetApp SolidFire](https://docs.netapp.com/sfe-122/topic/com.netapp.ndc.sfe-vers/GUID-B1944B0E-B335-4E0B-B9F1-E960BF32AE56.html) [和](https://docs.netapp.com/sfe-122/topic/com.netapp.ndc.sfe-vers/GUID-B1944B0E-B335-4E0B-B9F1-E960BF32AE56.html) [Element](https://docs.netapp.com/sfe-122/topic/com.netapp.ndc.sfe-vers/GUID-B1944B0E-B335-4E0B-B9F1-E960BF32AE56.html) [产品的文档](https://docs.netapp.com/sfe-122/topic/com.netapp.ndc.sfe-vers/GUID-B1944B0E-B335-4E0B-B9F1-E960BF32AE56.html)["](https://docs.netapp.com/sfe-122/topic/com.netapp.ndc.sfe-vers/GUID-B1944B0E-B335-4E0B-B9F1-E960BF32AE56.html)

## <span id="page-4-1"></span>正在取消克隆

您可以使用 CancelClone 方法停止正在进行的卷克隆或卷复制过程。取消组克隆操作后 ,系统将完成并删除该操作的关联 asyncHandle 。

## 参数

此方法具有以下输入参数:

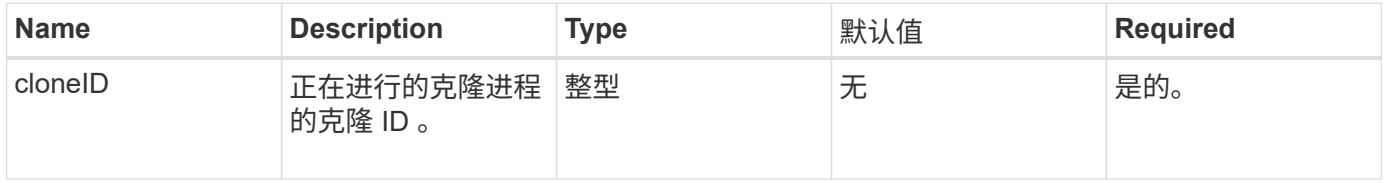

## 返回值

此方法没有返回值。

#### 请求示例

```
{
     "method": "CancelClone",
     "params": {
        "cloneID" : 5,
     },
     "id" : 1
}
```
此方法返回类似于以下示例的响应:

```
{
    "id" : 1,
    "result" : {}
}
```
自版本以来的新增功能

9.6

## <span id="page-5-0"></span>正在取消 **GroupClone**

您可以使用 CancelGroupClone 方法停止一组卷上正在进行的克隆过程。取消组克隆操 作后,系统将完成并删除该操作的关联 asyncHandle 。

#### 参数

此方法具有以下输入参数:

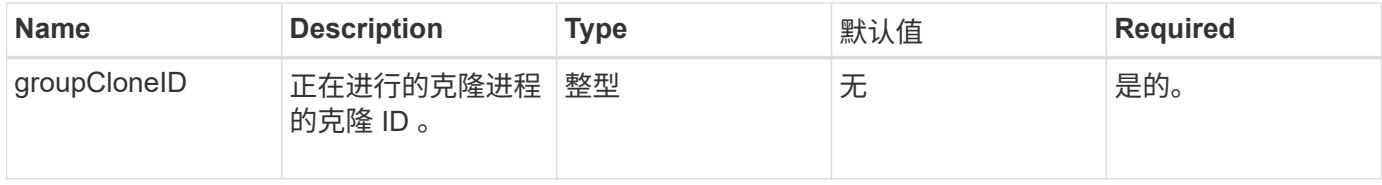

## 返回值

此方法没有返回值。

## 请求示例

```
{
     "method": "CancelGroupClone",
     "params": {
         "cloneID" : 5,
     },
     "id" : 1
}
```
此方法返回类似于以下示例的响应:

```
{
    "id" : 1,
    "result" : {}
}
```
自版本以来的新增功能

9.6

## <span id="page-6-0"></span>**CloneMultipleVolumes**

您可以使用 CloneMultipleVolumes 方法为一组指定卷创建克隆。如果将多个卷同时克 隆,则可以为一组卷分配一组一致的特征。

在使用 groupSnapshotID 参数克隆组快照中的卷之前,必须先使用创建组快照 [CreateGroupSnapshot](https://docs.netapp.com/zh-cn/element-software/api/reference_element_api_creategroupsnapshot.html) API 方法 或 Web UI 。克隆多个卷时,可以选择使用 groupSnapshotID 。

## **Parameters**

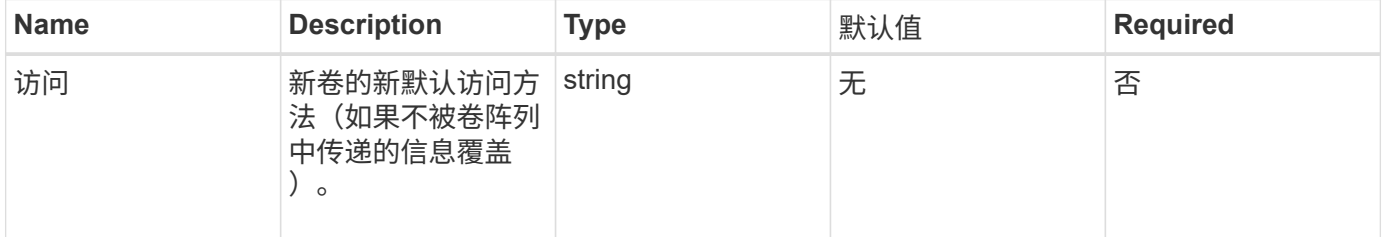

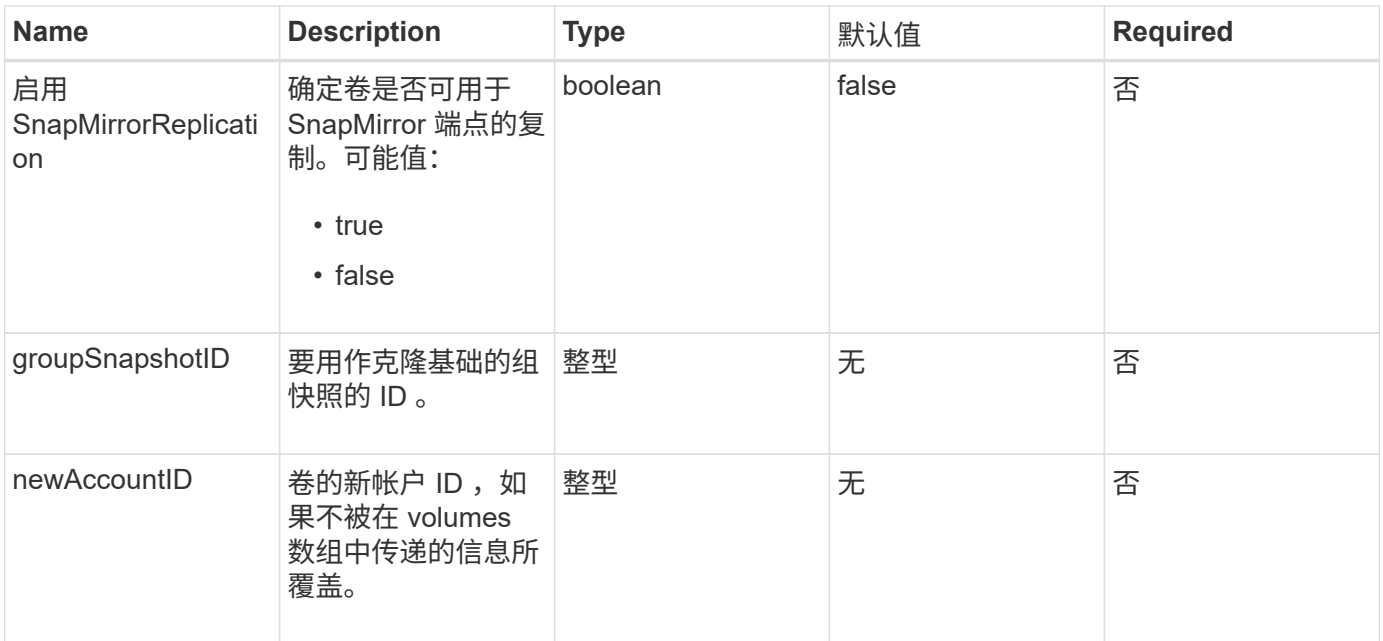

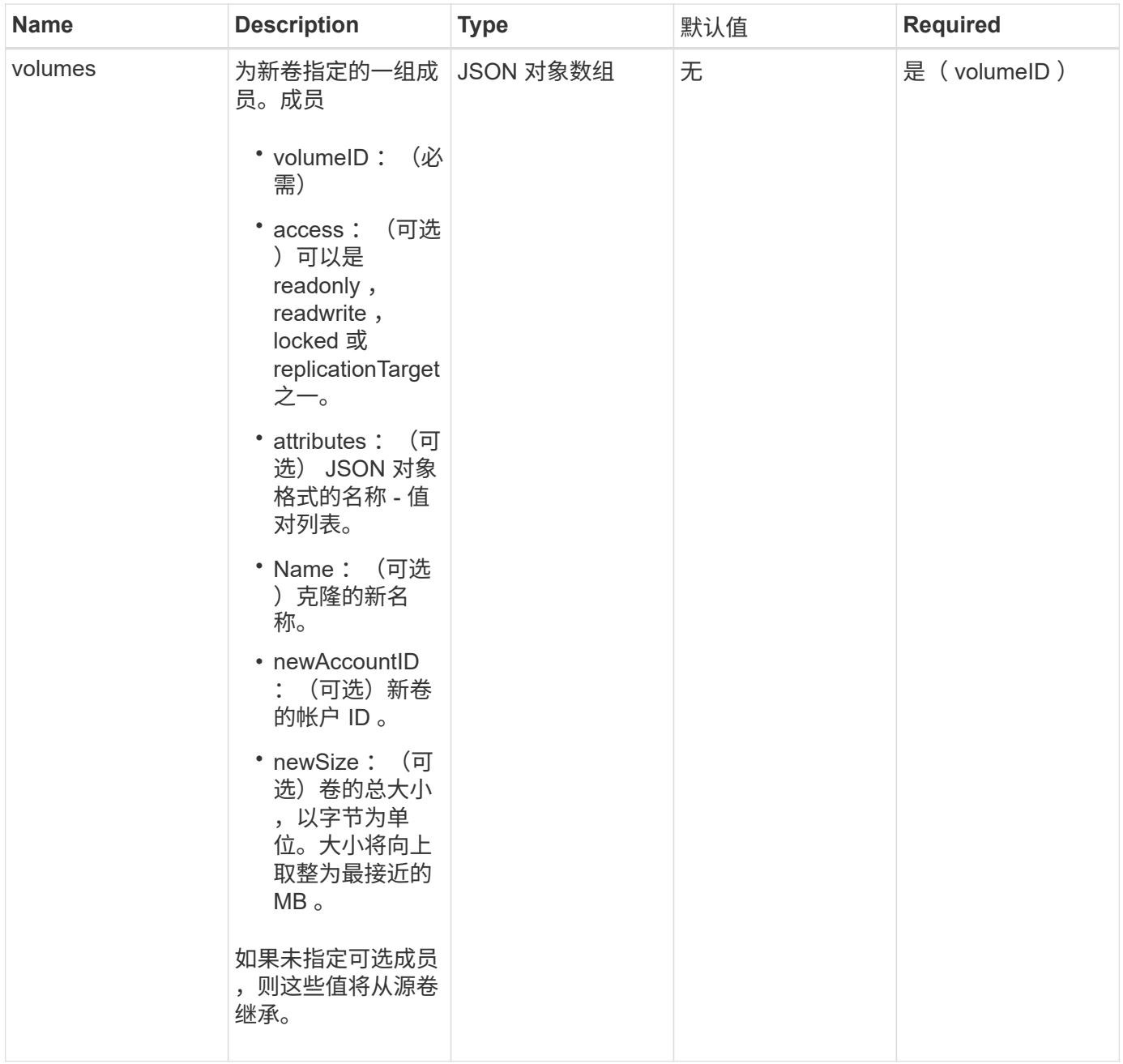

此方法具有以下返回值:

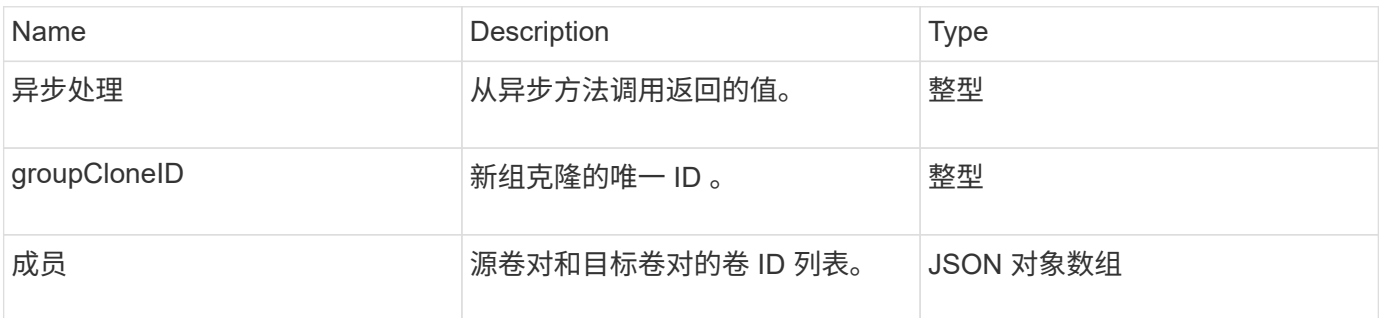

### 请求示例

此方法的请求类似于以下示例:

```
{
         "method": "CloneMultipleVolumes",
         "params": {
                   "volumes": [
  {
                                      "volumeID": 5
                                      "name":"foxhill",
                                      "access":"readOnly"
                                      },
\left\{ \begin{array}{cc} 0 & 0 & 0 \\ 0 & 0 & 0 \\ 0 & 0 & 0 \\ 0 & 0 & 0 \\ 0 & 0 & 0 \\ 0 & 0 & 0 \\ 0 & 0 & 0 \\ 0 & 0 & 0 \\ 0 & 0 & 0 \\ 0 & 0 & 0 \\ 0 & 0 & 0 \\ 0 & 0 & 0 \\ 0 & 0 & 0 & 0 \\ 0 & 0 & 0 & 0 \\ 0 & 0 & 0 & 0 \\ 0 & 0 & 0 & 0 & 0 \\ 0 & 0 & 0 & 0 & 0 \\ 0 & 0 & 0 & 0 & 0 \\ 0 & 0 & 0 & 0 & 0 & 0 \\ 0  "volumeID": 18
                                     },
\{  "volumeID": 20
                                    }
         \Box  },
         "id": 1
}
```
## 响应示例

```
{
    "id": 1,
    "result": {
       "asyncHandle": 12,
       "groupCloneID": 4,
       "members": [
        {
         "srcVolumeID": 5,
         "volumeID": 29
        },
        {
         "srcVolumeID": 18,
        "volumeID": 30
        },
        {
         "srcVolumeID": 20,
         "volumeID": 31
         }
      ]
    }
}
```
9.6

## <span id="page-10-0"></span>克隆卷

您可以使用 CloneVolume 方法创建卷的副本。此方法是异步方法,可能需要不同的时间 才能完成。

发出 CloneVolume 请求后,克隆过程将立即开始,并在发出 API 方法时代表卷的状态。您可以使用 [GetAsyncResult](https://docs.netapp.com/zh-cn/element-software/api/reference_element_api_getasyncresult.html) 确定克隆过程何时完成以及新卷何时可用于连接的方法。您可以使用 [ListSyncJobs](#page-50-0) 以查看创建 克隆的进度。卷的初始属性和服务质量设置将从要克隆的卷继承。您可以使用更改这些设置 [ModifyVolume](#page-74-0)。

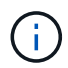

克隆的卷不会从源卷继承卷访问组成员资格。

#### **Parameters**

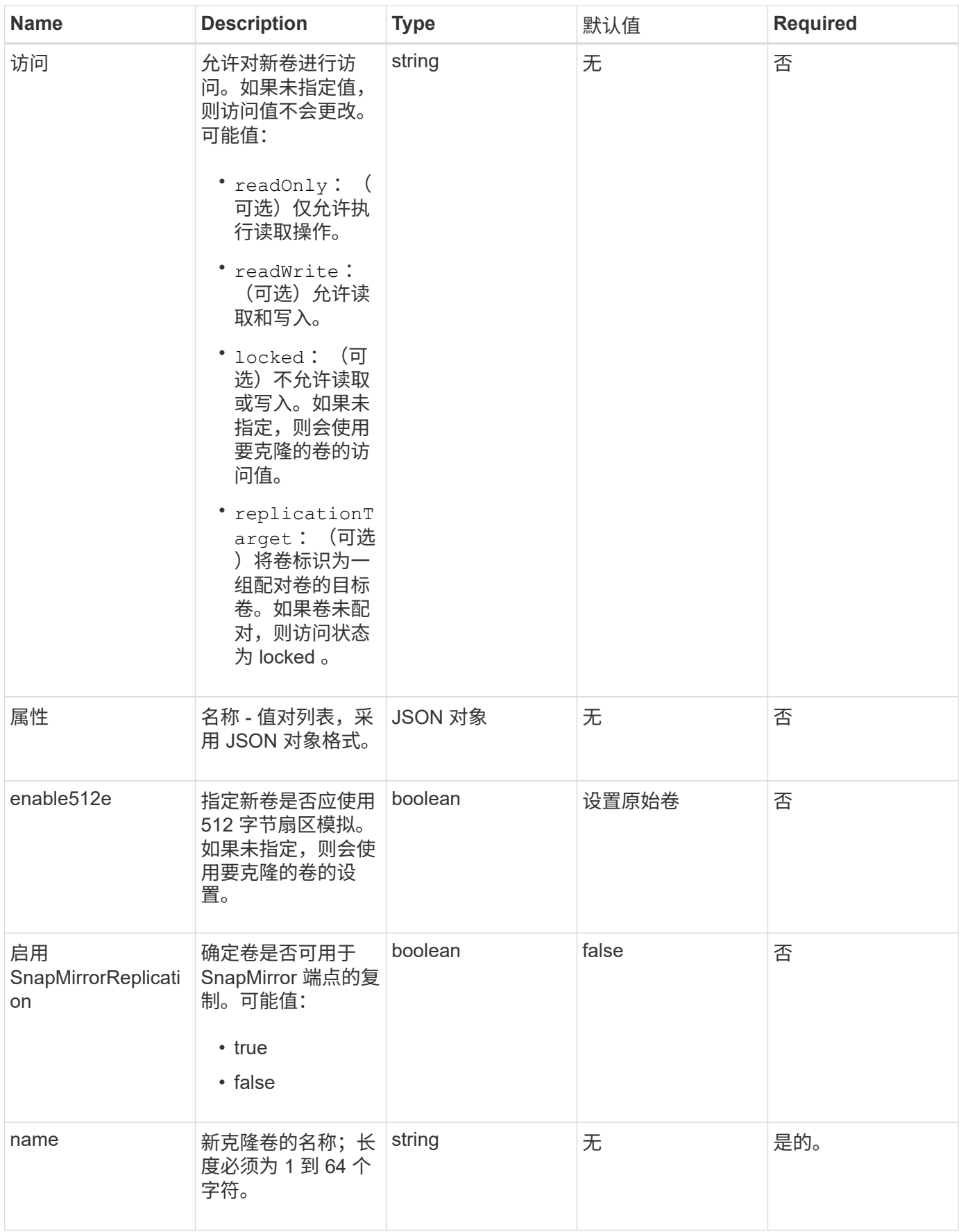

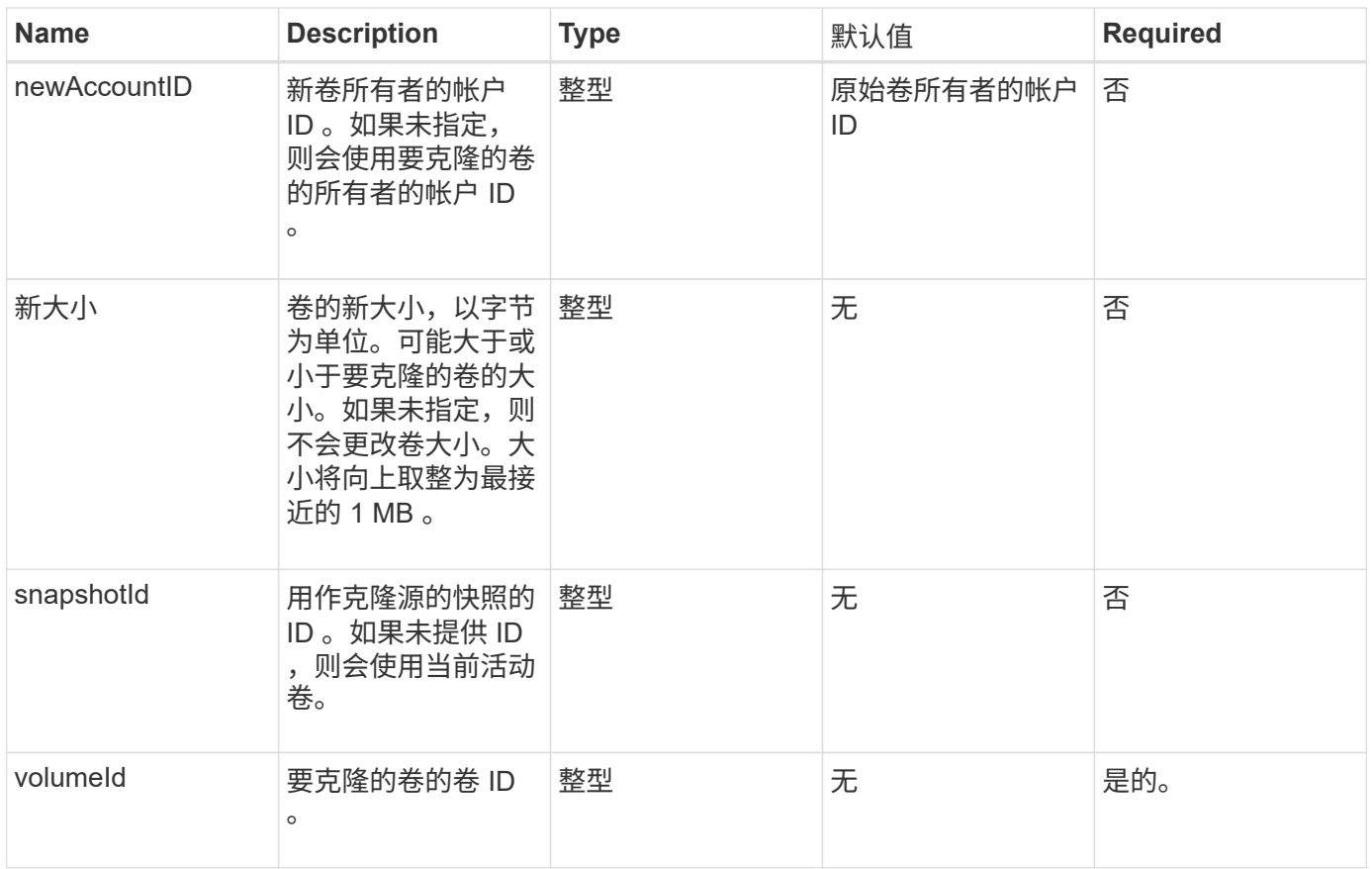

此方法具有以下返回值:

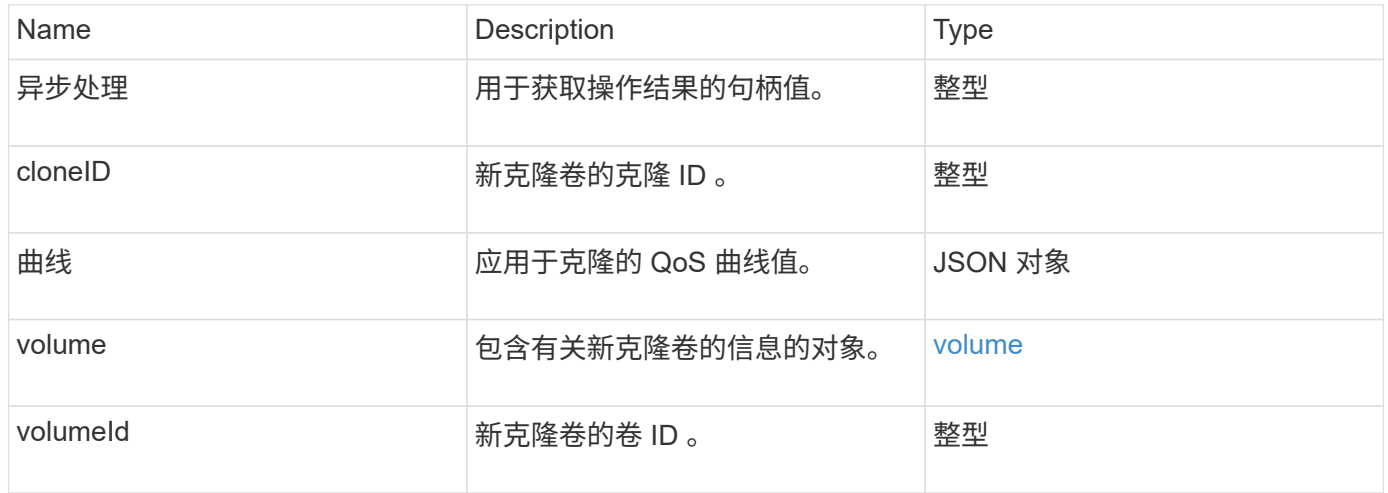

## 请求示例

```
{
     "method": "CloneVolume",
     "params": {
        "volumeID" : 5,
        "name" : "mysqldata-snapshot1",
        "access" : "readOnly"
     },
     "id" : 1
}
```

```
{
   "id": 1,
   "result": {
        "asyncHandle": 42,
        "cloneID": 37,
        "volume": {
             "access": "readOnly",
             "accountID": 1,
             "attributes": {},
             "blockSize": 4096,
             "createTime": "2016-03-31T22:26:03Z",
             "deleteTime": "",
             "enable512e": true,
             "iqn": "iqn.2010-01.com.solidfire:jyay.mysqldata-snapshot1.680",
             "name": "mysqldata-snapshot1",
             "purgeTime": "",
             "qos": {
                 "burstIOPS": 100,
                 "burstTime": 60,
                 "curve": {
                      "4096": 100,
                      "8192": 160,
                      "16384": 270,
                      "32768": 500,
                      "65536": 1000,
                      "131072": 1950,
                      "262144": 3900,
                      "524288": 7600,
                      "1048576": 15000
                 },
```

```
  "maxIOPS": 100,
                  "minIOPS": 50
             },
             "scsiEUIDeviceID": "6a796179000002a8f47acc0100000000",
             "scsiNAADeviceID": "6f47acc1000000006a796179000002a8",
             "sliceCount": 0,
             "status": "init",
             "totalSize": 1000341504,
             "virtualVolumeID": null,
             "volumeAccessGroups": [],
             "volumeID": 680,
             "volumePairs": []
        },
        "volumeID": 680
    }
}
```
9.6

### 了解更多信息

- [GetAsyncResult](https://docs.netapp.com/zh-cn/element-software/api/reference_element_api_getasyncresult.html)
- [ListSyncJobs](#page-50-0)
- [ModifyVolume](#page-74-0)

## <span id="page-14-0"></span>**CopyVolume**

您可以使用 CopyVolume 方法将现有卷的数据内容覆盖为另一个卷(或快照)的数据内 容。目标卷的属性,例如 IQN , QoS 设置,大小,帐户和卷访问组成员资格不会更改。 目标卷必须已存在,并且大小必须与源卷相同。

最好是在操作开始之前,客户端卸载目标卷。如果在此操作期间修改了目标卷,所做的更改将丢失。完成此操作 可能需要不同的时间。您可以使用 [GetAsyncResult](https://docs.netapp.com/zh-cn/element-software/api/reference_element_api_getasyncresult.html) 用于确定进程何时完成的方法, 和 [ListSyncJobs](#page-50-0) 以查看复 制进度。

#### **Parameters**

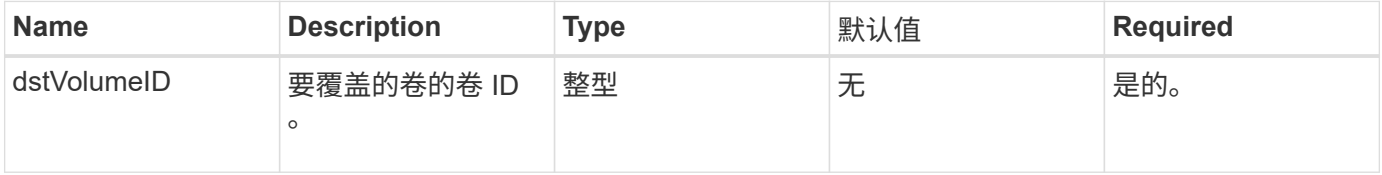

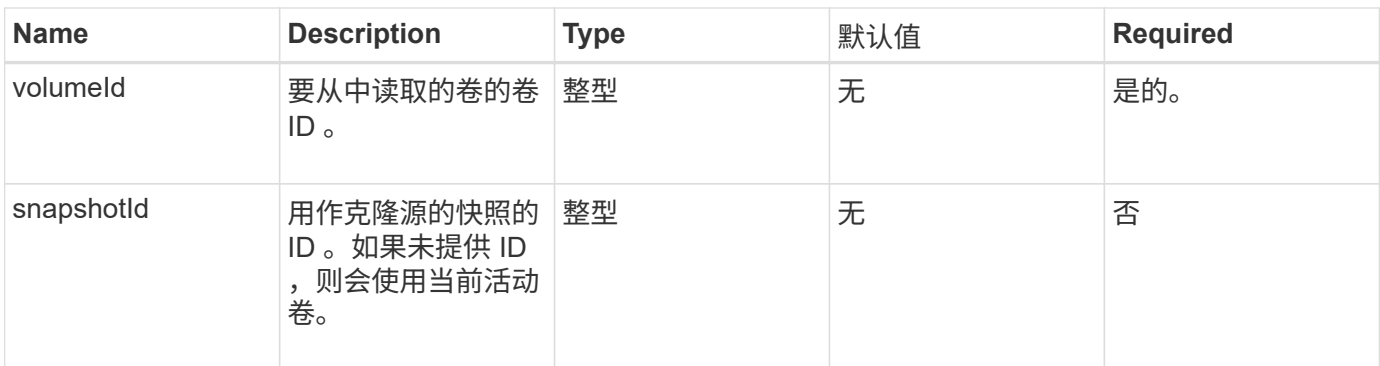

此方法具有以下返回值:

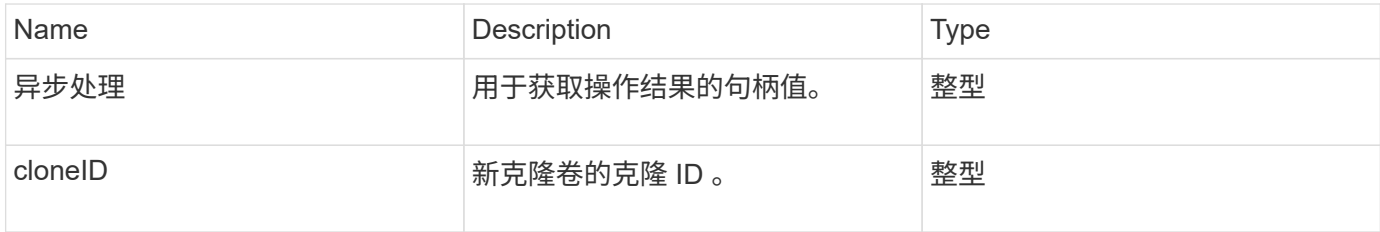

## 请求示例

此方法的请求类似于以下示例:

```
{
     "method": "CopyVolume",
     "params": {
        "volumeID" : 3,
        "dstVolumeID" : 2
     },
     "id" : 1
}
```
## 响应示例

```
{
    "id": 1,
    "result": {
     "asyncHandle": 9,
     "cloneID": 5
   }
}
```
9.6

## 了解更多信息

- [GetAsyncResult](https://docs.netapp.com/zh-cn/element-software/api/reference_element_api_getasyncresult.html)
- [ListSyncJobs](#page-50-0)

## <span id="page-16-0"></span>**CreateQoSPolicy**

您可以使用 CreateQoSPolicy 方法创建 QoSPolicy 对象, 稍后可以在创建或修改卷时 将其应用于卷。QoS 策略具有唯一的 ID , 名称和 QoS 设置。

#### **Parameters**

此方法具有以下输入参数:

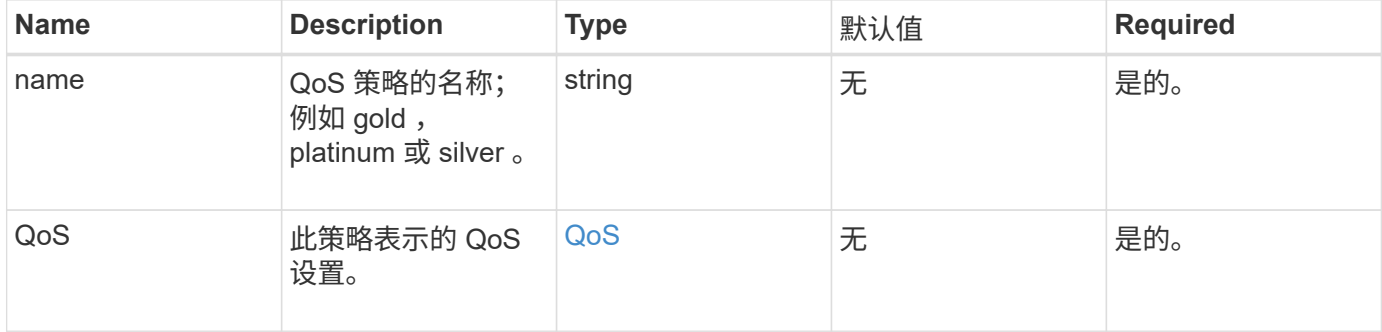

## 返回值

#### 此方法具有以下返回值:

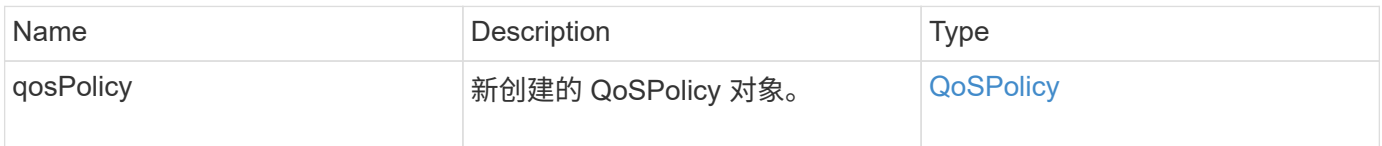

#### 请求示例

```
{
    "id": 68,
    "method": "CreateQoSPolicy",
    "params": {
      "name": "bronze",
      "qos": {
        "minIOPS": 50,
         "maxIOPS": 15000,
        "burstIOPS": 15000
     }
    } }
```

```
{
    "id": 68,
    "result": {
      "qosPolicy": {
         "name": "bronze",
         "qos": {
           "burstIOPS": 15000,
           "burstTime": 60,
           "curve": {
             "4096": 100,
             "8192": 160,
             "16384": 270,
             "32768": 500,
             "65536": 1000,
             "131072": 1950,
             "262144": 3900,
             "524288": 7600,
             "1048576": 15000
           },
           "maxIOPS": 15000,
           "minIOPS": 50
         },
         "qosPolicyID": 2,
         "volumeIDs": []
      }
   } }
```
10.0

## <span id="page-18-0"></span>**CreateVolume**

您可以使用 CreateVolume 方法在集群上创建新的空卷。创建卷后,即可通过 iSCSI 连 接该卷。

在未指定 QoS 值的情况下创建的卷将使用默认值。您可以使用 GetDefaultQoS 方法查看卷的默认值。

#### **Parameters**

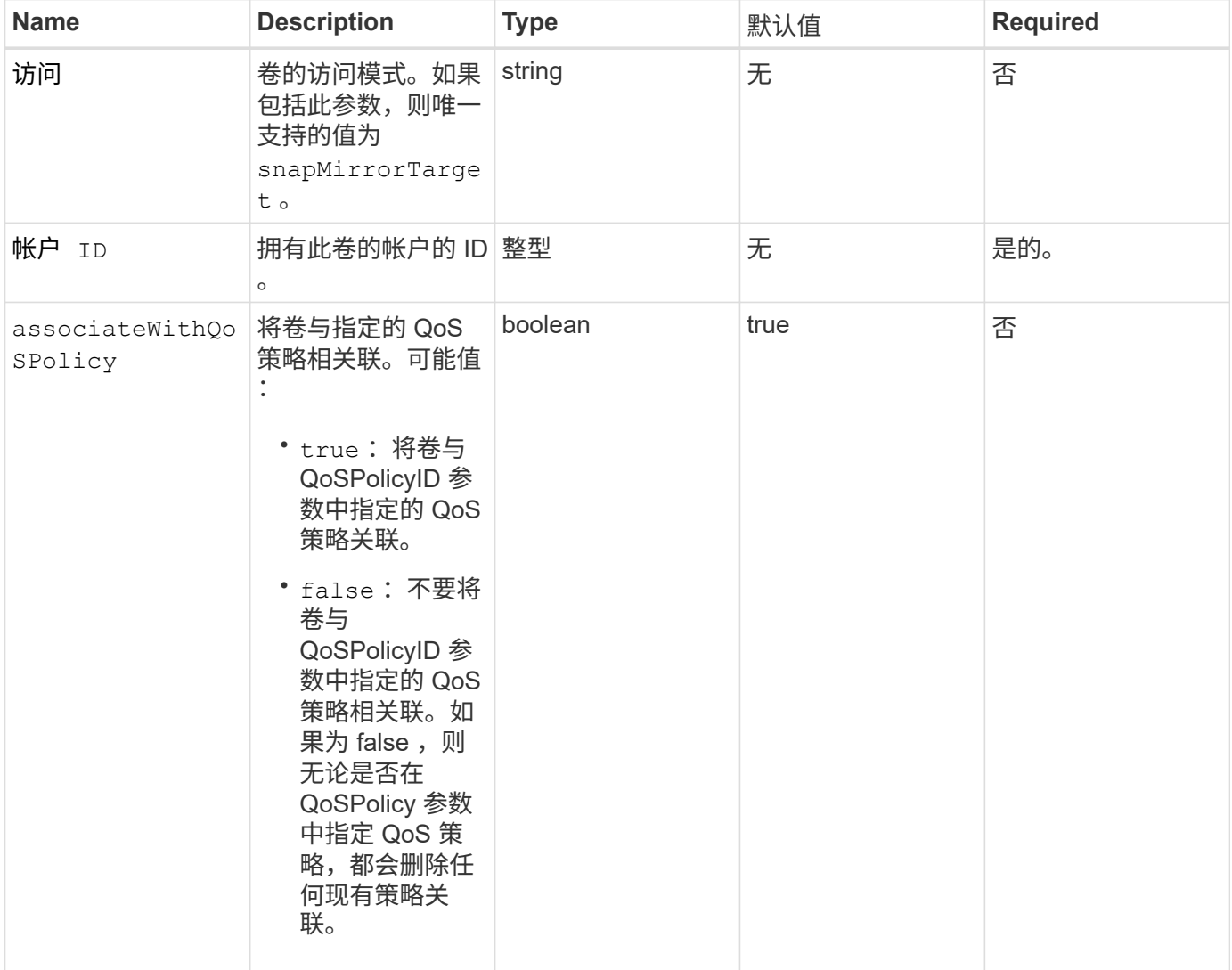

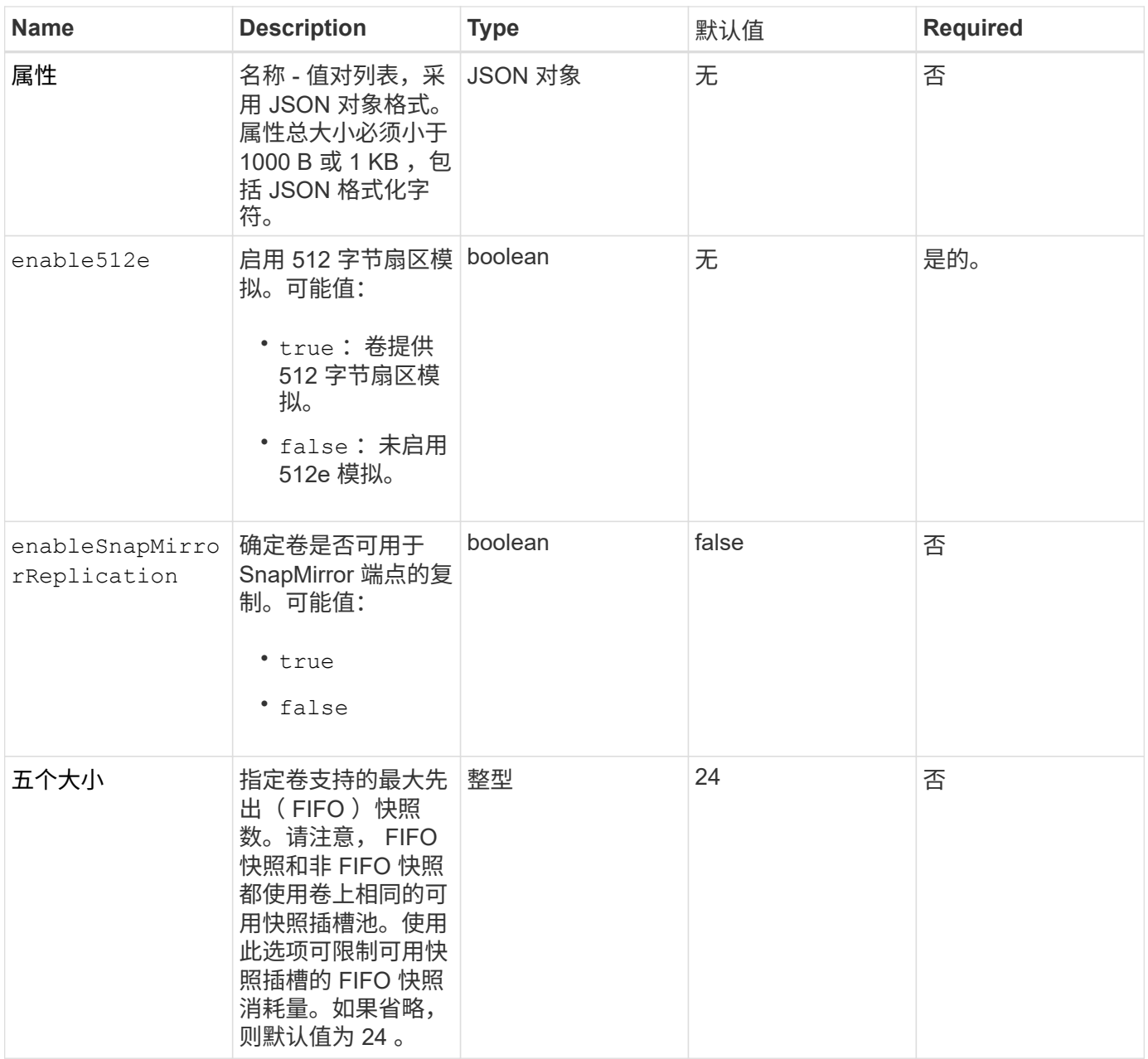

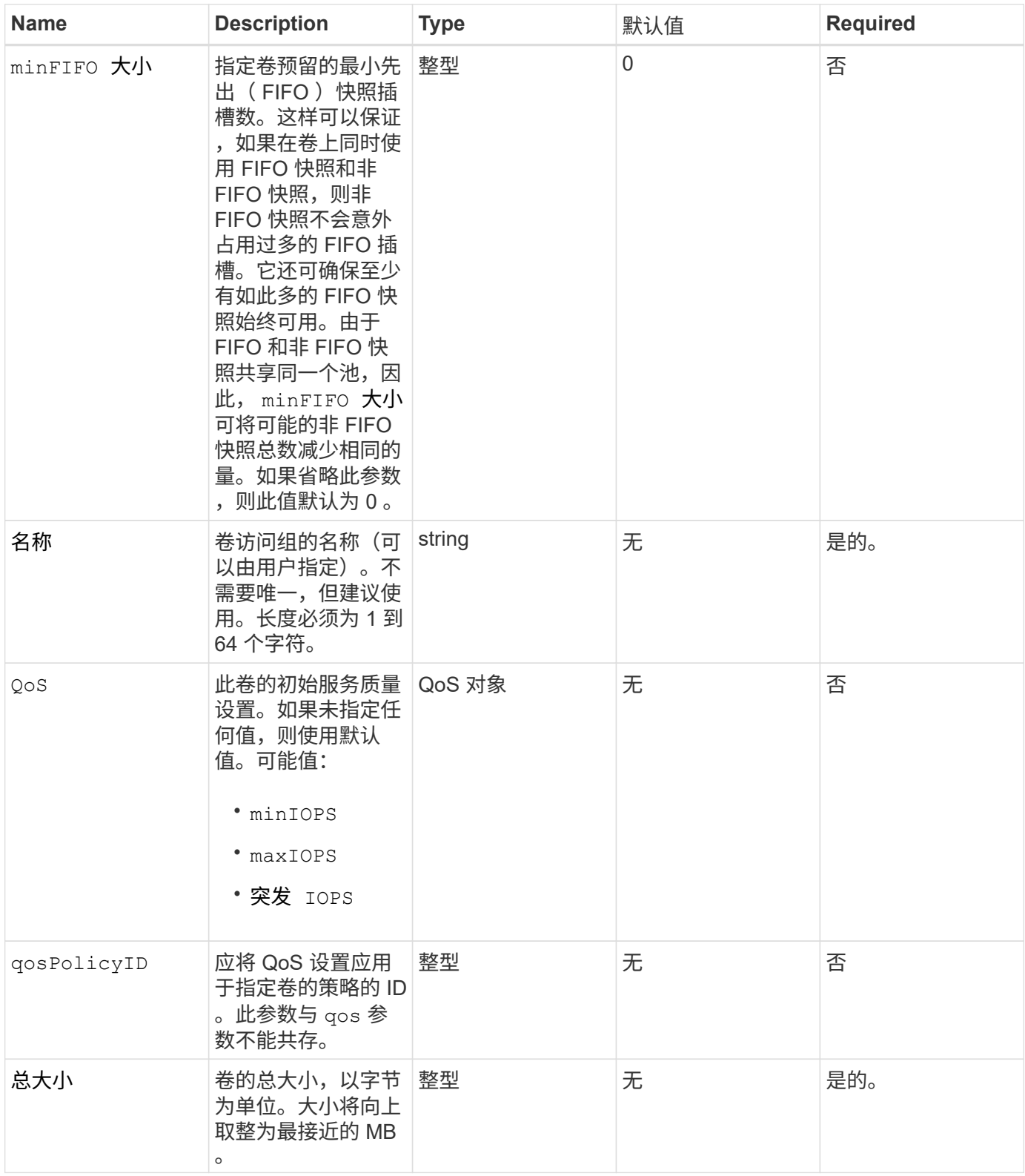

此方法具有以下返回值:

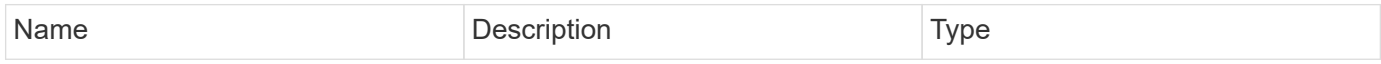

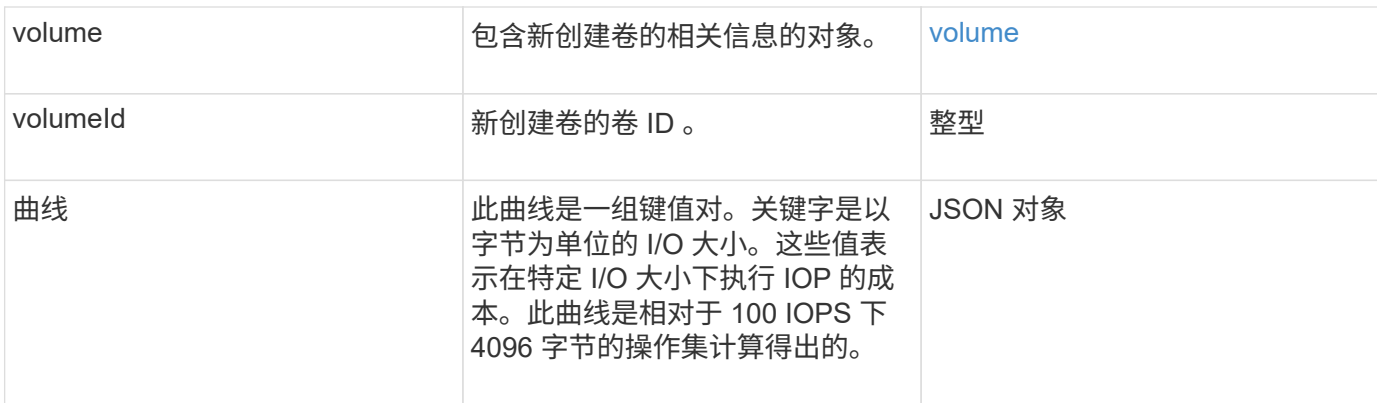

#### 请求示例

此方法的请求类似于以下示例:

```
{
     "method": "CreateVolume",
     "params": {
        "name": "mysqldata",
        "accountID": 1,
        "totalSize": 107374182400,
        "enable512e": false,
        "attributes": {
            "name1": "value1",
            "name2": "value2",
            "name3": "value3"
        },
        "qos": {
            "minIOPS": 50,
            "maxIOPS": 500,
            "burstIOPS": 1500,
            "burstTime": 60
        }
     },
     "id": 1
}
```
### 响应示例

```
{
      "id": 1,
      "result": {
           "curve": {
```

```
  "4096": 100,
      "8192": 160,
      "16384": 270,
      "32768": 500,
      "65536": 1000,
      "131072": 1950,
      "262144": 3900,
      "524288": 7600,
      "1048576": 15000
  },
  "volume": {
      "access": "readWrite",
      "accountID": 1,
      "attributes": {
           "name1": "value1",
          "name2": "value2",
          "name3": "value3"
      },
      "blockSize": 4096,
      "createTime": "2016-03-31T22:20:22Z",
      "deleteTime": "",
      "enable512e": false,
      "iqn": "iqn.2010-01.com.solidfire:mysqldata.677",
      "name": "mysqldata",
      "purgeTime": "",
      "qos": {
           "burstIOPS": 1500,
           "burstTime": 60,
           "curve": {
               "4096": 100,
               "8192": 160,
               "16384": 270,
               "32768": 500,
               "65536": 1000,
               "131072": 1950,
               "262144": 3900,
               "524288": 7600,
               "1048576": 15000
           },
           "maxIOPS": 500,
           "minIOPS": 50
      },
      "scsiEUIDeviceID": "6a796179000002a5f47acc0100000000",
      "scsiNAADeviceID": "6f47acc1000000006a796179000002a5",
      "sliceCount": 0,
      "status": "active",
```

```
  "totalSize": 107374182400,
                "virtualVolumeID": null,
                "volumeAccessGroups": [],
                "volumeID": 677,
                "volumePairs": []
           },
           "volumeID": 677
      }
}
```
9.6

了解更多信息

**[GetDefaultQoS](#page-35-0)** 

## <span id="page-23-0"></span>**CreateBackupTarget**

您可以使用 CreateBackupTarget 创建和存储备份目标信息,这样,您无需在每次创建 备份时重新输入该信息。

#### **Parameters**

此方法具有以下输入参数:

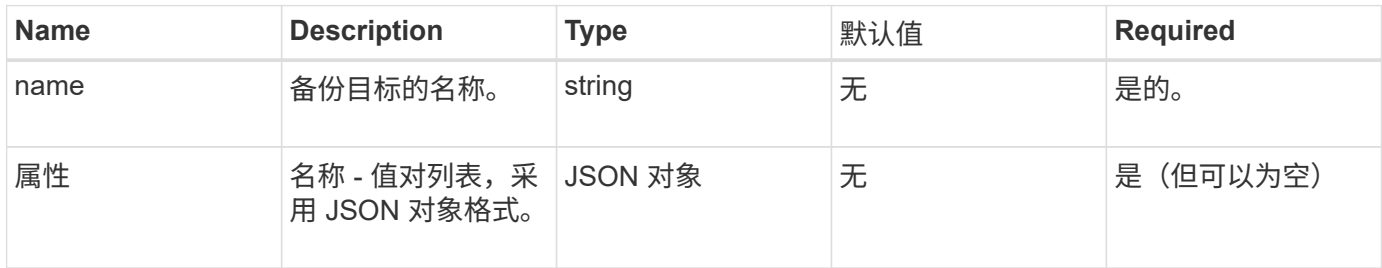

## 返回值

此方法具有以下返回值:

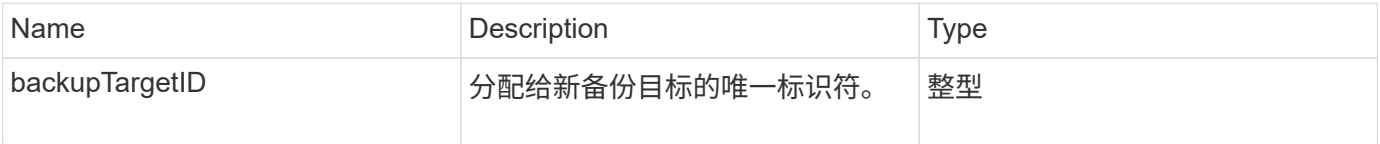

## 请求示例

```
{
     "method": "CreateBackupTarget",
     "params": {
        "name": "mytargetbackup"
     },
"id": 1
}
```
此方法返回类似于以下示例的响应:

```
{
     "id": 1,
     "result": {
         "backupTargetID": 1
     }
}
```
自版本以来的新增功能

9.6

## <span id="page-24-0"></span>**DeleteQoSPolicy**

您可以使用 DDeleteQoSPolicy 方法从系统中删除 QoS 策略。使用此策略创建或修改 的所有卷的 QoS 设置不受影响。

## **Parameters**

此方法具有以下输入参数:

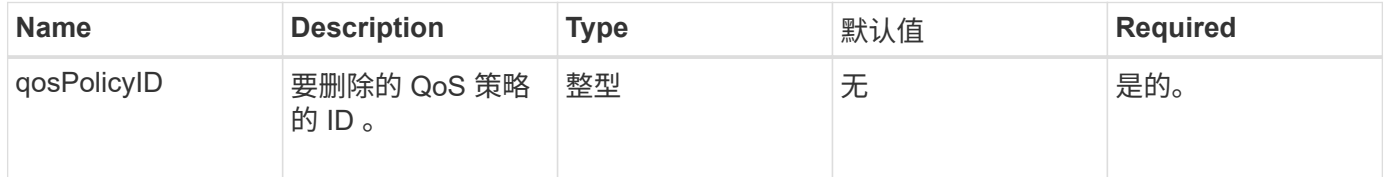

## 返回值

此方法没有返回值。

## 请求示例

```
{
    "id": 663,
    "method": "DeleteQoSPolicy",
    "params": {
      "qosPolicyID": 4
    }
}
```
此方法返回类似于以下示例的响应:

```
{
    "id": 663,
    "result": {}
}
```
自版本以来的新增功能

9.6

## <span id="page-25-0"></span>**DeleteVolume**

您可以使用 DDeleteVolume 方法将活动卷标记为待删除。标记后,卷将在清理间隔过后 被清除(永久删除)。

请求删除卷后,与卷的任何活动 iSCSI 连接将立即终止,并且在卷处于此状态时,不允许再进行任何连接。标 记的卷不会在目标发现请求中返回。

已标记为删除的卷的任何快照不受影响。快照会一直保留,直到从系统中清除卷为止。如果卷标记为删除,并且 正在执行批量卷读取或批量卷写入操作,则批量卷读取或写入操作将停止。

如果您删除的卷与某个卷配对,则配对卷之间的复制将暂停,并且处于已删除状态的卷不会传输任何数据。与已 删除卷配对的远程卷将进入 PausedMisconfigured 状态,并且不再向其发送数据,也不再从已删除的卷发送数 据。在清除已删除的卷之前,可以将其还原并恢复数据传输。如果从系统中清除已删除的卷,则与其配对的卷将 进入 StoppedMisconfigured 状态,并且卷配对状态将被删除。已清除的卷将永久不可用。

#### 参数

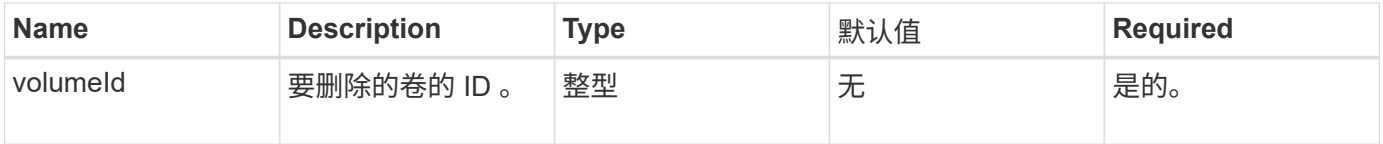

此方法具有以下返回值:

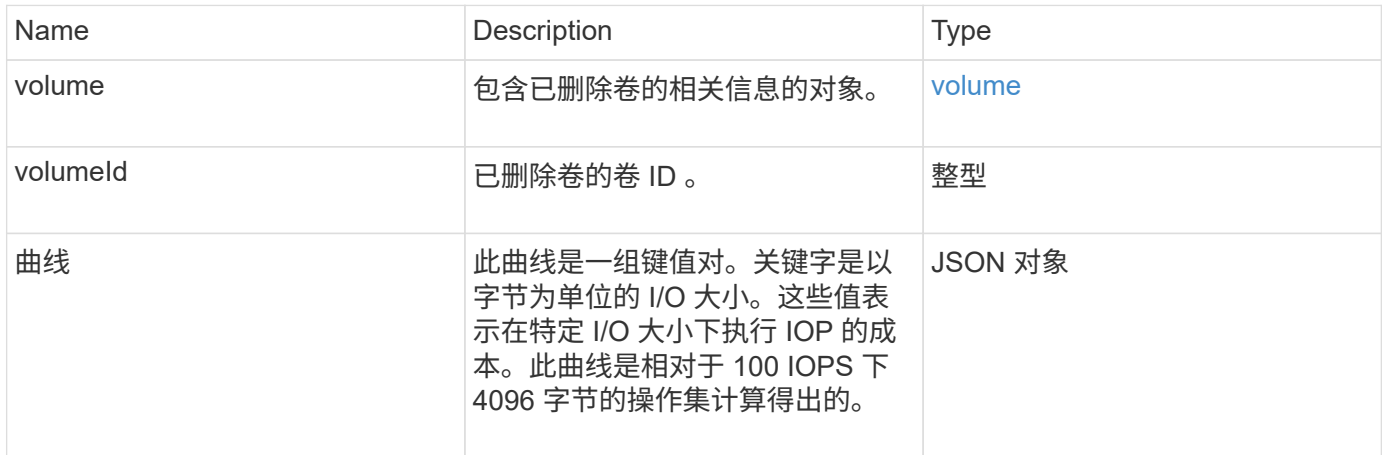

## 请求示例

此方法的请求类似于以下示例:

```
{
     "method": "DeleteVolume",
     "params": {
        "volumeID" : 5
     },
     "id" : 1
}
```
响应示例

```
{
   "id": 1,
   "result": {
      "volume": {
        "access": "readWrite",
        "accountID": 1,
        "attributes": {
          "name1": "value1",
          "name2": "value2",
          "name3": "value3"
        },
        "blockSize": 4096,
        "createTime": "2016-03-28T16:16:13Z",
```

```
  "deleteTime": "2016-03-31T22:59:42Z",
        "enable512e": true,
        "iqn": "iqn.2010-01.com.solidfire:jyay.1459181777648.5",
        "name": "1459181777648",
        "purgeTime": "2016-04-01T06:59:42Z",
        "qos": {
           "burstIOPS": 150,
           "burstTime": 60,
           "curve": {
            "4096": 100,
             "8192": 160,
             "16384": 270,
             "32768": 500,
             "65536": 1000,
             "131072": 1950,
             "262144": 3900,
             "524288": 7600,
             "1048576": 15000
          },
           "maxIOPS": 100,
          "minIOPS": 60
        },
        "scsiEUIDeviceID": "6a79617900000005f47acc0100000000",
        "scsiNAADeviceID": "6f47acc1000000006a79617900000005",
        "sliceCount": 1,
        "status": "deleted",
        "totalSize": 1000341504,
        "virtualVolumeID": null,
        "volumeAccessGroups": [
  1
      \frac{1}{2},
        "volumeID": 5,
        "volumePairs": []
      }
    }
```
9.6

}

## <span id="page-27-0"></span>**DeleteVolumes**

您可以使用 DDeleteVolumes 方法将多个(最多 500 个)活动卷标记为待删除。标记后 ,卷将在清理间隔过后被清除(永久删除)。

请求删除卷后,与卷的任何活动 iSCSI 连接将立即终止,并且在卷处于此状态时,不允许再进行任何连接。 标记的卷不会在目标发现请求中返回。

已标记为删除的卷的任何快照不受影响。快照会一直保留,直到从系统中清除卷为止。如果卷标记为删除,并且 正在执行批量卷读取或批量卷写入操作,则批量卷读取或写入操作将停止。

如果您删除的卷与某个卷配对,则配对卷之间的复制将暂停,并且处于已删除状态的卷不会向其传输任何数据。 与已删除卷配对的远程卷将进入 PausedMisconfigured 状态, 并且不再向其发送数据, 也不再从已删除的卷发 送数据。在清除已删除的卷之前,可以还原这些卷,并恢复数据传输。如果从系统中清除已删除的卷,则与其配 对的卷将进入 StoppedMisconfigured 状态,并且卷配对状态将被删除。已清除的卷将永久不可用。

#### **Parameters**

此方法具有以下输入参数。

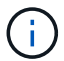

至少需要以下参数之一,并且您只能使用其中一个参数(它们彼此互斥)。

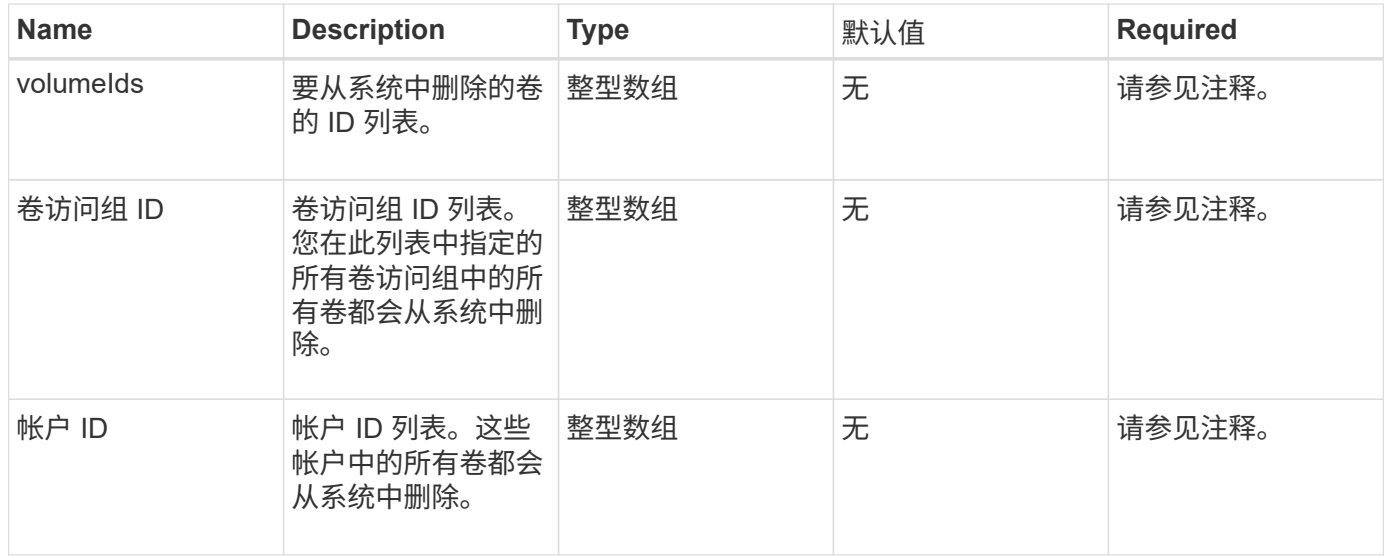

## 返回值

#### 此方法具有以下返回值:

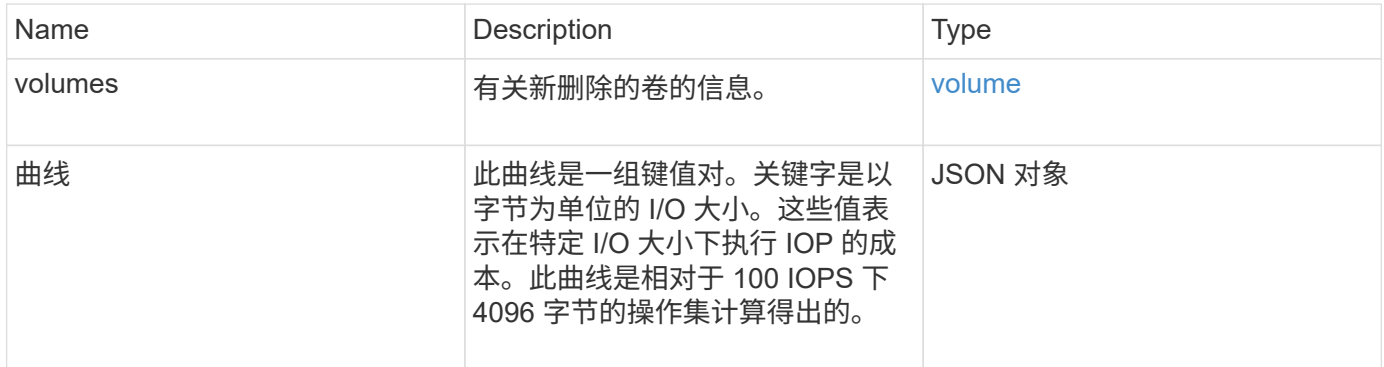

#### 请求示例

```
{
    "method": "DeleteVolumes",
    "params": {
       "accountIDs" : [1, 2, 3]
    },
    "id" : 1
}
```

```
{
    "id" : 1,
    "result": {
      "volumes" : [ {
        "access": "readWrite",
        "accountID": 1,
        "attributes": {},
        "blockSize": 4096,
        "createTime": "2015-03-06T18:50:56Z",
        "deleteTime": "",
        "enable512e": False,
        "iqn": "iqn.2010-01.com.solidfire:pzsr.vclient-030-v00001.1",
        "name": "vclient-030-v00001",
        "qos": {
           "burstIOPS": 15000,
           "burstTime": 60,
         "curve": \{\},
           "maxIOPS": 15000,
           "minIOPS": 100
        },
        "purgeTime": "",
        "sliceCount": 1,
        "scsiEUIDeviceID": "707a737200000001f47acc0100000000",
        "scsiNAADeviceID": "6f47acc100000000707a737200000001",
        "status": "active",
        "totalSize": 10000003072,
        "virtualVolumeID": 5,
        "volumeAccessGroups": [],
        "volumePairs": [],
        "volumeID": 1
      } ]
    }
}
```
9.6

## <span id="page-30-0"></span>**GetBackupTarget**

您可以使用 GetBackupTarget 方法返回有关已创建的特定备份目标的信息。

#### **Parameters**

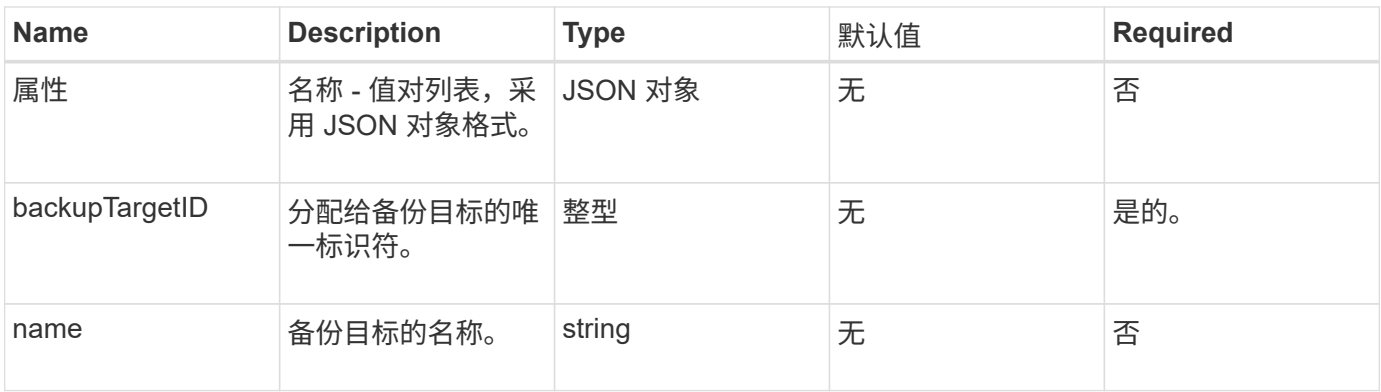

此方法具有以下返回值:

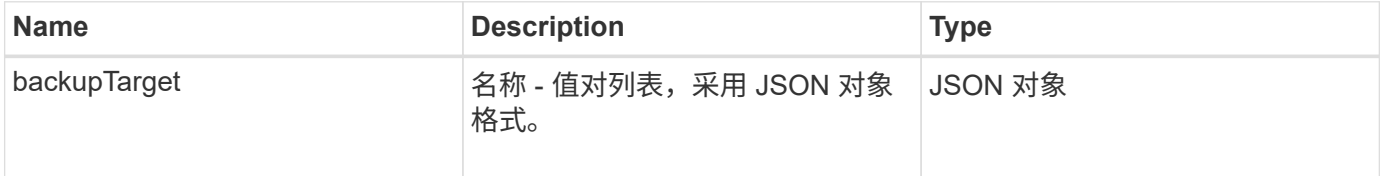

## 请求示例

此方法的请求类似于以下示例:

```
{
    "id": 1,
    "method": "GetBackupTarget",
    "params": {
        "backupTargetID": 1
    }
}
```
## 响应示例

```
{
     "id": 1,
     "result": {
       "backupTarget": {
       "attributes" : {
           "size" : 100
       },
       "backupTargetID" : 1,
       "name" : "mytargetbackup"
      }
    }
}
```
9.6

## <span id="page-32-0"></span>**GetVolumeStats**

您可以使用 GetVolumeStats 方法获取单个卷的高级别活动测量结果。值是在创建卷时 累积的。

#### 参数

此方法具有以下输入参数:

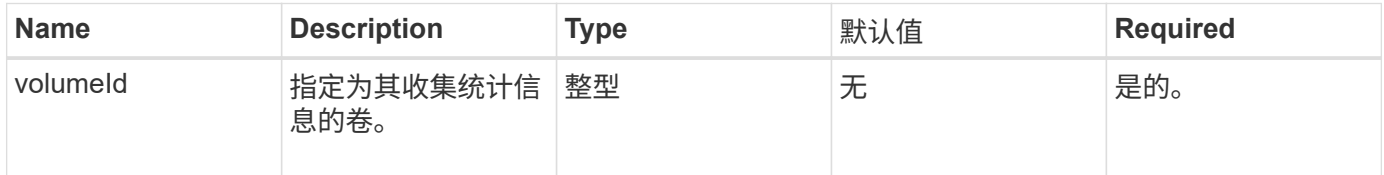

## 返回值

此方法具有以下返回值:

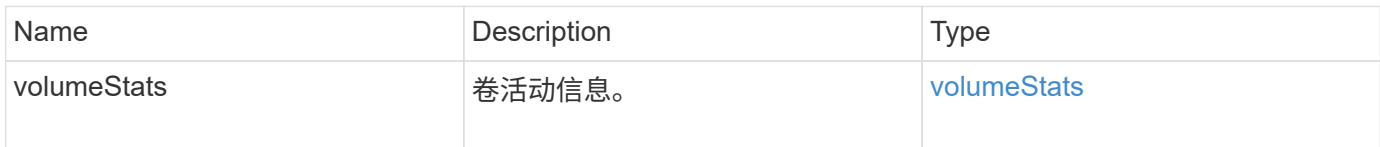

## 请求示例

```
{
    "method": "GetVolumeStats",
    "params": {
       "volumeID": 32
    },
    "id": 1
}
```

```
{
    "id": 1,
    "result": {
      "volumeStats": {
        "accountID": 1,
        "actualIOPS": 0,
        "asyncDelay": null,
        "averageIOPSize": 0,
        "burstIOPSCredit": 0,
        "clientQueueDepth": 0,
        "desiredMetadataHosts": null,
        "latencyUSec": 0,
        "metadataHosts": {
           "deadSecondaries": [],
           "liveSecondaries": [
             32
         \frac{1}{2}  "primary": 60
        },
        "nonZeroBlocks": 0,
        "readBytes": 0,
        "readBytesLastSample": 0,
        "readLatencyUSec": 0,
        "readOps": 0,
        "readOpsLastSample": 0,
        "samplePeriodMSec": 0,
        "throttle": 0,
        "timestamp": "2016-04-01T21:01:39.130840Z",
        "unalignedReads": 0,
        "unalignedWrites": 0,
        "volumeAccessGroups": [],
        "volumeID": 1,
        "volumeSize": 5000658944,
        "volumeUtilization": 0,
        "writeBytes": 0,
        "writeBytesLastSample": 0,
        "writeLatencyUSec": 0,
        "writeOps": 0,
        "writeOpsLastSample": 0,
        "zeroBlocks": 1220864
      }
   }
}
```
9.6

## <span id="page-35-0"></span>**GetDefaultQoS**

您可以使用 GetDefaultOoS 方法获取新创建卷的默认服务质量(QoS)值。

#### **Parameters**

此方法没有输入参数。

返回值

此方法具有以下返回值:

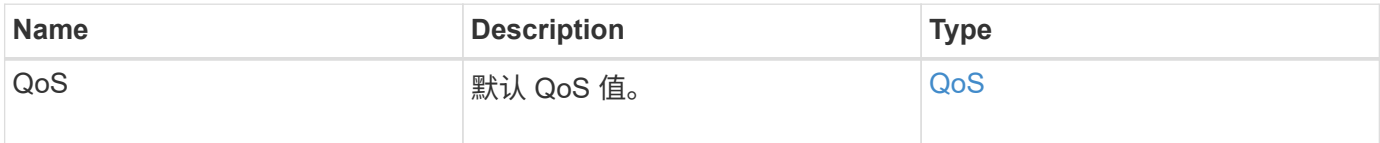

请求示例

此方法的请求类似于以下示例:

```
{
     "method": "GetDefaultQoS",
     "params": {},
     "id" : 1
}
```
响应示例
```
{
     "id" : 1,
     "result" : {
        "burstIOPS" : 15000,
        "burstTime" : 60,
        "curve" : {
            "1048576" : 15000,
            "131072" : 1900,
            "16384" : 270,
            "262144" : 3000,
            "32768" : 500,
            "4096" : 100,
            "524288" : 7500,
            "65536" : 1000,
            "8192" : 160
        },
        "maxIOPS" : 15000,
        "minIOPS" : 100
     }
}
```
9.6

# **GetQoSPolicy**

您可以使用 GetQoSPolicy 方法从系统获取有关特定 QoS 策略的详细信息。

参数

此方法具有以下输入参数:

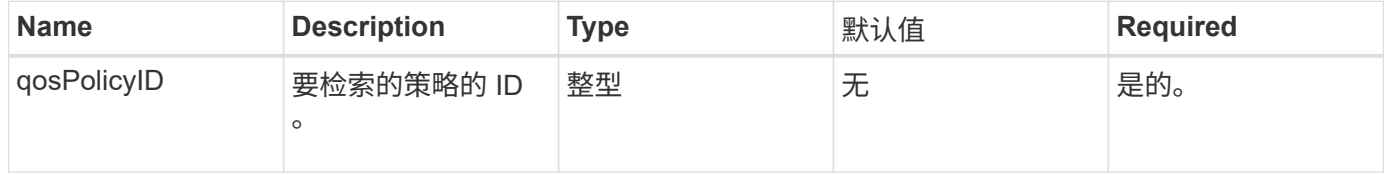

## 返回值

此方法具有以下返回值:

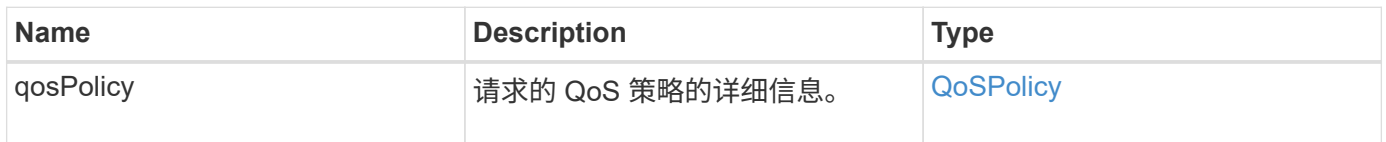

## 请求示例

此方法的请求类似于以下示例:

```
{
      "method": "GetQoSPolicy",
      "params": {
          "qosPolicyID": 2
      },
      "id": 1
}
```
响应示例

```
{
    "id": 1,
    "result": {
      "qosPolicy": {
        "name": "bronze",
        "qos": {
           "burstIOPS": 15002,
           "burstTime": 60,
           "curve": {
             "4096": 100,
             "8192": 160,
             "16384": 270,
             "32768": 500,
             "65536": 1000,
             "131072": 1950,
             "262144": 3900,
             "524288": 7600,
             "1048576": 15000
           },
           "maxIOPS": 15002,
           "minIOPS": 51
         },
         "qosPolicyID": 2,
        "volumeIDs": [
  2
        ]
      }
    }
}
```
10.0

# **GetVolumeCount**

您可以使用 GetVolumeCount 方法获取系统中当前卷的数量。

## **Parameters**

此方法没有输入参数。

# 返回值

此方法具有以下返回值:

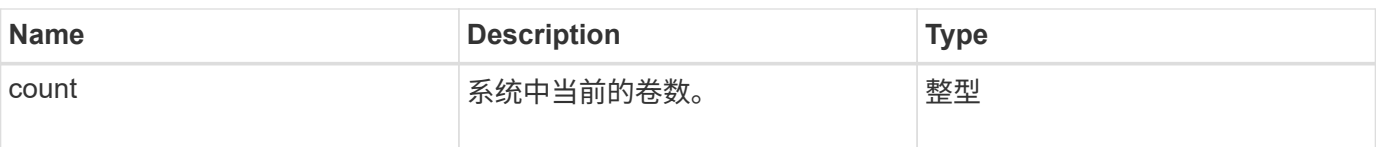

## 请求示例

此方法的请求类似于以下示例:

```
{
    "method": "GetVolumeCount",
      "params": {
      },
      "id": 1
}
```
## 响应示例

此方法返回类似于以下示例的响应:

```
{
    "id": 1,
    "result": {
       "count": 7
    }
}
```
自版本以来的新增功能

9.6

# **GetVolumeEfficiency**

您可以使用 GetVolumeEfficiency 方法获取有关卷的信息。只有在此 API 方法中作为 参数提供的卷才会用于计算容量。

### 参数

此方法具有以下输入参数:

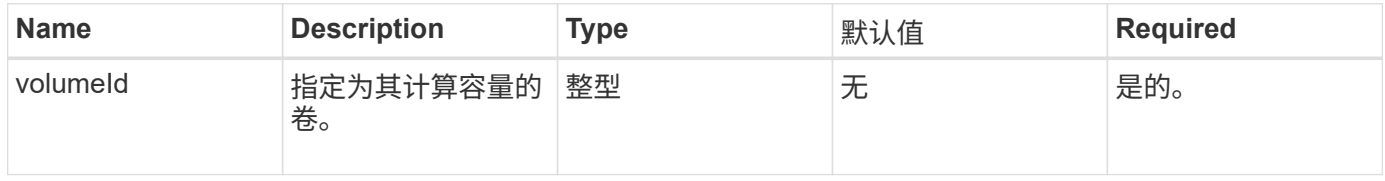

# 返回值

#### 此方法具有以下返回值:

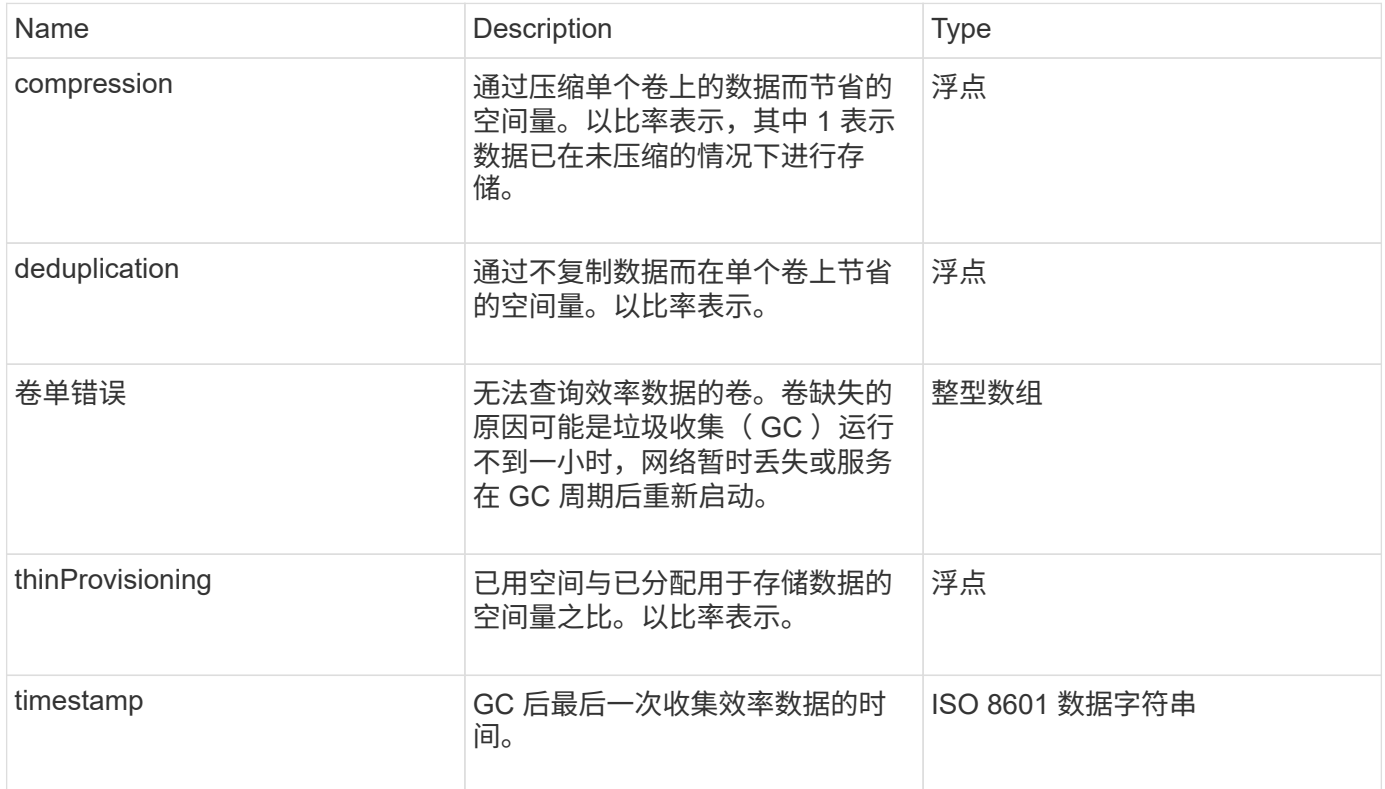

# 请求示例

此方法的请求类似于以下示例:

```
{
    "method": "GetVolumeEfficiency",
    "params": {
        "volumeID": 606
    },
    "id": 1
}
```
## 响应示例

```
{
     "id": 1,
     "result": {
          "compression": 2.001591240821456,
          "deduplication": 1,
          "missingVolumes": [],
          "thinProvisioning": 1.009861932938856,
          "timestamp": "2014-03-10T16:06:33Z"
     }
}
```
9.6

# **ListActiveVolumes**

您可以使用 ListActiveVolumes 方法获取系统中当前活动卷的列表。卷列表按卷 ID 顺 序排序,可以按多个部分(页面)返回。

## **Parameters**

此方法具有以下输入参数:

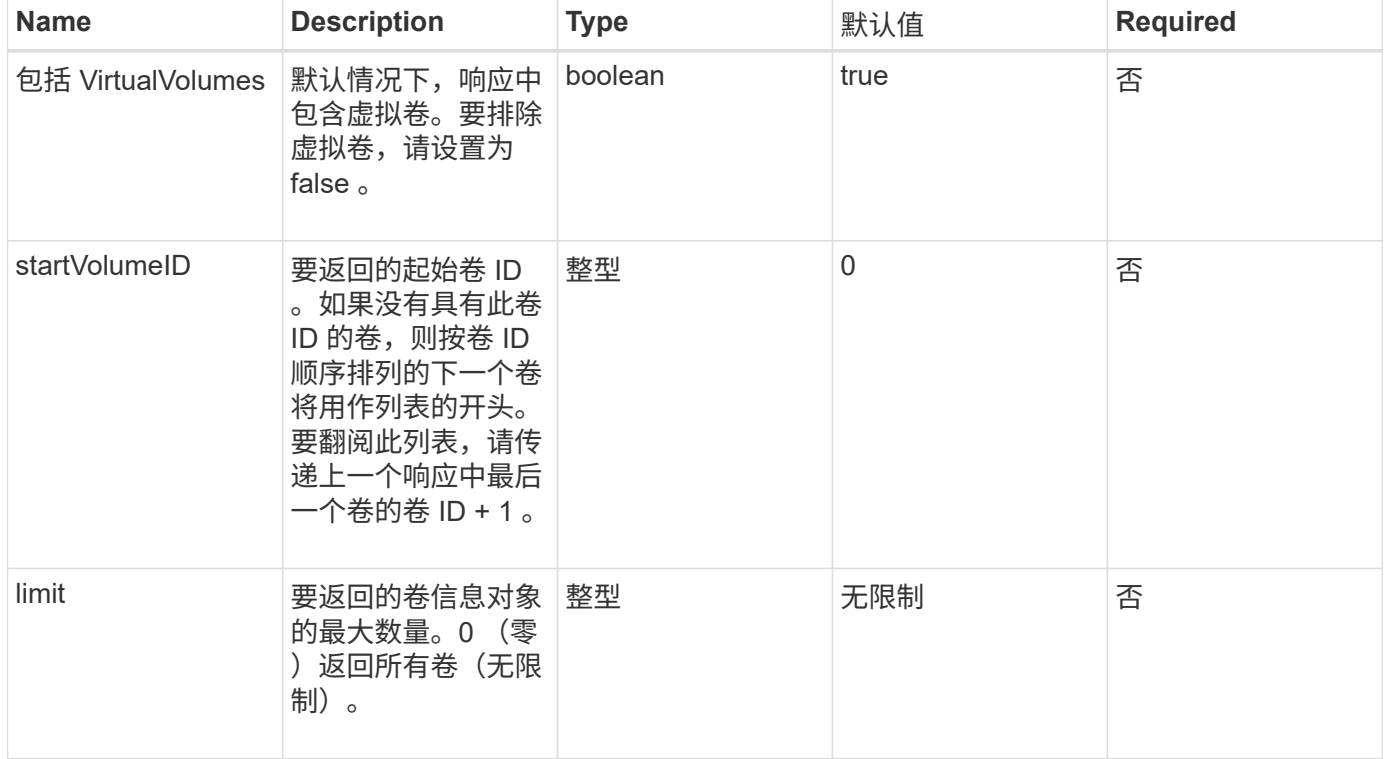

# 返回值

此方法具有以下返回值:

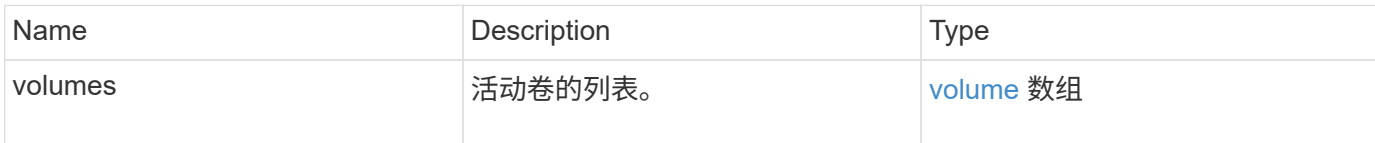

请求示例

此方法的请求类似于以下示例:

```
{
     "method": "ListActiveVolumes",
     "params": {
        "startVolumeID" : 0,
        "limit" : 1000
     },
     "id" : 1
}
```
## 响应示例

由于此响应示例的长度较长,因此它会记录在一个补充主题中。

自版本以来的新增功能

9.6

# **ListBackupTargets**

您可以使用 ListBackupTargets 方法获取有关已创建的所有备份目标的信息。

### **Parameters**

此方法没有输入参数。

## 返回值

此方法具有以下返回值:

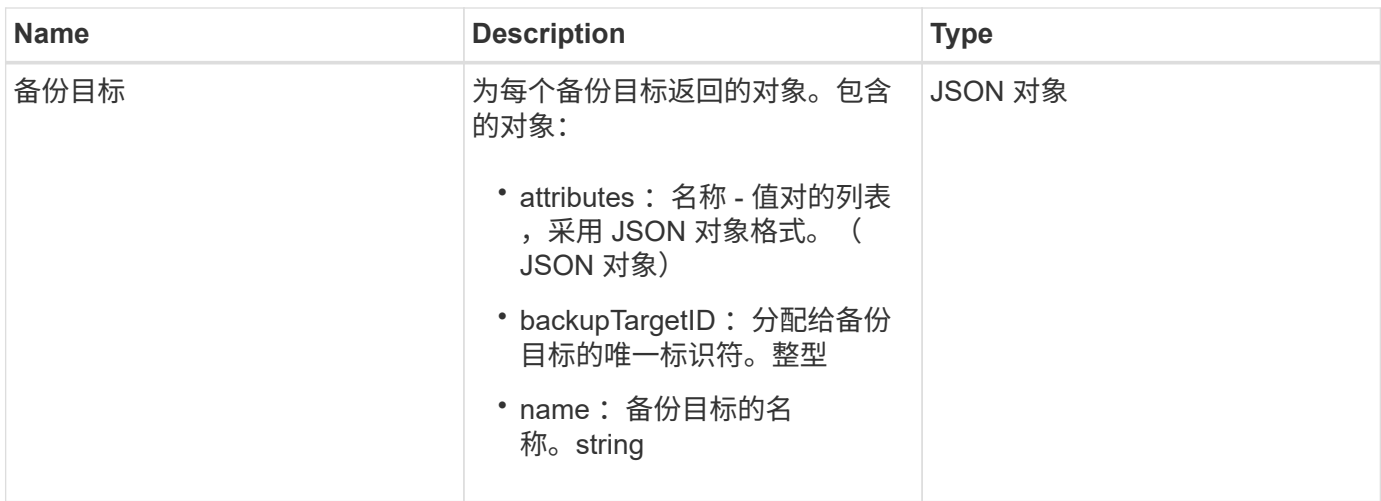

# 请求示例

此方法的请求类似于以下示例:

```
{
     "method": "ListBackupTargets",
     "params": {},
     "id": 1
}
```
# 响应示例

此方法返回类似于以下示例的响应:

```
{
     "id": 1,
     "result": {
        "backupTargets": [
          {
           "attributes" : {},
           "backupTargetID" : 1,
           "name" : "mytargetbackup"
          }
      ]
    }
}
```
## 自版本以来的新增功能

9.6

# **ListBulkVolumeJobs**

您可以使用 ListBulkVolumeJobs 方法获取有关系统中发生的每个批量卷读取或写入操 作的信息。

#### **Parameters**

此方法没有输入参数。

### 返回值

此方法具有以下返回值:

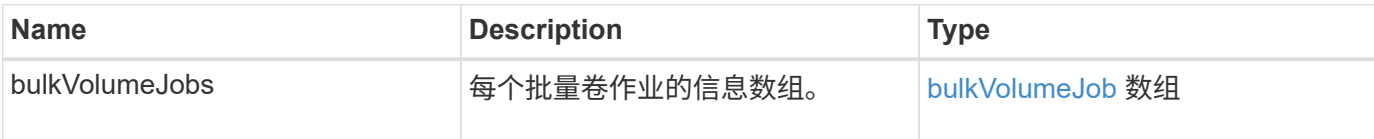

# 请求示例

此方法的请求类似于以下示例:

```
{
     "method": "ListBulkVolumeJobs",
     "params": {
        },
     "id" : 1
}
```
### 响应示例

```
{
    "id": 1,
    "result": {
      "bulkVolumeJobs": [
\{  "attributes": {
               "blocksPerTransfer": 1024,
               "firstPendingLba": 216064,
               "nLbas": 2441472,
               "nextLba": 226304,
               "pendingLbas": "[220160, 223232, 221184, 224256, 217088,
225280, 222208, 218112, 219136, 216064]",
               "percentComplete": 8,
              "startLba": 0
             },
             "bulkVolumeID": 2,
             "createTime": "2015-05-07T14:52:17Z",
             "elapsedTime": 44,
             "format": "native",
             "key": "eaffb0526d4fb47107061f09bfc9a806",
             "percentComplete": 8,
             "remainingTime": 506,
           "script": "bv_internal.py",
             "snapshotID": 509,
             "srcVolumeID": 3,
             "status": "running",
             "type": "read"
  }
       ]
     }
}
```
9.6

# **ListDeletedVolumes**

您可以使用 ListDeletedVolumes 方法检索已标记为要删除并已从系统中清除的卷的列 表。

## 参数

此方法具有以下输入参数:

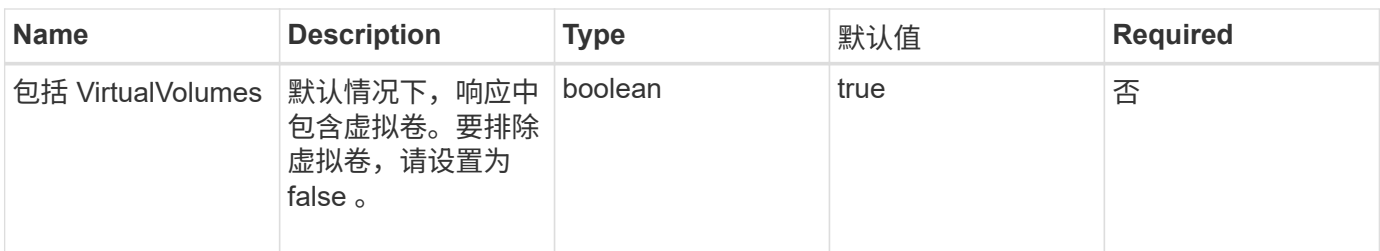

# 返回值

此方法具有以下返回值:

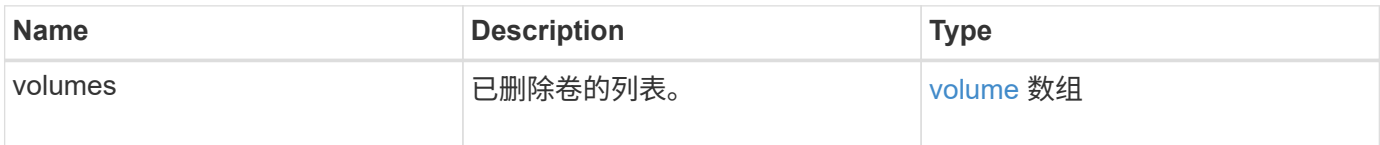

# 请求示例

此方法的请求类似于以下示例:

```
{
     "method": "ListDeletedVolumes",
     "params": {},
     "id" : 1
}
```
# 响应示例

此方法的响应类似于以下示例:

```
{
      "id": 1,
      "result": {
          "volumes": [
\{  "access": "readWrite",
                   "accountID": 2,
                   "attributes": {},
                   "blockSize": 4096,
                   "createTime": "2018-06-24T03:13:13Z",
                   "deleteTime": "2018-07-22T16:12:39Z",
                   "enable512e": true,
                   "iqn": "iqn.2010-01.com.solidfire:0oto.deletethis.23",
                   "name": "deleteThis",
                   "purgeTime": "2016-07-23T00:12:39Z",
                   "qos": {
                        "burstIOPS": 15000,
                       "burstTime": 60,
                       "curve": {
                            "4096": 100,
                            "8192": 160,
                            "16384": 270,
                            "32768": 500,
                            "65536": 1000,
                            "131072": 1950,
                            "262144": 3900,
                            "524288": 7600,
                            "1048576": 15000
\{x_i\}_{i=1}^n  "maxIOPS": 15000,
                       "minIOPS": 50
                   },
                   "scsiEUIDeviceID": "306f746f00000017f47acc0100000000",
                   "scsiNAADeviceID": "6f47acc100000000306f746f00000017",
                   "sliceCount": 1,
                   "status": "deleted",
                   "totalSize": 1396703232,
                   "virtualVolumeID": null,
                   "volumeAccessGroups": [],
                   "volumeID": 23,
                   "volumePairs": []
  }
          ]
     }
}
```
9.6

# **ListQoSPolicies**

您可以使用 ListQoSPolicies 方法列出系统上所有 QoS 策略的设置。

#### **Parameters**

此方法没有输入参数。

返回值

此方法具有以下返回值:

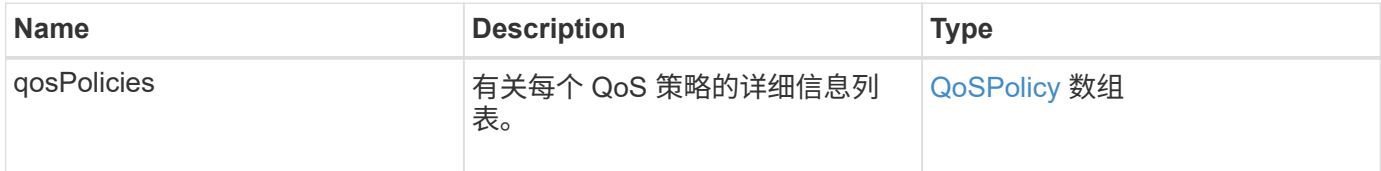

请求示例

此方法的请求类似于以下示例:

```
{
    "id": 231,
    "method": "ListQoSPolicies",
    "params": {}
}
```
## 响应示例

```
{
   "id": 231,
   "result": {
      "qosPolicies": [
        {
         "name": "silver",
           "qos": {
             "burstIOPS": 15000,
             "burstTime": 60,
             "curve": {
```

```
  "4096": 100,
                "8192": 160,
                "16384": 270,
                "32768": 500,
                "65536": 1000,
                "131072": 1950,
                "262144": 3900,
               "524288": 7600,
               "1048576": 15000
             },
             "maxIOPS": 14000,
             "minIOPS": 50
           },
           "qosPolicyID": 1,
           "volumeIDs": [
            1
        \mathbf{I}  },
         {
           "name": "bronze",
           "qos": {
             "burstIOPS": 15000,
             "burstTime": 60,
             "curve": {
               "4096": 100,
               "8192": 160,
               "16384": 270,
               "32768": 500,
               "65536": 1000,
               "131072": 1950,
               "262144": 3900,
               "524288": 7600,
               "1048576": 15000
             },
             "maxIOPS": 15000,
             "minIOPS": 50
           },
           "qosPolicyID": 2,
           "volumeIDs": [
            2
  ]
        }
      ]
   }
```
}

10.0

# **ListSyncJobs**

您可以使用 ListSyncJobs 方法获取有关 Element 存储集群上运行的同步作业的信息。 此方法将返回有关分区,克隆,块和远程同步作业的信息。

#### **Parameters**

此方法没有输入参数。

#### 返回值

此方法具有以下返回值:

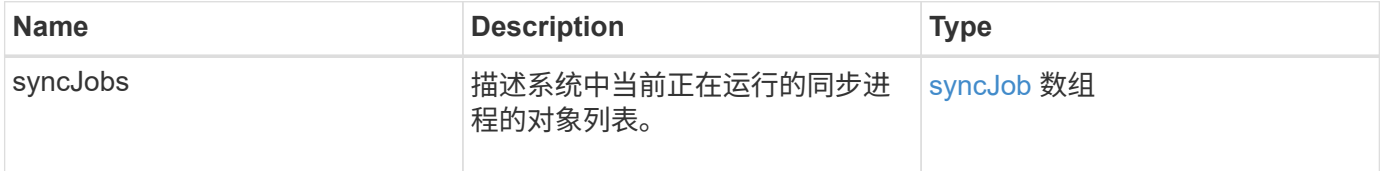

### 请求示例

此方法的请求类似于以下示例:

```
{
     "method": "ListSyncJobs",
     "params": { },
     "id" : 1
}
```
### 响应示例

```
{
      "id":1,
      "result":{
        "syncJobs":[
\{  "bytesPerSecond":275314.8834458956,
             "currentBytes":178257920,
             "dstServiceID":36,
             "elapsedTime":289.4568382049871,
```

```
  "percentComplete":8.900523560209423,
              "remainingTime":2962.675921065957,
              "sliceID":5,
              "srcServiceID":16,
              "stage":"whole",
              "totalBytes":2002780160,
              "type":"slice"
          },
          {
              "bytesPerSecond":305461.3198607744,
              "cloneID":1,
              "currentBytes":81788928,
              "dstServiceID":16,
              "dstVolumeID":6,
              "elapsedTime":291.7847648200743,
              "nodeID":1,
              "percentComplete":8.167539267015707,
              "remainingTime":3280.708270981153,
              "sliceID":6,
              "srcServiceID":16,
              "srcVolumeID":5,
              "stage":"whole",
              "totalBytes":1001390080,
              "type":"clone"
           },
\{  "blocksPerSecond":0,
              "branchType": "snapshot",
              "dstServiceID":8,
              "dstVolumeID":2,
              "elapsedTime":0,
              "percentComplete":0,
              "remainingTime":0,
              "sliceID":2,
              "stage":"metadata",
              "type":"remote"
          }
       ]
     }
}
```
9.6

# **ListVolumeQoSHistograms**

您可以使用 ListVolumeQoSHistograms 方法生成一个或多个卷的卷 QoS 使用情况直 方图。这样,您就可以更好地了解卷如何使用 QoS 。

#### **Parameters**

此方法具有以下输入参数:

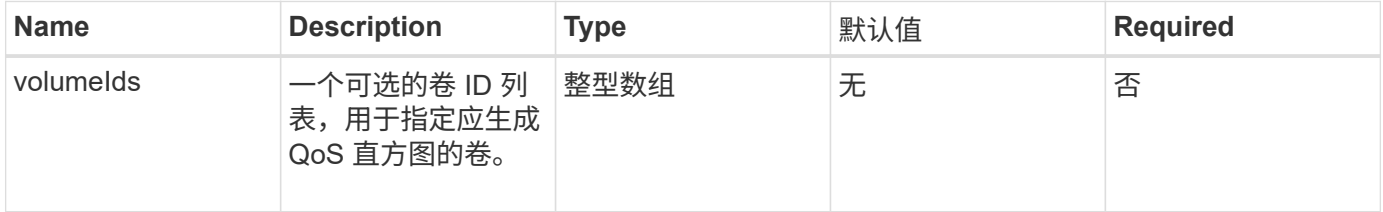

### 返回值

此方法具有以下返回值:

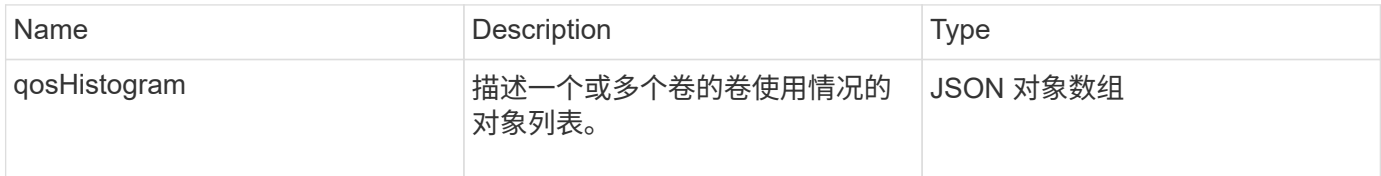

请求示例

此方法的请求类似于以下示例:

```
{
      "method": "ListVolumeQoSHistograms",
           "params": {
               "volumeIDs": [1]
           },
      "id": 1
}
```
响应示例

```
{
     "id": 1,
     "result": {
          "qosHistograms": [
\{
```

```
  "histograms": {
  "belowMinIopsPercentages": {
      "Bucket1To19": 2406,
      "Bucket20To39": 3,
      "Bucket40To59": 0,
      "Bucket60To79": 4,
      "Bucket80To100": 0
  },
      "minToMaxIopsPercentages": {
      "Bucket101Plus": 0,
      "Bucket1To19": 0,
      "Bucket20To39": 0,
      "Bucket40To59": 2,
      "Bucket60To79": 0,
      "Bucket80To100": 0
  },
      "readBlockSizes": {
      "Bucket131072Plus": 0,
      "Bucket16384To32767": 0,
      "Bucket32768To65535": 0,
      "Bucket4096To8191": 0,
      "Bucket65536To131071": 0,
      "Bucket8192To16383": 0
  },
      "targetUtilizationPercentages": {
      "Bucket0": 134943,
      "Bucket101Plus": 0,
      "Bucket1To19": 2409,
      "Bucket20To39": 4,
      "Bucket40To59": 0,
      "Bucket60To79": 2,
      "Bucket80To100": 0
  },
      "throttlePercentages": {
      "Bucket0": 137358,
      "Bucket1To19": 0,
      "Bucket20To39": 0,
      "Bucket40To59": 0,
      "Bucket60To79": 0,
      "Bucket80To100": 0
  },
      "writeBlockSizes": {
      "Bucket131072Plus": 0,
      "Bucket16384To32767": 0,
      "Bucket32768To65535": 0,
      "Bucket4096To8191": 0,
```

```
  "Bucket65536To131071": 0,
                   "Bucket8192To16383": 0
  }
          },
              "timestamp": "2018-06-21T18:45:52.010844Z",
               "volumeID": 1
          }
      ]
}
}
```
# **ListVolumes**

您可以使用 ListVolumes 方法获取集群中的卷列表。您可以使用可用参数指定要在列表 中返回的卷。

#### **Parameters**

此方法具有以下输入参数:

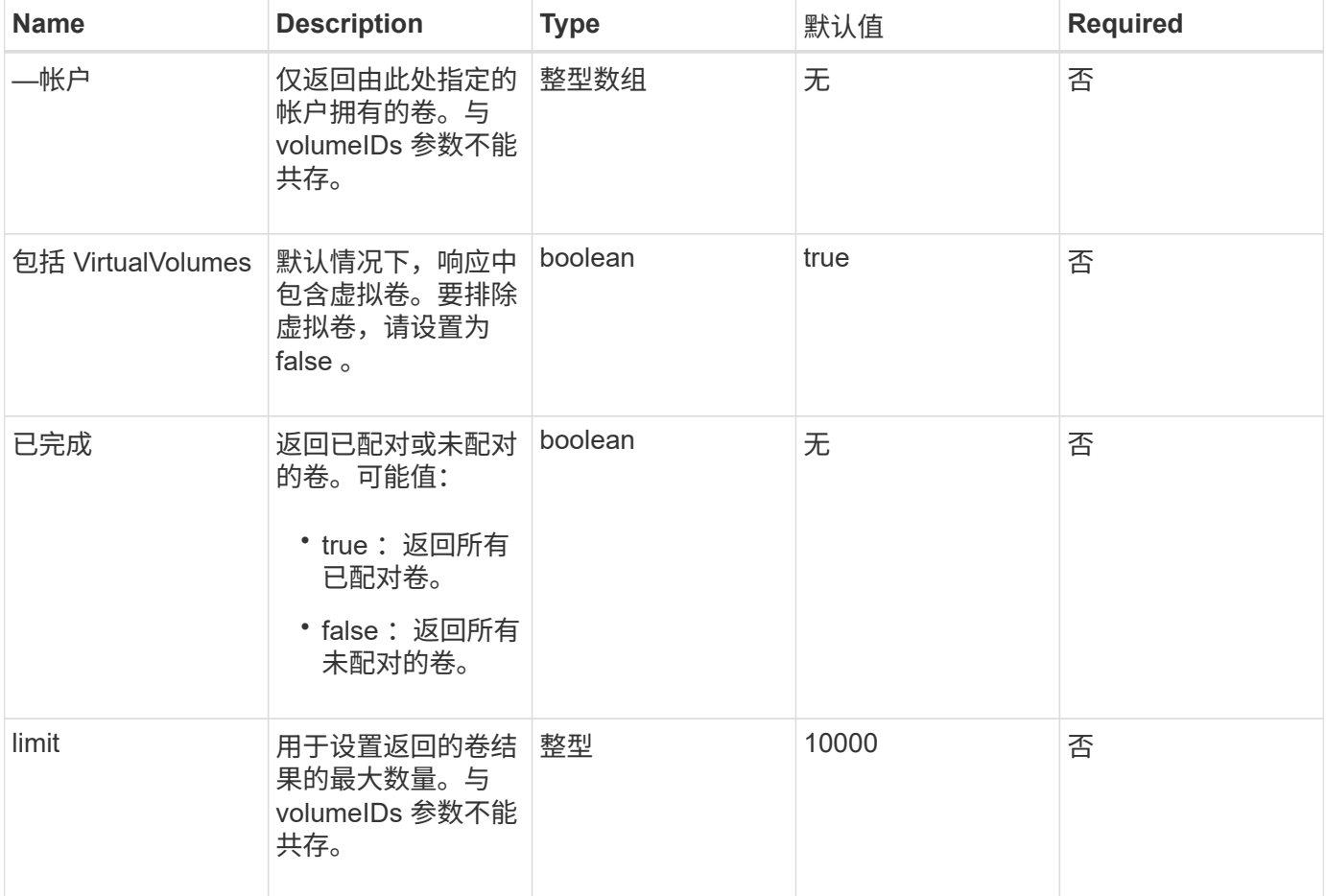

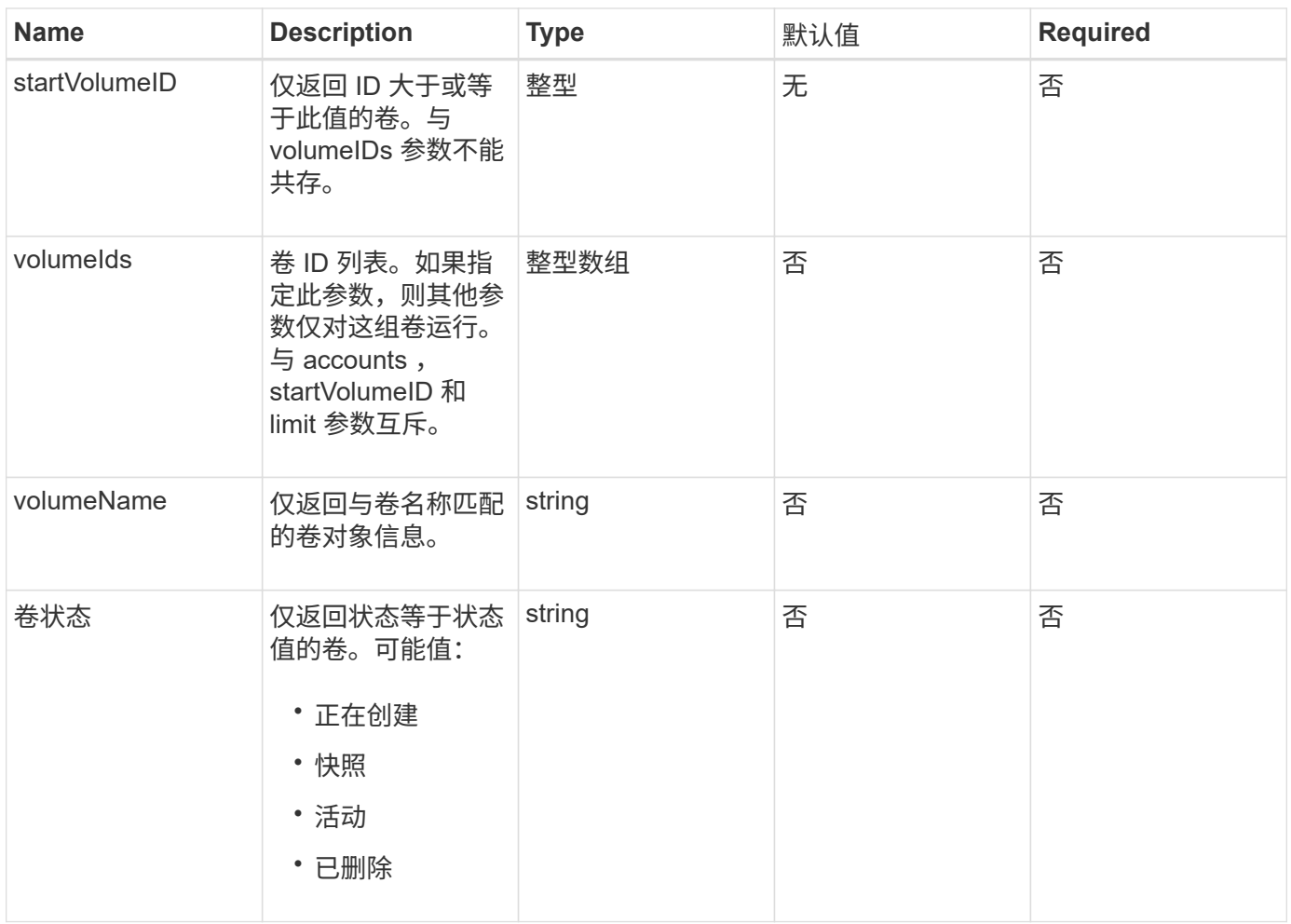

# 返回值

#### 此方法具有以下返回值:

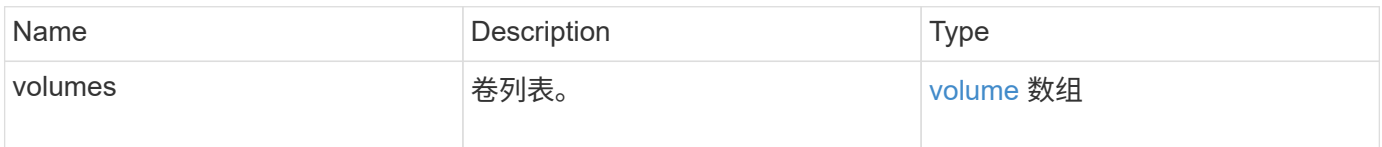

# 请求示例

此方法的请求类似于以下示例:

```
{
    "method": "ListVolumes",
      "params": {
          "volumeIDs": [1],
          "volumeStatus": "active",
          "isPaired": "false"
      },
      "id": 1
}
```
## 响应示例

```
{
      "id": 1,
      "result": {
          "volumes": [
\{  "access": "readWrite",
                   "accountID": 1,
                   "attributes": {},
                   "blockSize": 4096,
                   "createTime": "2016-03-28T14:39:05Z",
                   "deleteTime": "",
                   "enable512e": true,
                   "iqn": "iqn.2010-01.com.solidfire:testvolume1.1",
                   "name": "testVolume1",
                   "purgeTime": "",
                   "qos": {
                        "burstIOPS": 15000,
                       "burstTime": 60,
                       "curve": {
                            "4096": 100,
                            "8192": 160,
                            "16384": 270,
                            "32768": 500,
                            "65536": 1000,
                            "131072": 1950,
                            "262144": 3900,
                            "524288": 7600,
                            "1048576": 15000
\{x_i\}_{i=1}^n  "maxIOPS": 15000,
                       "minIOPS": 50
                   },
                   "scsiEUIDeviceID": "6a79617900000001f47acc0100000000",
                   "scsiNAADeviceID": "6f47acc1000000006a79617900000001",
                   "sliceCount": 1,
                   "status": "active",
                   "totalSize": 5000658944,
                   "virtualVolumeID": null,
                   "volumeAccessGroups": [],
                   "volumeID": 1,
                   "volumePairs": []
  }
          ]
     }
}
```
9.6

# **ListVolumeStats**

您可以使用 ListVolumeStats 方法获取单个卷,卷列表或所有卷的高级别活动测量结果 (如果省略 volumeIDs 参数)。测量值是在创建卷时累积的。

#### **Parameters**

此方法具有以下输入参数:

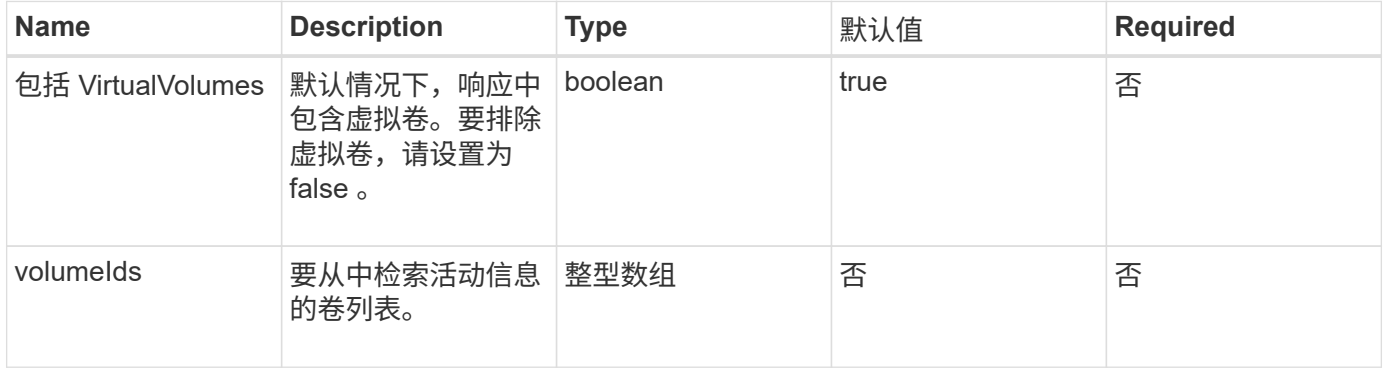

### 返回值

此方法具有以下返回值:

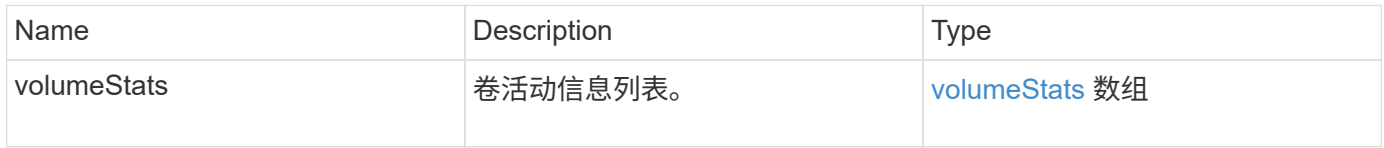

## 请求示例

此方法的请求类似于以下示例:

```
{
    "method": "ListVolumeStats",
      "params": {
          "volumeIDs": [1]
      },
      "id": 1
}
```
#### 响应示例

{

```
  "id": 1,
  "result": {
    "volumeStats": [
      {
         "accountID": 1,
         "actualIOPS": 0,
         "asyncDelay": null,
         "averageIOPSize": 0,
         "burstIOPSCredit": 30000,
         "clientQueueDepth": 0,
         "desiredMetadataHosts": null,
         "latencyUSec": 0,
         "metadataHosts": {
           "deadSecondaries": [],
           "liveSecondaries": [
             47
         \vert,
           "primary": 33
         },
         "nonZeroBlocks": 22080699,
         "readBytes": 657262370816,
         "readBytesLastSample": 0,
         "readLatencyUSec": 0,
         "readOps": 160464446,
         "readOpsLastSample": 0,
         "samplePeriodMSec": 500,
         "throttle": 0,
         "timestamp": "2016-03-09T19:39:15.771697Z",
         "unalignedReads": 0,
         "unalignedWrites": 0,
         "volumeAccessGroups": [
          1
       \frac{1}{2}  "volumeID": 1,
         "volumeSize": 107374182400,
         "volumeUtilization": 0,
         "writeBytes": 219117547520,
         "writeBytesLastSample": 0,
         "writeLatencyUSec": 0,
         "writeOps": 53495495,
         "writeOpsLastSample": 0,
```

```
  "zeroBlocks": 4133701
          }
       ]
    }
}
```
9.6

# **ListVolumesForAccount**

您可以使用 ListVolumesForAccount 方法列出帐户的活动卷和(待定)已删除卷。

#### **Parameters**

此方法具有以下输入参数:

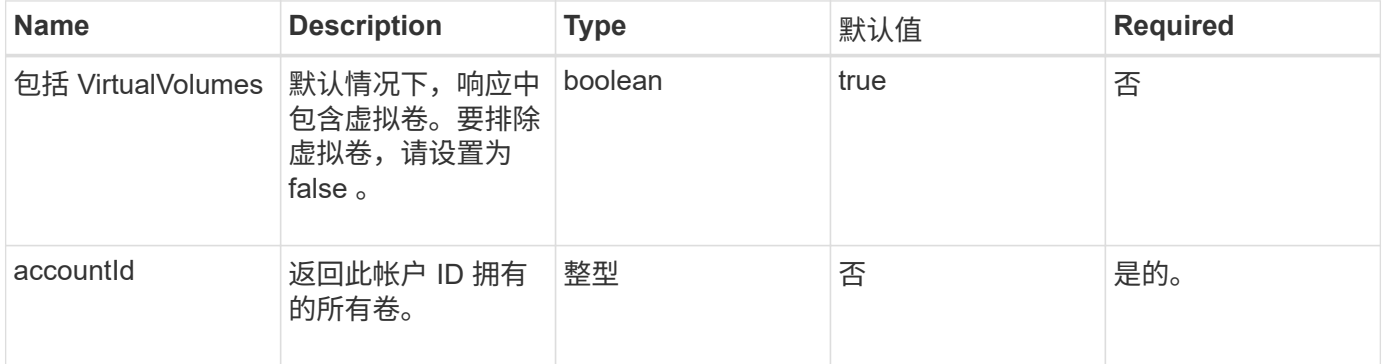

# 返回值

此方法具有以下返回值:

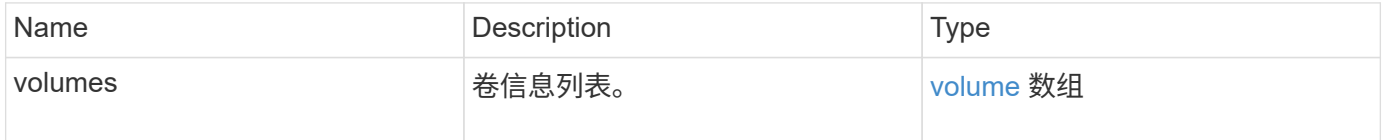

## 请求示例

此方法的请求类似于以下示例:

```
{
    "method": "ListVolumesForAccount",
    "params": {
       "accountID" : 1
    },
    "id" : 1
}
```
# 响应示例

此方法的响应类似于以下示例:

```
{
      "id": 1,
      "result": {
          "volumes": [
\{  "access": "readWrite",
                   "accountID": 1,
                   "attributes": {},
                   "blockSize": 4096,
                   "createTime": "2018-07-22T16:15:25Z",
                   "deleteTime": "",
                   "enable512e": false,
                   "iqn": "iqn.2010-01.com.solidfire:0oto.test1.25",
                 "name": "test1",
                   "purgeTime": "",
                   "qos": {
                        "burstIOPS": 15000,
                        "burstTime": 60,
                        "curve": {
                            "4096": 100,
                            "8192": 160,
                            "16384": 270,
                            "32768": 500,
                            "65536": 1000,
                            "131072": 1950,
                            "262144": 3900,
                            "524288": 7600,
                            "1048576": 15000
\{x_i\}_{i=1}^n  "maxIOPS": 15000,
                       "minIOPS": 50
                   },
                   "scsiEUIDeviceID": "306f746f00000019f47acc0100000000",
                   "scsiNAADeviceID": "6f47acc100000000306f746f00000019",
                   "sliceCount": 1,
                   "status": "active",
                   "totalSize": 1000341504,
                   "virtualVolumeID": null,
                   "volumeAccessGroups": [],
                   "volumeID": 25,
                   "volumePairs": []
  }
          ]
     }
}
```
#### 9.6

# **ListVolumeStatsByAccount**

您可以使用 ListVolumeStatsByAccount 方法列出每个帐户的卷活动测量结果概要。 这些值将从帐户拥有的所有卷中求和。

#### **Parameters**

此方法具有以下输入参数:

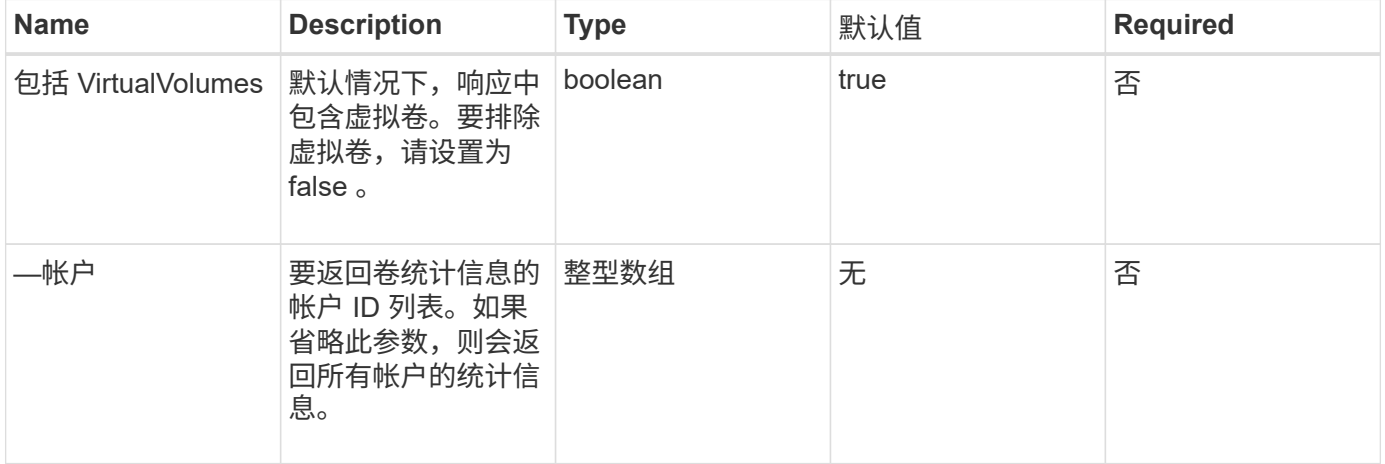

### 返回值

#### 此方法具有以下返回值:

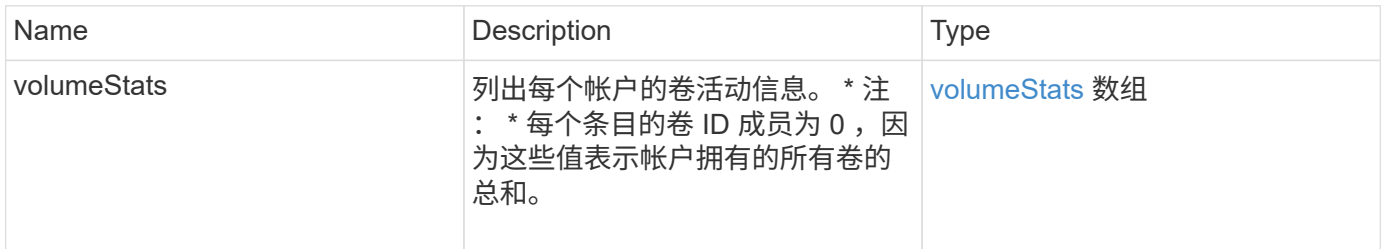

# 请求示例

此方法的请求类似于以下示例:

```
{
"method": "ListVolumeStatsByAccount",
    "params": {"accounts": [3]},
    "id": 1
}
```
### 响应示例

此方法返回类似于以下示例的响应:

```
{
    "id": 1,
    "result": {
      "volumeStats": [
        {
           "accountID": 3,
           "nonZeroBlocks": 155040175,
           "readBytes": 3156273328128,
           "readBytesLastSample": 0,
           "readOps": 770574543,
           "readOpsLastSample": 0,
           "samplePeriodMSec": 500,
           "timestamp": "2016-10-17T20:42:26.231661Z",
           "unalignedReads": 0,
           "unalignedWrites": 0,
           "volumeAccessGroups": [],
           "volumeID": 0,
           "volumeSize": 1127428915200,
           "writeBytes": 1051988406272,
           "writeBytesLastSample": 0,
           "writeOps": 256833107,
           "writeOpsLastSample": 0,
           "zeroBlocks": 120211025
        }
      ]
    }
}
```
自版本以来的新增功能

9.6

# **ListVolumeStatsByVirtualVolume**

您可以使用 ListVolumeStatsByVirtualVolume 方法列出系统中与虚拟卷关联的任何 卷的卷统计信息。统计信息是从创建卷开始累积的。

参数

此方法具有以下输入参数:

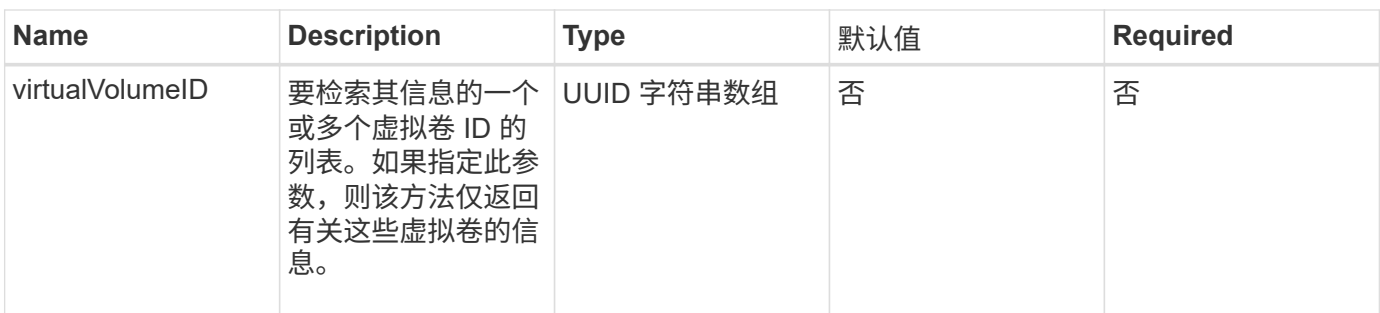

### 返回值

此方法具有以下返回值:

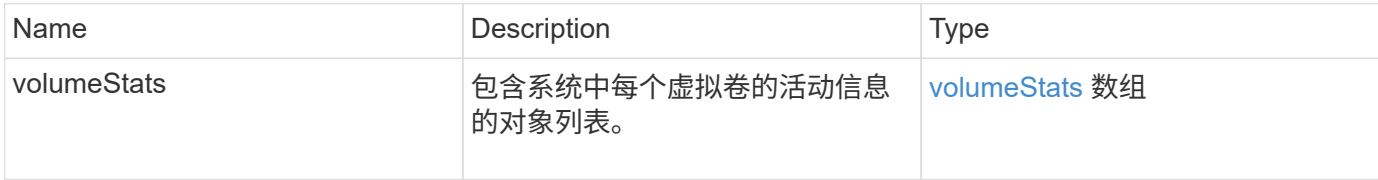

## 请求示例

此方法的请求类似于以下示例:

```
{
    "method": "ListVolumeStatsByVirtualVolume",
    "params": {},
    "id": 1
}
```
响应示例

```
{
   "id": 1,
   "result": {
      "volumeStats": [
        {
           "accountID": 17,
           "actualIOPS": 0,
           "asyncDelay": null,
           "averageIOPSize": 1074265444,
           "burstIOPSCredit": 0,
           "clientQueueDepth": 0,
           "desiredMetadataHosts": null,
           "latencyUSec": 0,
```

```
  "metadataHosts": {
             "deadSecondaries": [],
             "liveSecondaries": [
               26
           \frac{1}{\sqrt{2}}  "primary": 56
           },
           "nonZeroBlocks": 36,
           "readBytes": 18366464,
           "readBytesLastSample": 0,
           "readLatencyUSec": 0,
           "readOps": 156,
           "readOpsLastSample": 0,
           "samplePeriodMSec": 500,
           "throttle": 0,
           "timestamp": "2016-10-10T17:46:35.914642Z",
           "unalignedReads": 156,
           "unalignedWrites": 185,
           "virtualVolumeID": "070ac0ba-f344-4f4c-b79c-142efa3642e8",
           "volumeAccessGroups": [],
           "volumeID": 12518,
           "volumeSize": 91271200768,
           "volumeUtilization": 0,
           "writeBytes": 23652213248,
           "writeBytesLastSample": 0,
           "writeLatencyUSec": 0,
           "writeOps": 185,
           "writeOpsLastSample": 0,
           "zeroBlocks": 22282972
         }
      ]
    }
}
```
9.6

# **ListVolumeStatsByVolume**

您可以使用 ListVolumeStatsByVolume 方法按卷列出每个卷的高级别活动测量结果。 值是在创建卷时累积的。

### 参数

此方法具有以下输入参数:

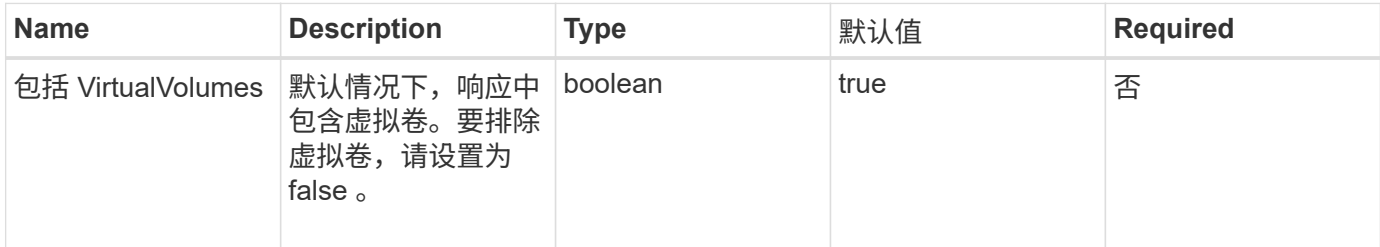

# 返回值

此方法具有以下返回值:

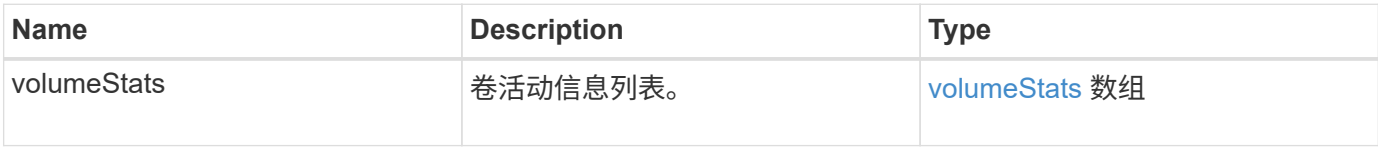

# 请求示例

此方法的请求类似于以下示例:

```
{
     "method": "ListVolumeStatsByVolume",
     "params": {},
     "id" : 1
}
```
## 响应示例

```
{
   "id": 1,
   "result": {
      "volumeStats": [
        {
           "accountID": 3,
           "actualIOPS": 0,
           "asyncDelay": null,
           "averageIOPSize": 4096,
           "burstIOPSCredit": 30000,
           "clientQueueDepth": 0,
           "desiredMetadataHosts": null,
```

```
  "latencyUSec": 0,
           "metadataHosts": {
             "deadSecondaries": [],
             "liveSecondaries": [
                  16
           \left| \right|,
             "primary": 12
           },
           "nonZeroBlocks": 7499205,
           "readBytes": 159012818944,
           "readBytesLastSample": 0,
           "readLatencyUSec": 0,
           "readOps": 38821489,
           "readOpsLastSample": 0,
           "samplePeriodMSec": 500,
           "throttle": 0,
           "timestamp": "2016-10-17T20:55:31.087537Z",
           "unalignedReads": 0,
           "unalignedWrites": 0,
           "volumeAccessGroups": [
             1
         \frac{1}{2}  "volumeID": 1,
           "volumeSize": 53687091200,
           "volumeUtilization": 0,
           "writeBytes": 52992585728,
           "writeBytesLastSample": 0,
           "writeLatencyUSec": 0,
           "writeOps": 12937643,
           "writeOpsLastSample": 0,
           "zeroBlocks": 5607995
  }
      ]
    }
```
9.6

}

# **ListVolumeStatsByVolumeAccessGroup**

您可以使用 ListVolumeStatsByVolumeAccessGroup 方法列出指定卷访问组成员的 所有卷的总活动测量结果。

#### **Parameters**

#### 此方法具有以下输入参数:

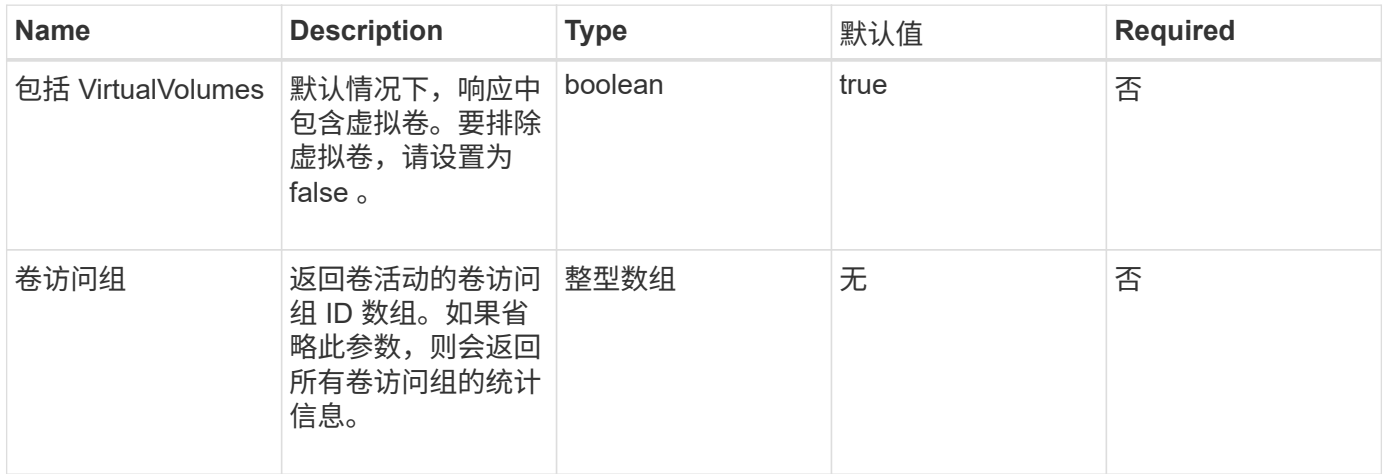

### 返回值

#### 此方法具有以下返回值:

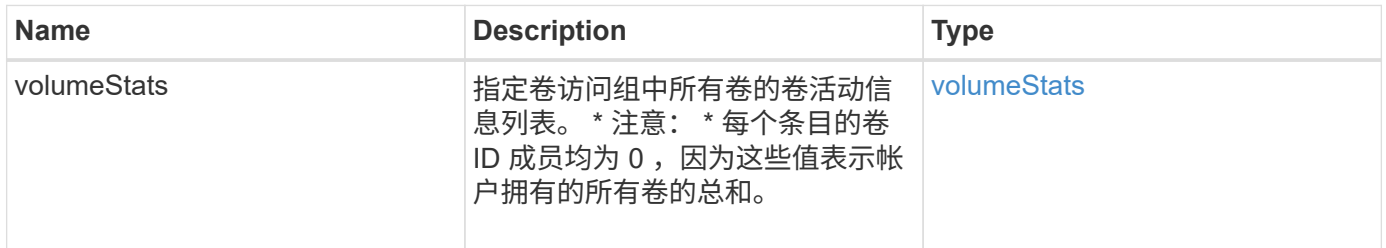

# 请求示例

此方法的请求类似于以下示例:

```
{
   "method": "ListVolumeStatsByVolumeAccessGroup",
      "params": {"volumeAccessGroups": [1]},
      "id": 1
}
```
响应示例

```
{
    "id": 1,
    "result": {
      "volumeStats": [
        {
           "accountID": 0,
           "nonZeroBlocks": 149366393,
           "readBytes": 3156273328128,
           "readBytesLastSample": 0,
           "readOps": 770574543,
           "readOpsLastSample": 0,
           "samplePeriodMSec": 500,
           "timestamp": "2016-10-17T21:04:10.712370Z",
           "unalignedReads": 0,
           "unalignedWrites": 0,
           "volumeAccessGroups": [
  1
         \frac{1}{\sqrt{2}}  "volumeID": 0,
           "volumeSize": 1073741824000,
           "writeBytes": 1051988406272,
           "writeBytesLastSample": 0,
           "writeOps": 256833107,
           "writeOpsLastSample": 0,
           "zeroBlocks": 112777607
        }
      ]
    }
}
```
9.6

# **ModifyBackupTarget**

您可以使用 ModfyBackupTarget 方法更改备份目标的属性。

## **Parameters**

此方法具有以下输入参数:

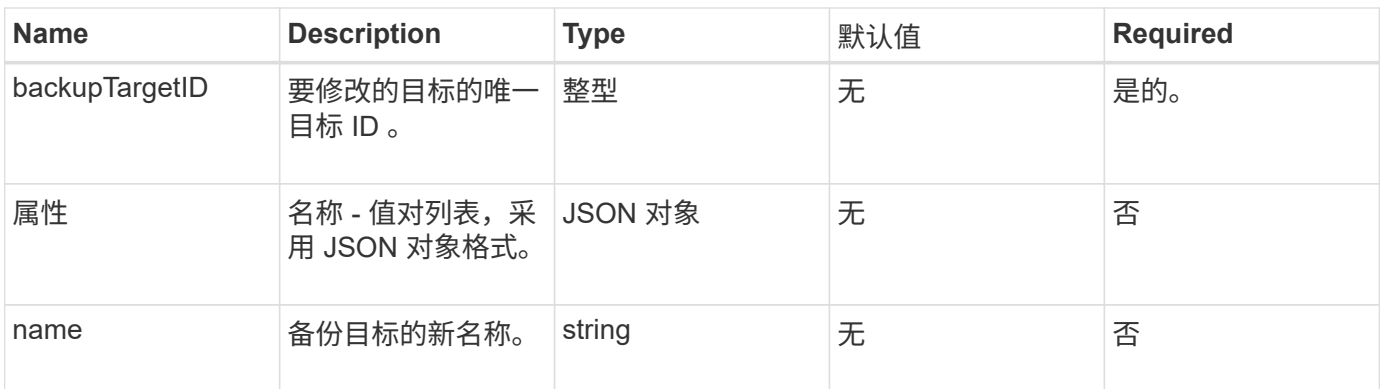

# 返回值

此方法没有返回值。

#### 请求示例

此方法的请求类似于以下示例:

```
{
     "method": "ModifyBackupTarget",
     "params": {
        "backupTargetID" : 1,
        "name": "yourtargetS3"
        "attributes" : {
             "size" : 500,
        }
     },
    "id": 1
}
```
## 响应示例

此方法返回类似于以下示例的响应:

```
{
     "id": 1,
     "result": {}
}
```
### 自版本以来的新增功能

9.6
# **ModifyQoSPolicy**

您可以使用 MmodifyQoSPolicy 方法修改系统上的现有 QoS 策略。

#### **Parameters**

#### 此方法具有以下输入参数:

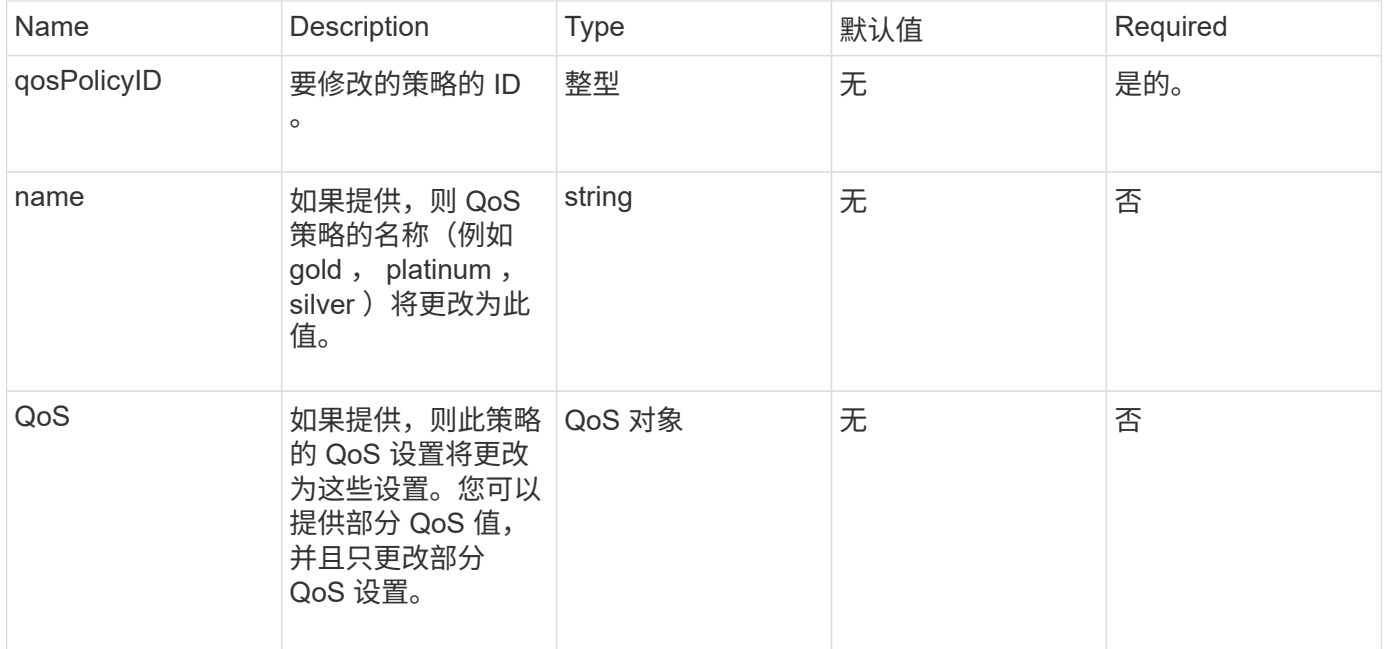

### 返回值

#### 此方法具有以下返回值:

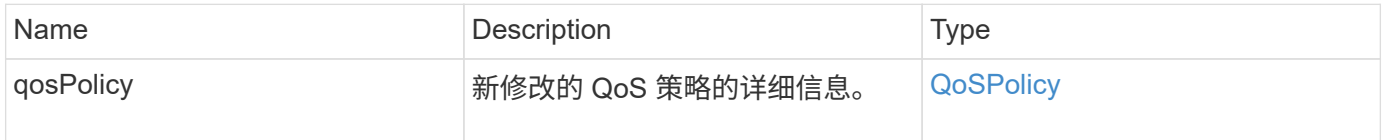

### 请求示例

```
{
    "id": 1950,
    "method": "ModifyQoSPolicy",
    "params": {
      "qosPolicyID": 2,
      "qos": {
        "minIOPS": 51,
        "maxIOPS": 15002,
        "burstIOPS": 15002
     }
    }
}
```
此方法返回类似于以下示例的响应:

```
{
    "id": 1950,
    "result": {
      "qosPolicy": {
       "name": "bronze",
         "qos": {
           "burstIOPS": 15002,
           "burstTime": 60,
           "curve": {
             "4096": 100,
             "8192": 160,
             "16384": 270,
             "32768": 500,
             "65536": 1000,
             "131072": 1950,
             "262144": 3900,
             "524288": 7600,
             "1048576": 15000
           },
           "maxIOPS": 15002,
           "minIOPS": 51
         },
         "qosPolicyID": 2,
         "volumeIDs": [
  2
        ]
      }
    }
}
```
自版本以来的新增功能

10.0

## **ModifyVolume**

您可以使用 MmodifyVolume 方法修改现有卷上的设置。您可以一次修改一个卷,并且更 改会立即生效。

如果在修改卷时未指定 QoS 值,则这些值将保持修改前的相同。您可以通过运行 GetDefaultQoS 方法来检索 新创建卷的默认 QoS 值。

如果需要增加要复制的卷的大小,请按以下顺序执行此操作,以防止出现复制错误:

1. 增加具有 replicationTarget 访问权限的卷的大小。

#### 2. 增加具有读写访问权限的源或卷的大小。

确保目标卷和源卷的大小相同。

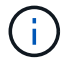

如果将访问状态更改为 locked 或 replicationTarget , 则所有现有 iSCSI 连接都将终止。

#### **Parameters**

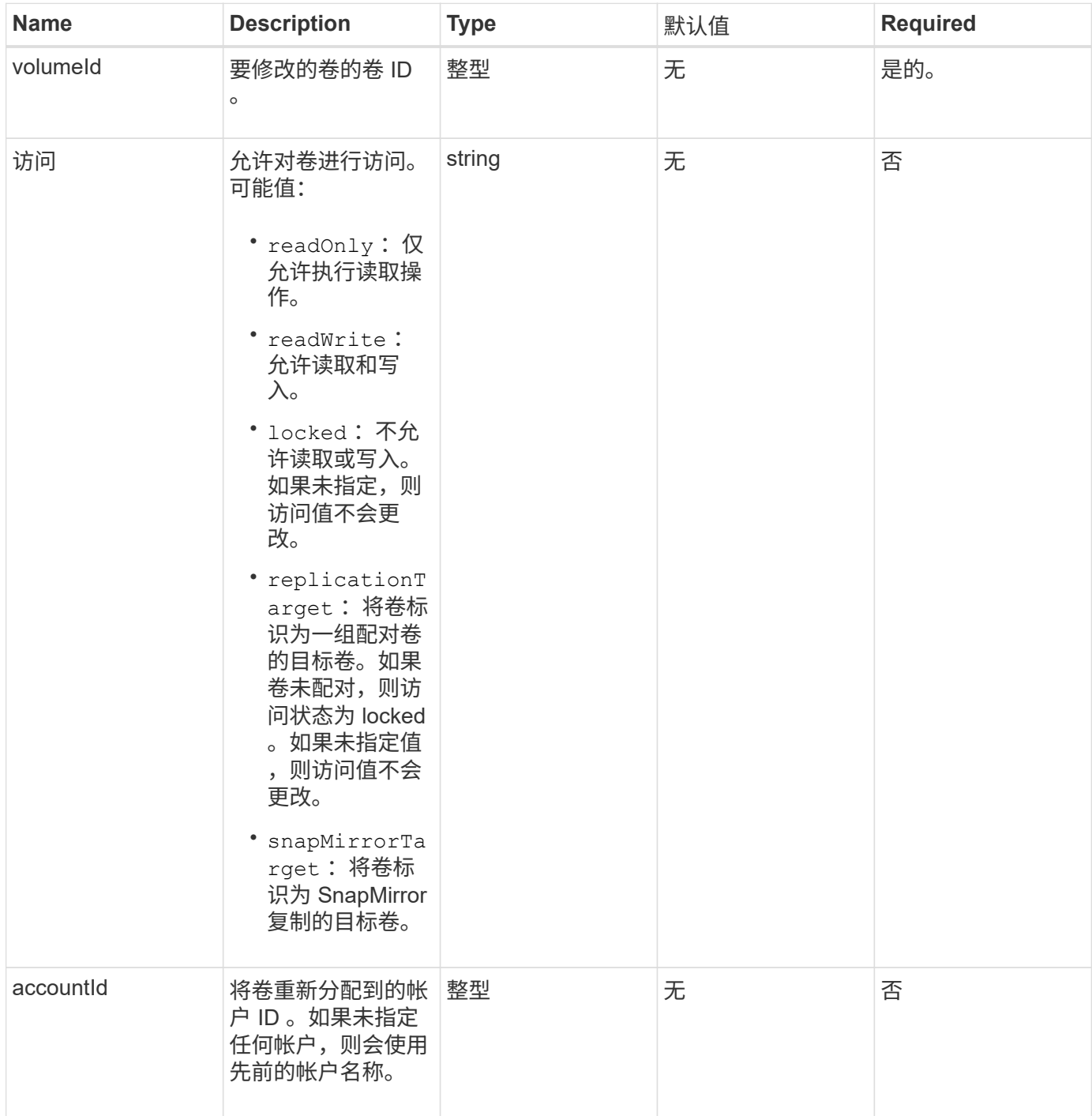

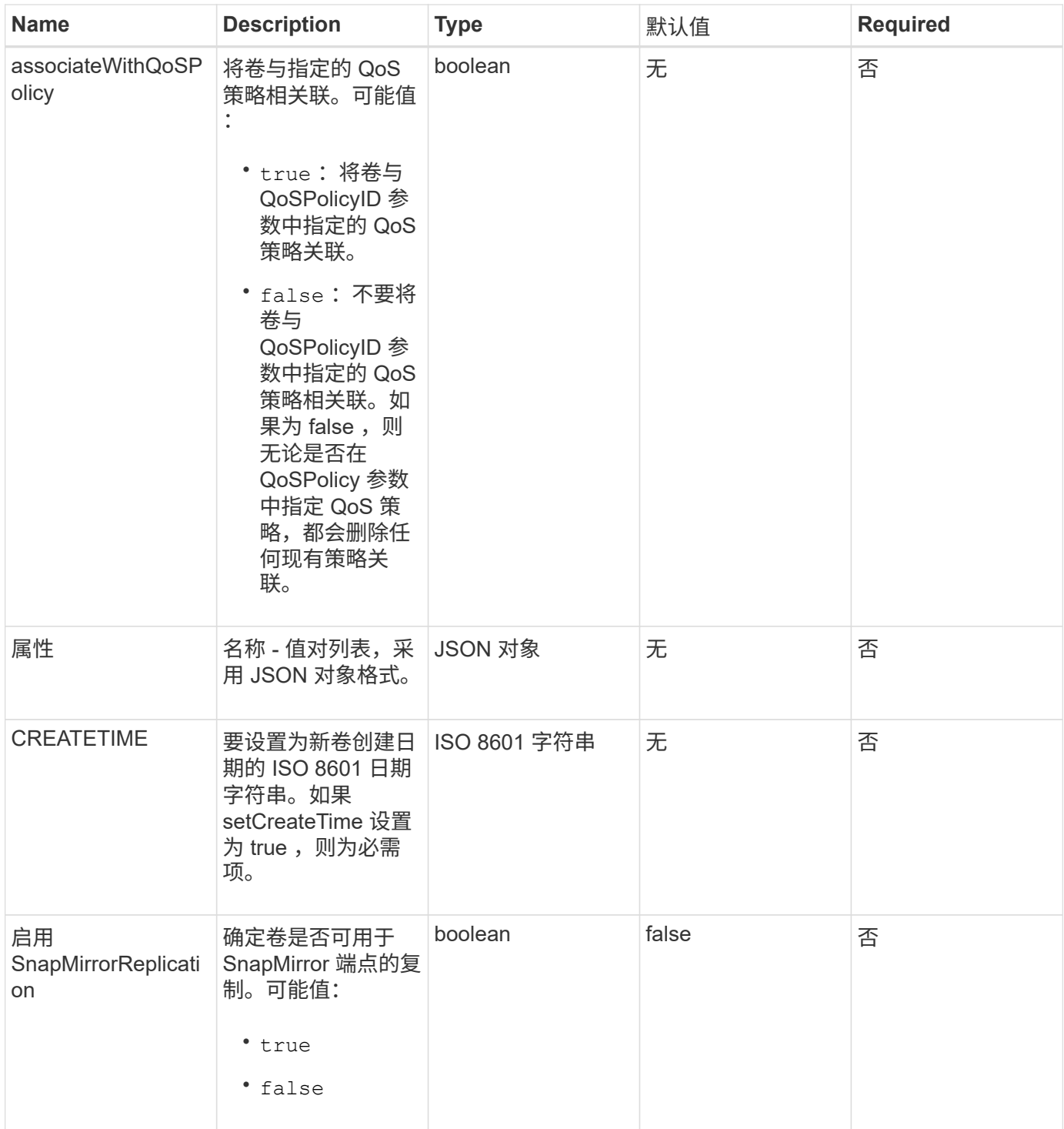

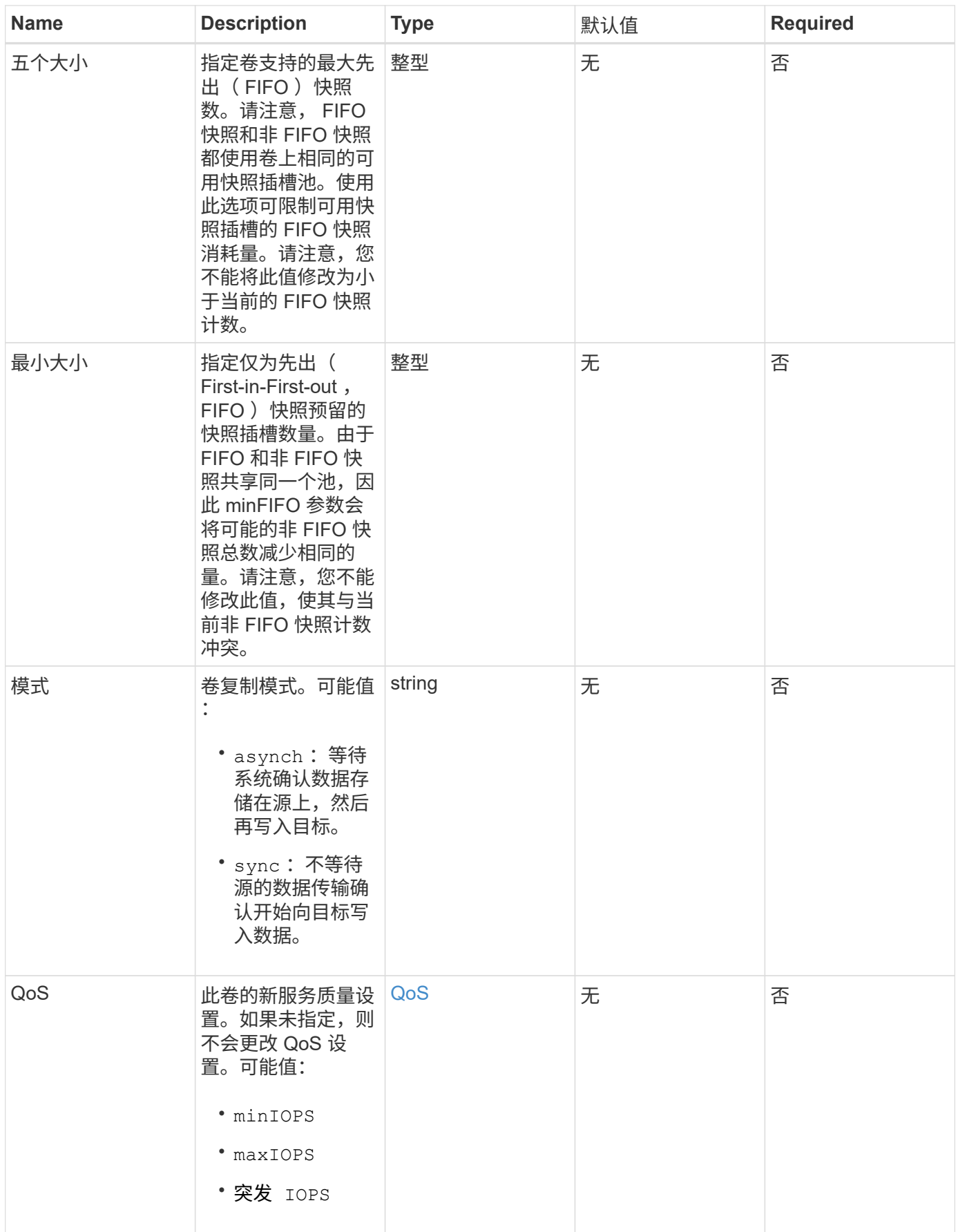

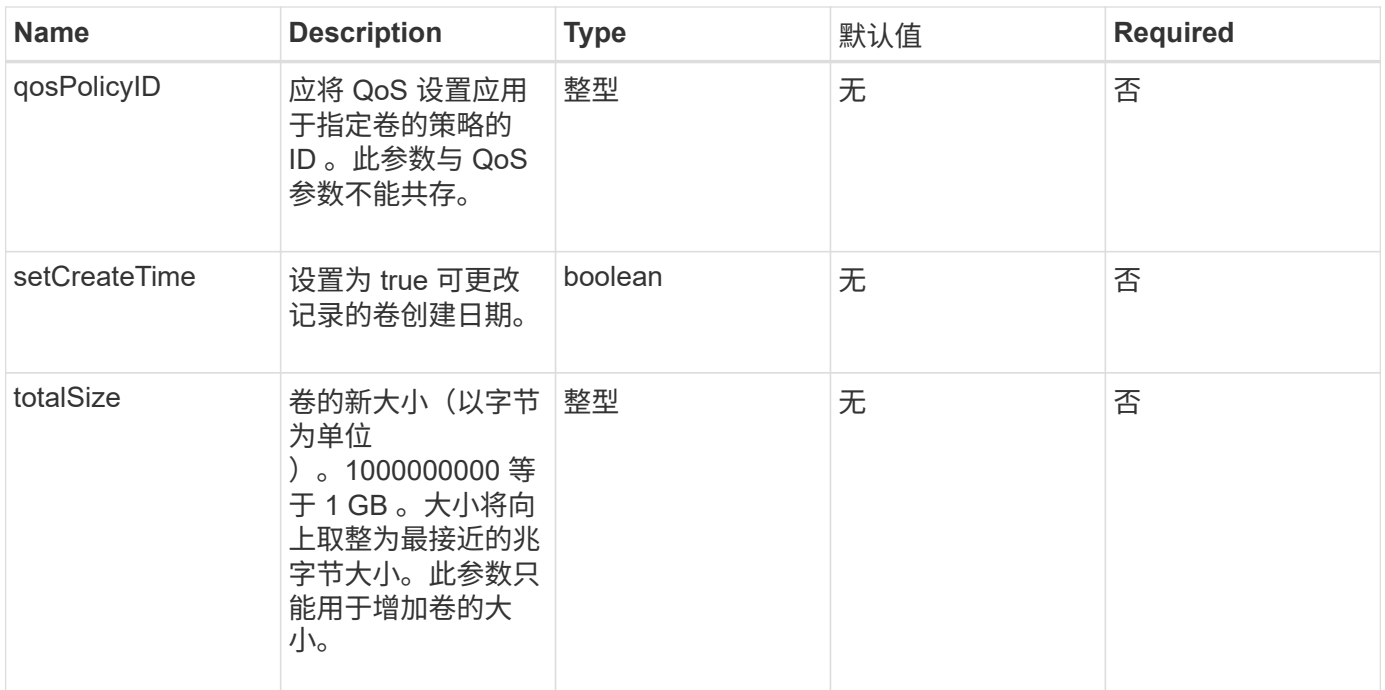

#### 此方法具有以下返回值:

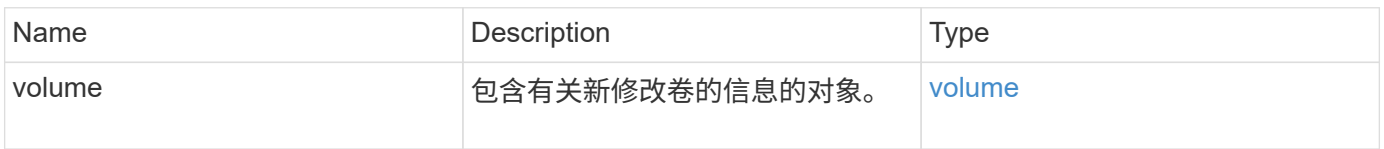

## 请求示例

```
{
    "method": "ModifyVolume",
    "params": {
       "volumeID": 5,
       "attributes": {
           "name1": "value1",
           "name2": "value2",
           "name3": "value3"
       },
       "qos": {
           "minIOPS": 60,
           "maxIOPS": 100,
           "burstIOPS": 150,
           "burstTime": 60
       },
        "access" :"readWrite"
       },
        "totalSize": 20000000000,
       "id": 1
}
```
此方法返回类似于以下示例的响应:

```
{
   "id": 1,
    "result": {
        "volume": {
             "access": "readWrite",
             "accountID": 1,
             "attributes": {
                 "name1": "value1",
                 "name2": "value2",
                 "name3": "value3"
             },
             "blockSize": 4096,
             "createTime": "2016-03-28T16:16:13Z",
             "deleteTime": "",
             "enable512e": true,
             "iqn": "iqn.2010-01.com.solidfire:jyay.1459181777648.5",
             "name": "1459181777648",
             "purgeTime": "",
             "qos": {
```

```
  "burstIOPS": 150,
                  "burstTime": 60,
                  "curve": {
                      "4096": 100,
                      "8192": 160,
                      "16384": 270,
                      "32768": 500,
                      "65536": 1000,
                       "131072": 1950,
                      "262144": 3900,
                      "524288": 7600,
                      "1048576": 15000
                  },
                  "maxIOPS": 100,
                  "minIOPS": 60
             },
             "scsiEUIDeviceID": "6a79617900000005f47acc0100000000",
             "scsiNAADeviceID": "6f47acc1000000006a79617900000005",
             "sliceCount": 1,
             "status": "active",
             "totalSize": 1000341504,
             "virtualVolumeID": null,
             "volumeAccessGroups": [
  1
           \frac{1}{\sqrt{2}}  "volumeID": 5,
             "volumePairs": []
        }
    }
}
```
自版本以来的新增功能

9.6

了解更多信息

**[GetDefaultQoS](#page-35-0)** 

## **ModifyVolumes**

您可以使用 ModfyVolumes 方法一次最多配置 500 个现有卷。更改将立即生效。如果 MmodifyVolumes 无法修改任何指定卷,则指定卷均不会更改。

如果在修改卷时未指定 QoS 值,则每个卷的 QoS 值保持不变。您可以通过运行 GetDefaultQoS 方法来检索 新创建卷的默认 QoS 值。

如果需要增加要复制的卷的大小,请按以下顺序执行此操作,以防止出现复制错误:

- 1. 增加具有 replicationTarget 访问权限的卷的大小。
- 2. 增加具有读写访问权限的源或卷的大小。

确保目标卷和源卷的大小相同。

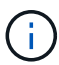

如果将访问状态更改为 locked 或 replicationTarget , 则所有现有 iSCSI 连接都将终止。

#### **Parameters**

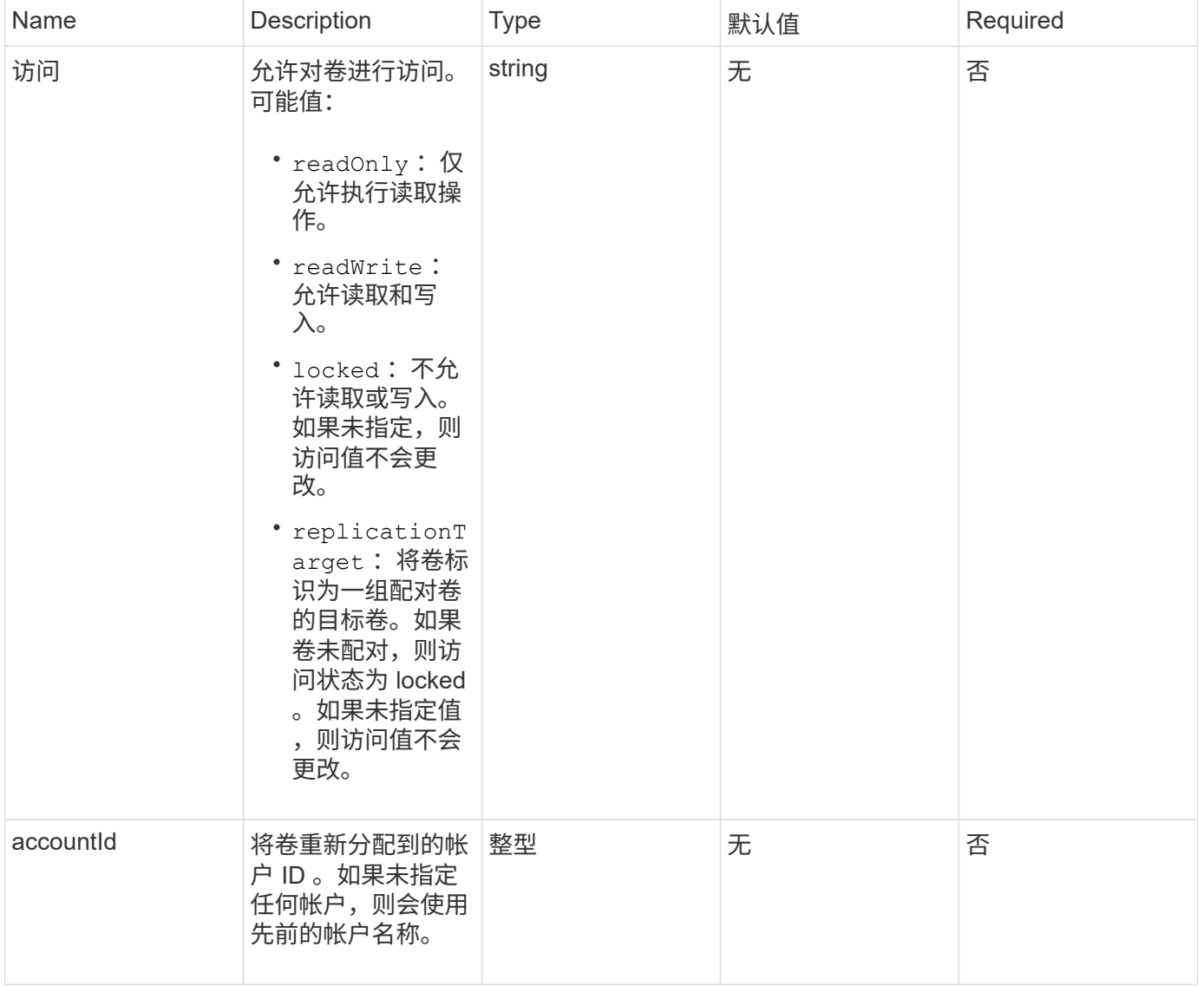

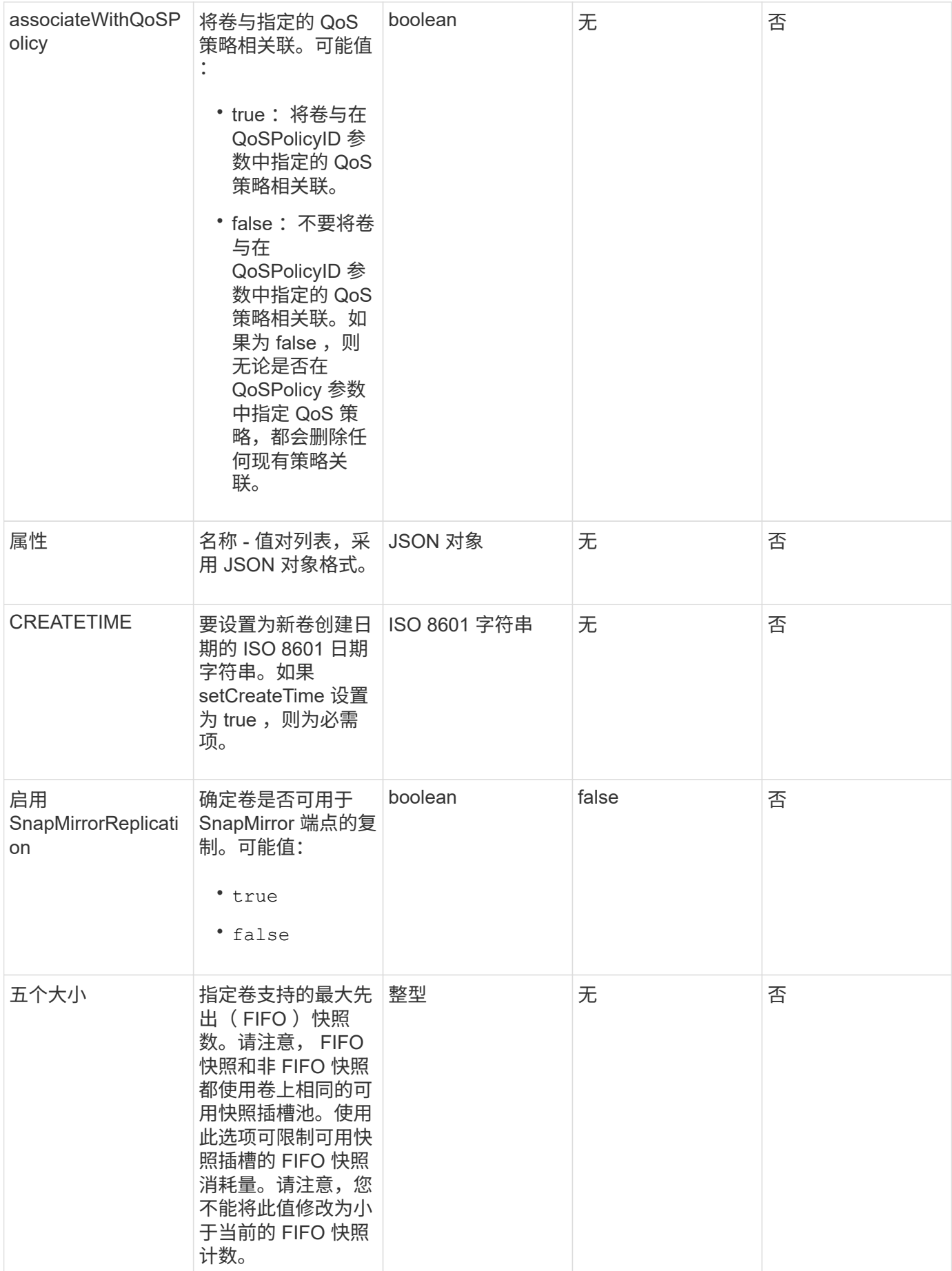

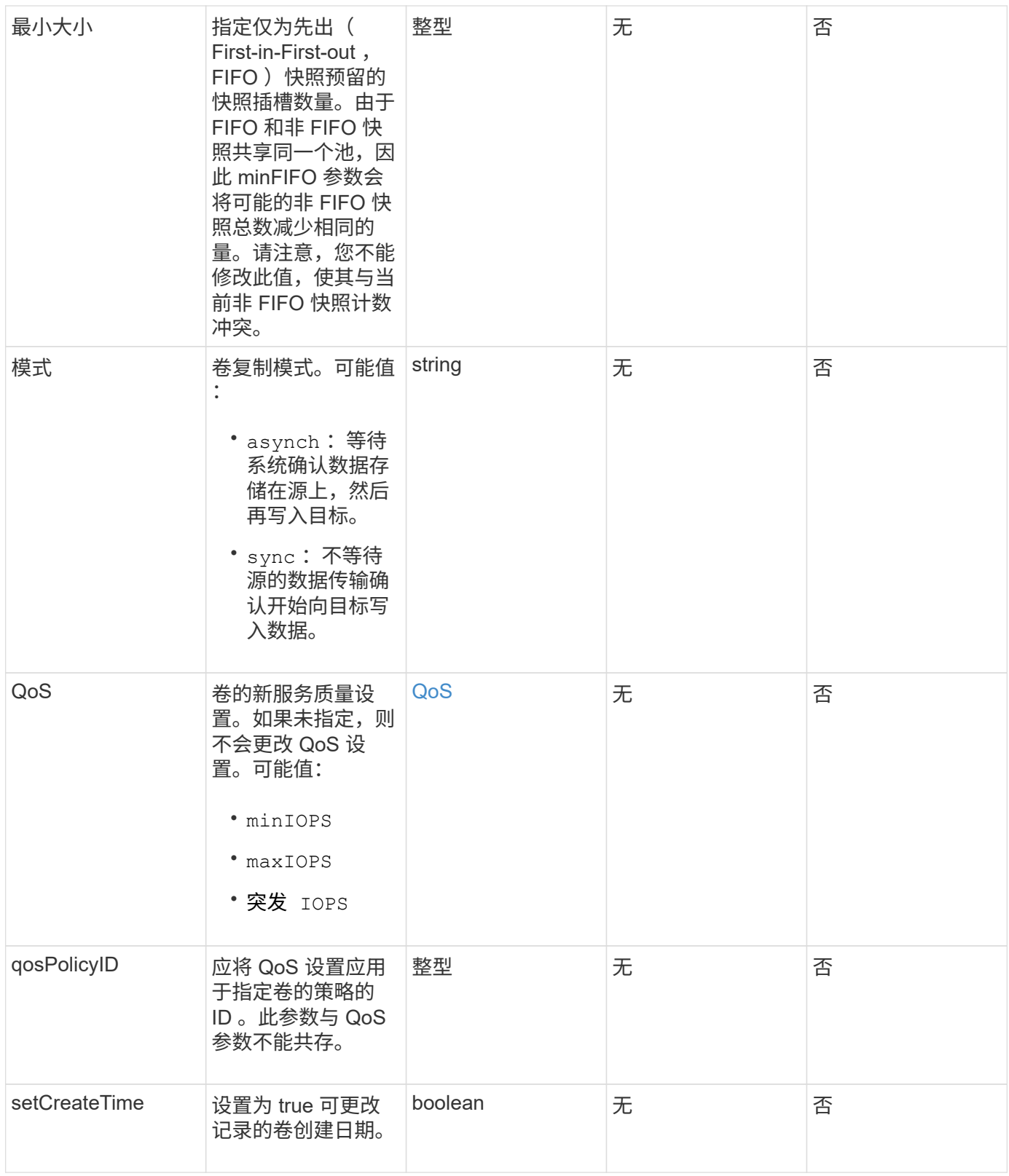

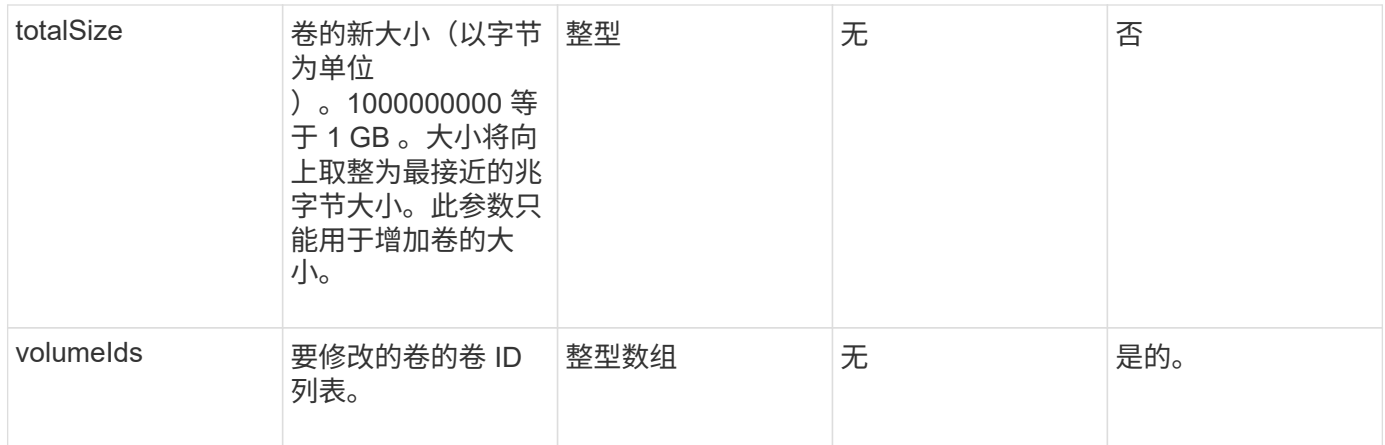

#### 此方法具有以下返回值:

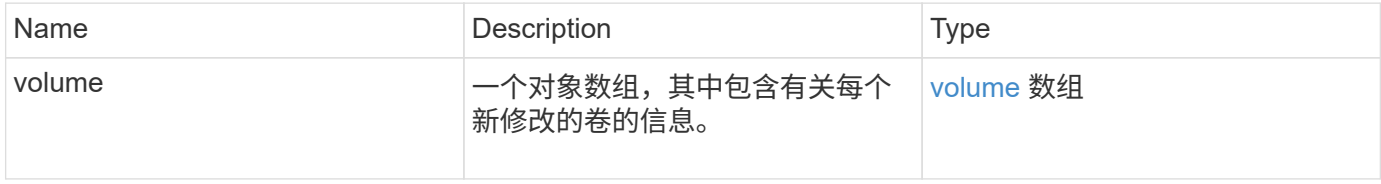

### 请求示例

```
{
    "method": "ModifyVolumes",
    "params": {
      "volumeIDs": [2,3],
      "attributes": {
        "name1": "value1",
        "name2": "value2",
        "name3": "value3"
      },
      "qos": {
        "minIOPS": 50,
        "maxIOPS": 100,
        "burstIOPS": 150,
        "burstTime": 60
      },
      "access" : "replicationTarget"
    },
    "totalSize": 80000000000,
    "id": 1
}
```
{

此方法返回类似于以下示例的响应:

```
  "id": 1,
  "result": {
    "volumes": [
      {
         "access": "replicationTarget",
         "accountID": 1,
         "attributes": {
           "name1": "value1",
           "name2": "value2",
           "name3": "value3"
         },
         "blockSize": 4096,
         "createTime": "2016-04-06T17:25:13Z",
         "deleteTime": "",
         "enable512e": false,
         "iqn": "iqn.2010-01.com.solidfire:jo73.2",
         "name": "doctest1",
         "purgeTime": "",
         "qos": {
           "burstIOPS": 150,
           "burstTime": 60,
           "curve": {
             "4096": 100,
             "8192": 160,
             "16384": 270,
             "32768": 500,
             "65536": 1000,
             "131072": 1950,
             "262144": 3900,
             "524288": 7600,
             "1048576": 15000
           },
           "maxIOPS": 100,
           "minIOPS": 50
         },
         "scsiEUIDeviceID": "6a6f373300000002f47acc0100000000",
         "scsiNAADeviceID": "6f47acc1000000006a6f373300000002",
         "sliceCount": 1,
         "status": "active",
         "totalSize": 1000341504,
         "virtualVolumeID": null,
```

```
  "volumeAccessGroups": [],
    "volumeID": 2,
    "volumePairs": []
  },
  {
    "access": "replicationTarget",
    "accountID": 1,
    "attributes": {
      "name1": "value1",
     "name2": "value2",
     "name3": "value3"
    },
    "blockSize": 4096,
    "createTime": "2016-04-06T17:26:31Z",
    "deleteTime": "",
    "enable512e": false,
    "iqn": "iqn.2010-01.com.solidfire:jo73.3",
    "name": "doctest2",
    "purgeTime": "",
    "qos": {
      "burstIOPS": 150,
      "burstTime": 60,
      "curve": {
        "4096": 100,
        "8192": 160,
        "16384": 270,
        "32768": 500,
        "65536": 1000,
        "131072": 1950,
        "262144": 3900,
        "524288": 7600,
        "1048576": 15000
      },
      "maxIOPS": 100,
      "minIOPS": 50
    },
    "scsiEUIDeviceID": "6a6f373300000003f47acc0100000000",
    "scsiNAADeviceID": "6f47acc1000000006a6f373300000003",
    "sliceCount": 1,
    "status": "active",
    "totalSize": 1000341504,
    "virtualVolumeID": null,
    "volumeAccessGroups": [],
    "volumeID": 3,
    "volumePairs": []
  }
```
]

自版本以来的新增功能

9.6

了解更多信息

**[GetDefaultQoS](#page-35-0)** 

# **PurgeDeletedVolume**

您可以使用 PurgeDeletedVolume 方法立即永久清除已删除的卷。您必须先使用 DDeleteVolume 删除卷,然后才能将其清除。

卷会在一段时间后自动清除,因此通常不需要使用此方法。

```
参数
```
此方法具有以下输入参数:

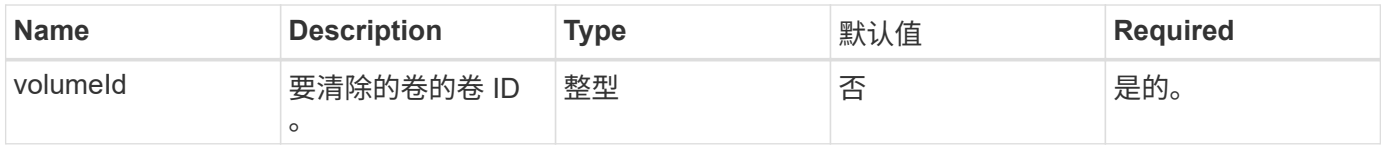

### 返回值

此方法没有返回值。

请求示例

```
{
     "method": "PurgeDeletedVolume",
     "params": {
         "volumeID" : 5
     },
     "id" : 1
}
```
此方法返回类似于以下示例的响应:

```
{
    "id" : 1,
    "result": {}
}
```
自版本以来的新增功能

9.6

了解更多信息

[DeleteVolume](#page-25-0)

## **PurgeDeletedVolumes**

您可以使用 PurgeDeletedVolumes 方法立即永久清除已删除的卷;您可以使用此方法 一次最多清除 500 个卷。

您必须先使用 DDeleteVolumes 删除卷,然后才能清除这些卷。卷会在一段时间后自动清除,因此通常不需要 使用此方法。

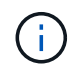

如果一次清除大量卷,或者清除的每个卷都有许多关联的快照,则此方法可能会失败并返回错误 "xDBConnectionLoss" 。如果发生这种情况,请使用较少的卷重新尝试方法调用。

#### **Parameters**

此方法具有以下输入参数:

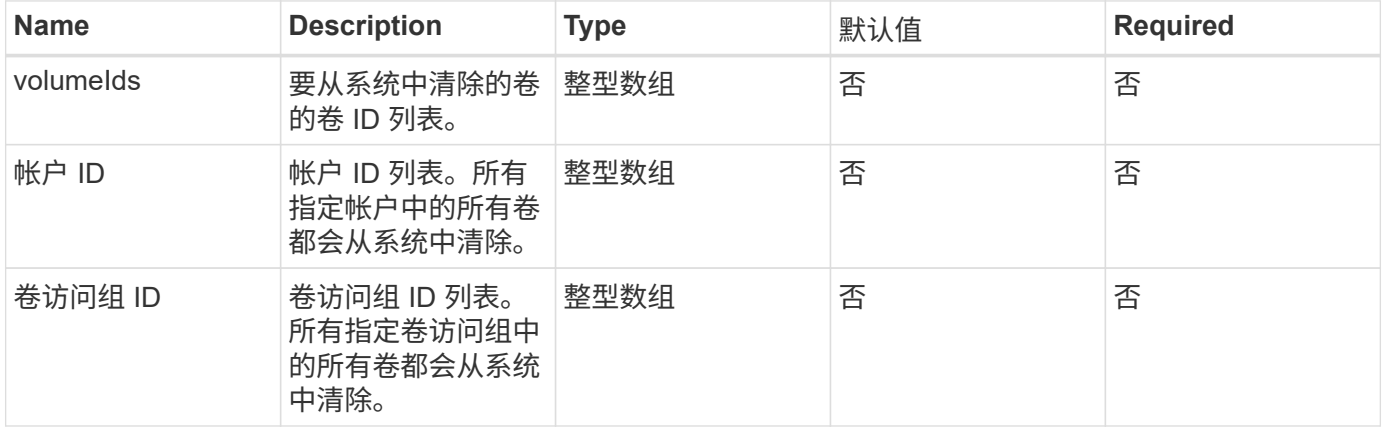

• 注: \* 每个方法调用只能指定上述参数之一。如果指定多个或无,则会导致出现错误。

此方法没有返回值。

请求示例

此方法的请求类似于以下示例:

```
{
     "method": "PurgeDeletedVolumes",
     "params": {
        "accountIDs" : [1, 2, 3]
     },
     "id" : 1
}
```
响应示例

此方法返回类似于以下示例的响应:

```
{
    "id" : 1,
    "result": {}
}
```
自版本以来的新增功能

9.6

了解更多信息

[DeleteVolumes](#page-27-0)

# **RemoveBackupTarget**

您可以使用 RemoveBackupTarget 方法删除备份目标。

参数

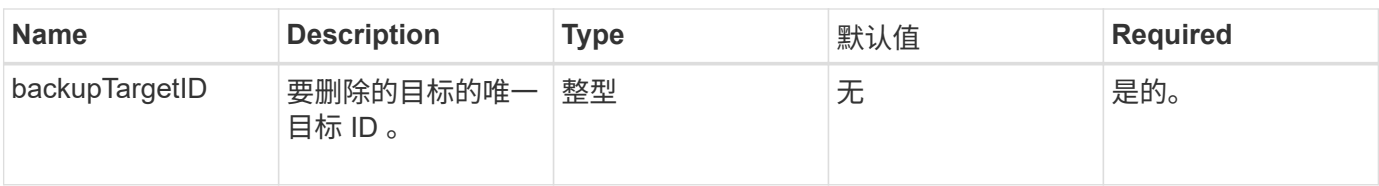

此方法没有返回值。

请求示例

此方法的请求类似于以下示例:

```
{
     "method": "RemoveBackupTarget",
     "params": {
           "backupTargetID" : 1
     },
      "id": 1
}
```
### 响应示例

此方法返回类似于以下示例的响应:

```
{
      "id": 1,
      "result": {}
}
```
自版本以来的新增功能

9.6

## **RestoreDeletedVolume**

您可以使用 RestoreDeletedVolume 方法将已删除的卷重新标记为活动。此操作可使卷 立即可用于 iSCSI 连接。

### 参数

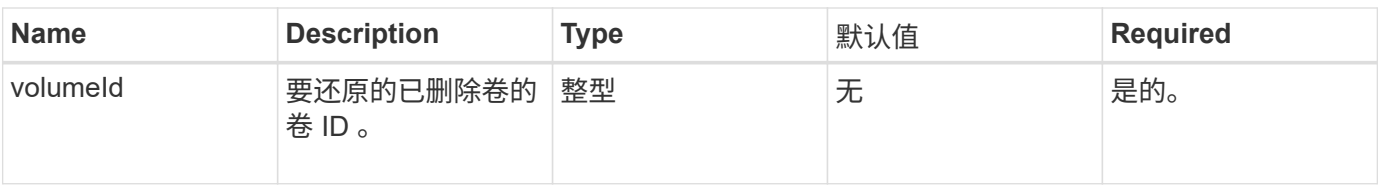

此方法没有返回值。

请求示例

此方法的请求类似于以下示例:

```
{
     "method": "RestoreDeletedVolume",
     "params": {
        "volumeID" : 5
     },
     "id" : 1
}
```
#### 响应示例

此方法返回类似于以下示例的响应:

```
{
    "id" : 1,
    "result": {}
}
```
自版本以来的新增功能

9.6

## 设置 **DefaultQoS**

您可以使用 SetDefaultOoS 方法配置卷的默认服务质量( QoS)值(以每秒输入输出 数或 IOPS 为单位)。

#### **Parameters**

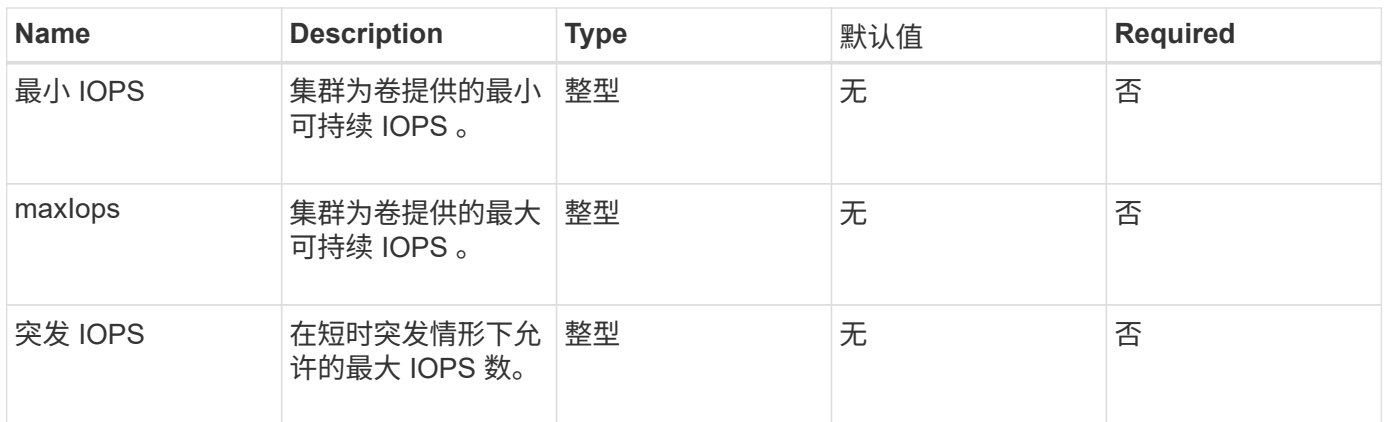

此方法具有以下返回值:

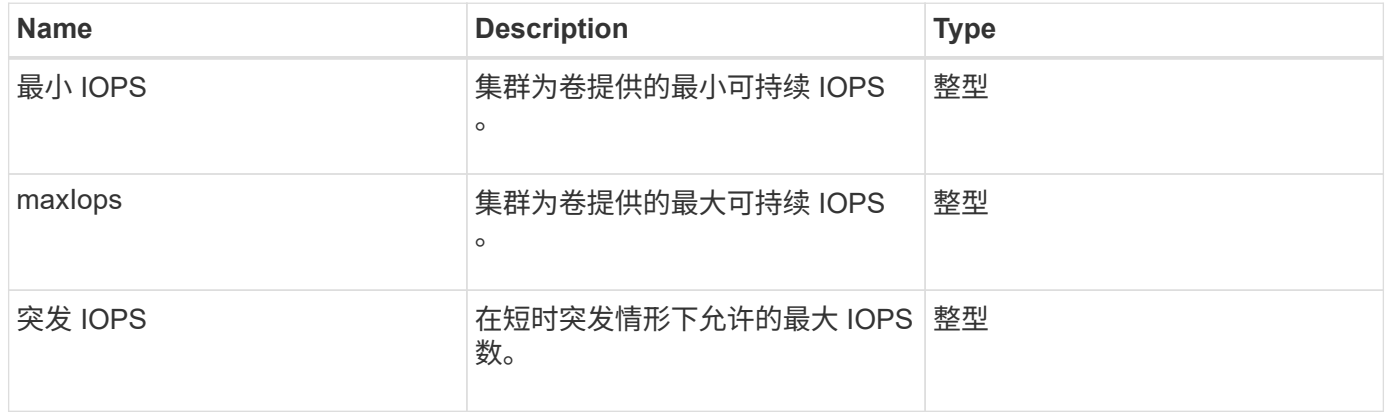

#### 请求示例

此方法的请求类似于以下示例:

```
{
     "method": "SetDefaultQoS",
      "params": {
           "burstIOPS":8000,
           "maxIOPS":1000,
          "minIOPS":200
      },
      "id": 1
}
```
### 响应示例

此方法返回类似于以下示例的响应:

```
{
       "id":1,
       "result": {
            "burstIOPS":8000,
            "maxIOPS":1000,
            "minIOPS":200
       }
}
```
自版本以来的新增功能

9.6

## <span id="page-93-0"></span>**StartBulkVolumeRead**

您可以使用 STartBulkVolumeRead 方法在指定卷上启动批量卷读取会话。

一个卷上只能同时运行两个批量卷进程。初始化会话时,系统会从 SolidFire 存储卷中读取要存储在外部备份源 上的数据。外部数据由运行在 Element 存储节点上的 Web 服务器访问。用于外部数据访问的服务器交互信息由 存储系统上运行的脚本传递。

在批量卷读取操作开始时,将创建卷的快照,并在读取完成后删除该快照。您也可以通过输入快照 ID 作为参数 来读取卷的快照。读取上一个快照时,系统不会为卷创建新快照,也不会在读取完成后删除上一个快照。

> 如果未提供现有快照的 ID ,则此过程将创建新快照。如果集群填充度处于第 2 或第 3 阶段,则 可以创建快照。当集群填充度处于第 4 或第 5 阶段时,不会创建快照。

#### **Parameters**

 $\bigcap$ 

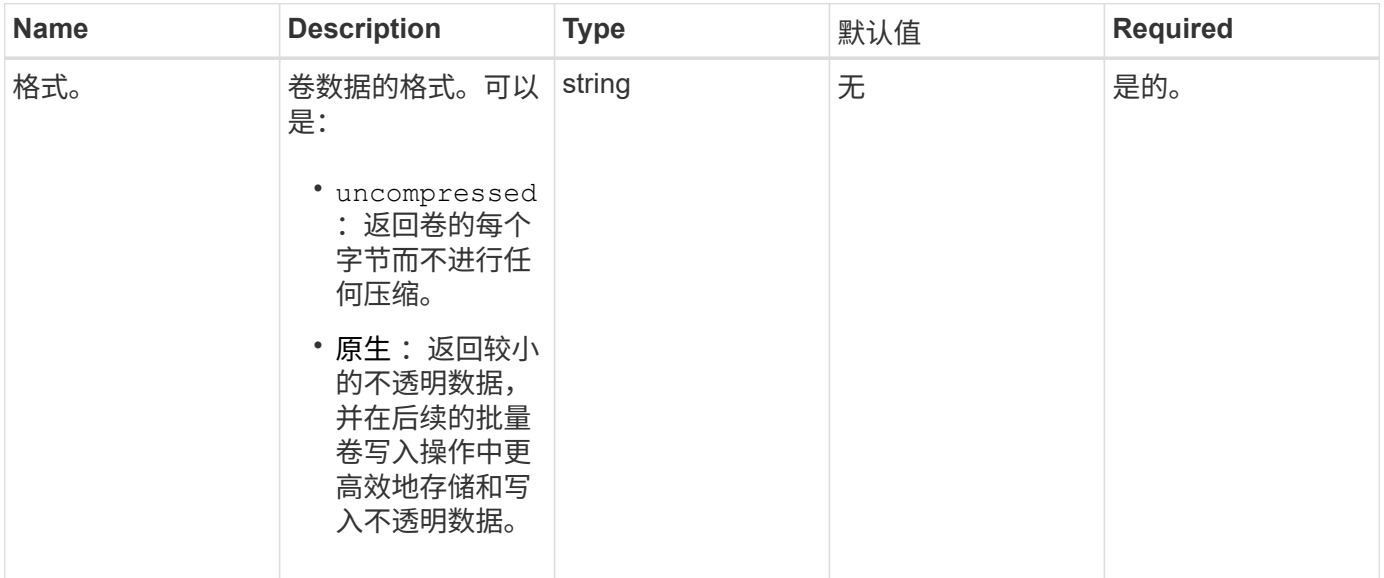

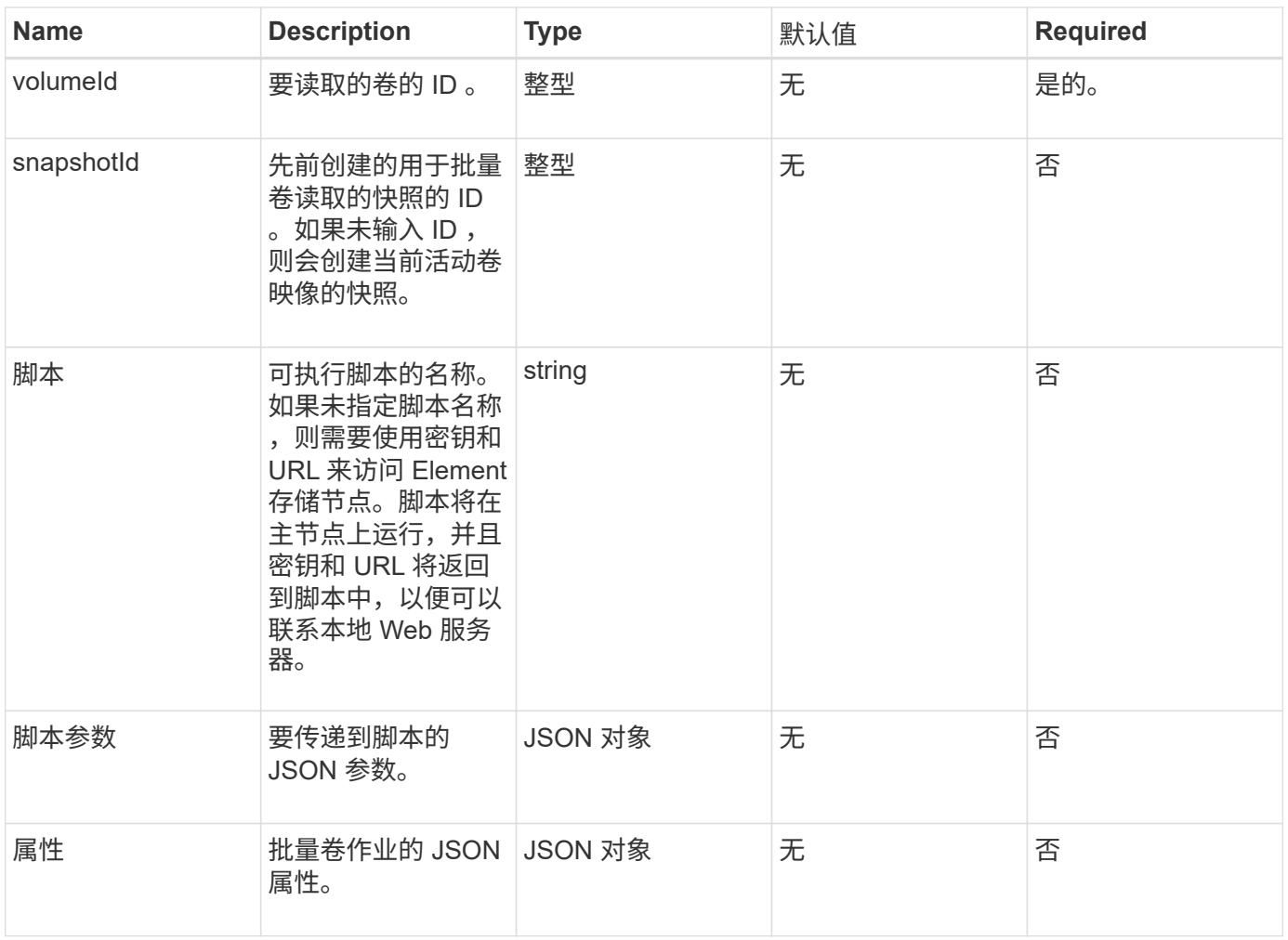

此方法具有以下返回值:

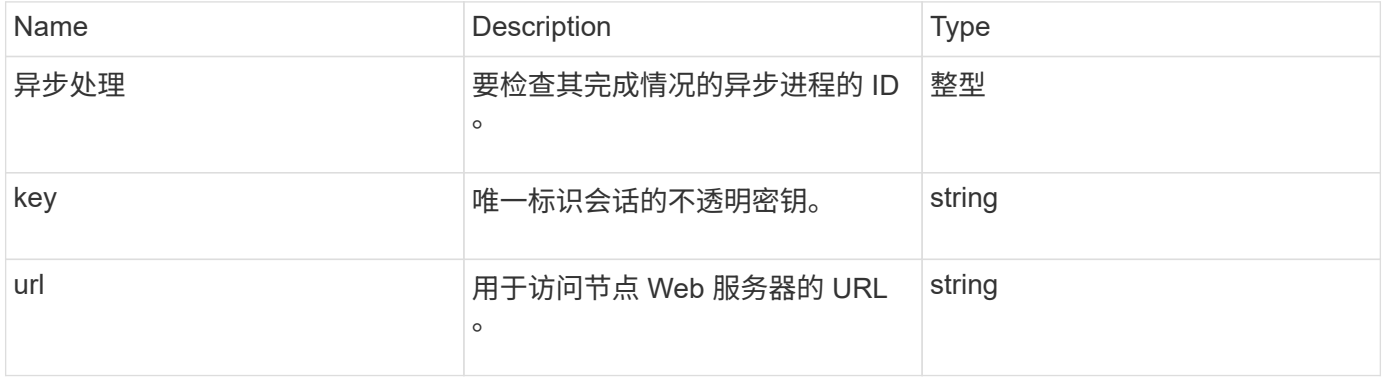

## 请求示例

```
{
     "method": "StartBulkVolumeRead",
     "params": {
         "volumeID" : 5,
        "format" : "native",
        "snapshotID" : 2
     },
     "id": 1
}
```
此方法返回类似于以下示例的响应:

```
{
        "id" : 1,
     "result" : {
        "asyncHandle" : 1,
        "key" : "11eed8f086539205beeaadd981aad130",
        "url" : "https://127.0.0.1:44000/"
     }
}
```
自版本以来的新增功能

9.6

## <span id="page-95-0"></span>**StartBulkVolumeWrite**

您可以使用 STartBulkVolumeWrite 方法在指定卷上启动批量卷写入会话。

一个卷上只能同时运行两个批量卷进程。初始化会话时,数据会从外部备份源写入 Element 存储卷。外部数据 由运行在 Element 存储节点上的 Web 服务器访问。用于外部数据访问的服务器交互信息由存储系统上运行的脚 本传递。

#### **Parameters**

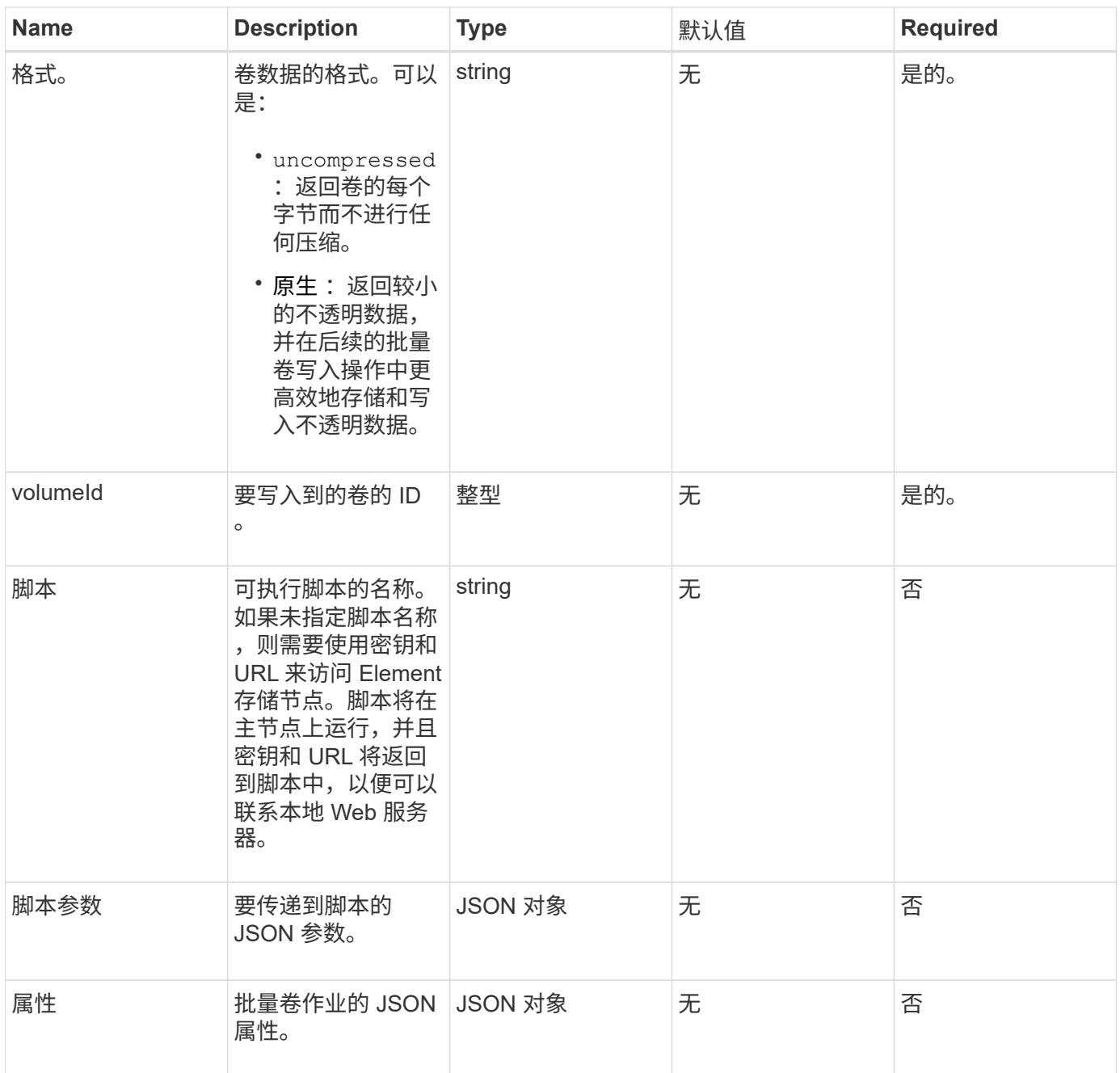

此方法具有以下返回值:

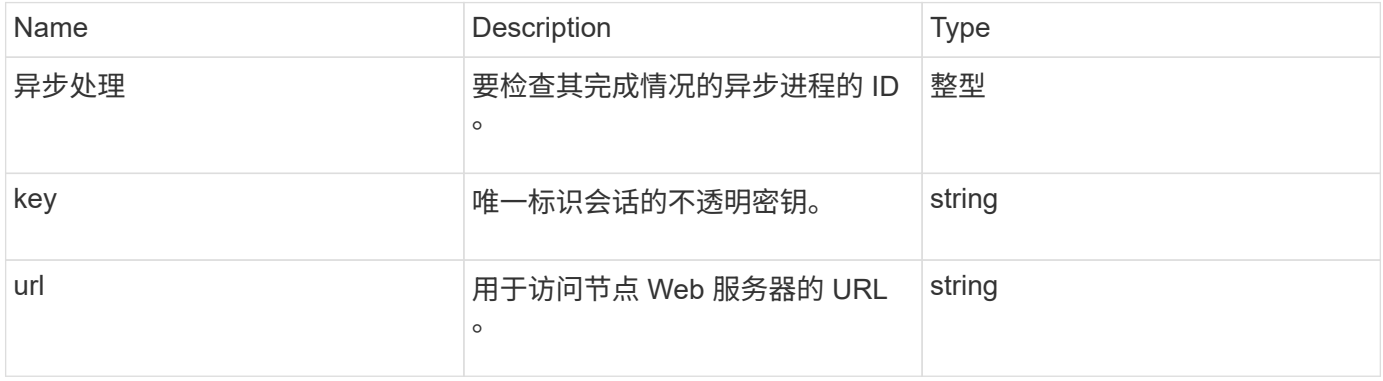

### 请求示例

#### 此方法的请求类似于以下示例:

```
{
     "method": "StartBulkVolumeWrite",
     "params": {
        "volumeID" : 5,
        "format" : "native",
     },
     "id": 1
}
```
#### 响应示例

此方法返回类似于以下示例的响应:

```
{
     "id" : 1,
     "result" : {
        "asyncHandle" : 1,
        "key" : "11eed8f086539205beeaadd981aad130",
        "url" : "https://127.0.0.1:44000/"
     }
}
```
#### 自版本以来的新增功能

9.6

## **UpdateBulkVolumeStatus**

您可以使用 UpdateBulkVolumeStatus 方法更新使用 STartBulkVolumeRead 或 STartBulkVolumeWrite 方法启动的批量卷作业的状态。

### **Parameters**

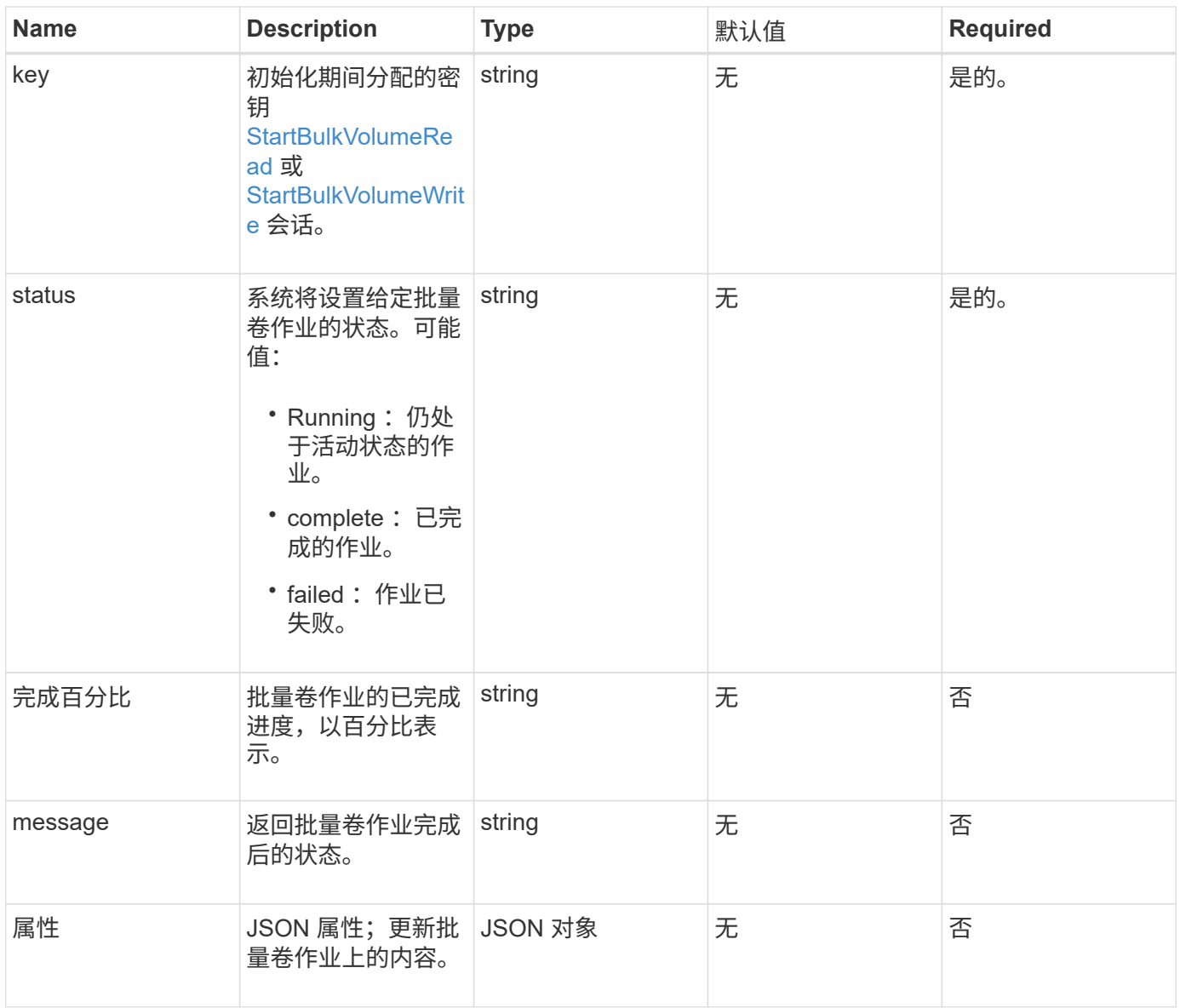

#### 此方法具有以下返回值:

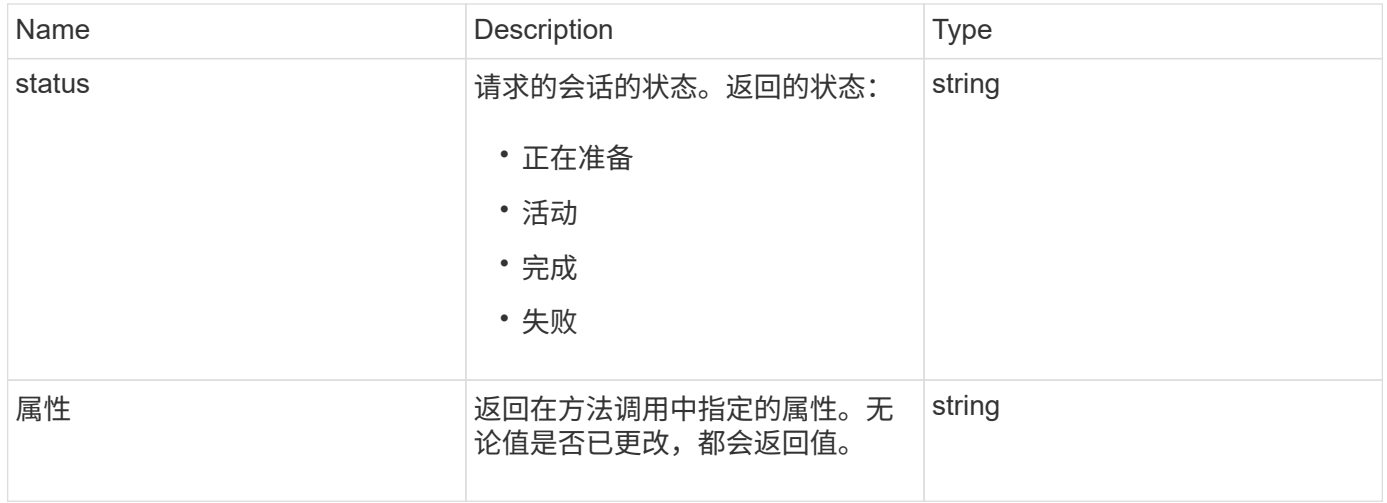

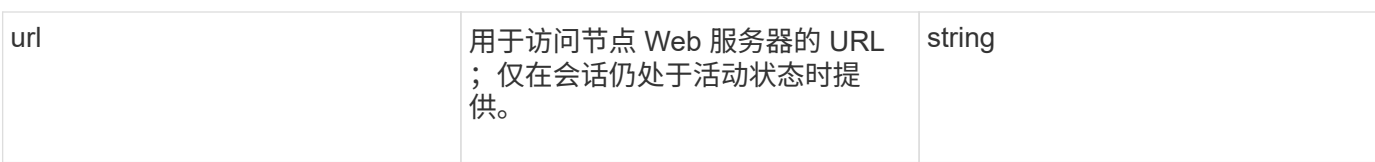

## 请求示例

此方法的请求类似于以下示例:

```
{
     "method": "UpdateBulkVolumeStatus",
     "params": {
             "key": "0b2f532123225febda2625f55dcb0448",
             "status": "running"
        },
     "id": 1
}
```
#### 响应示例

此方法返回类似于以下示例的响应:

```
{
     "id" : 1,
     "result": {
        "status" : "running",
        "url" : "https://10.10.23.47:8443/"
     }
}
```
自版本以来的新增功能

9.6

#### 了解更多信息

- [StartBulkVolumeRead](#page-93-0)
- [StartBulkVolumeWrite](#page-95-0)

#### 版权信息

版权所有 © 2024 NetApp, Inc.。保留所有权利。中国印刷。未经版权所有者事先书面许可,本文档中受版权保 护的任何部分不得以任何形式或通过任何手段(图片、电子或机械方式,包括影印、录音、录像或存储在电子检 索系统中)进行复制。

从受版权保护的 NetApp 资料派生的软件受以下许可和免责声明的约束:

本软件由 NetApp 按"原样"提供,不含任何明示或暗示担保,包括但不限于适销性以及针对特定用途的适用性的 隐含担保,特此声明不承担任何责任。在任何情况下,对于因使用本软件而以任何方式造成的任何直接性、间接 性、偶然性、特殊性、惩罚性或后果性损失(包括但不限于购买替代商品或服务;使用、数据或利润方面的损失 ;或者业务中断),无论原因如何以及基于何种责任理论,无论出于合同、严格责任或侵权行为(包括疏忽或其 他行为),NetApp 均不承担责任,即使已被告知存在上述损失的可能性。

NetApp 保留在不另行通知的情况下随时对本文档所述的任何产品进行更改的权利。除非 NetApp 以书面形式明 确同意,否则 NetApp 不承担因使用本文档所述产品而产生的任何责任或义务。使用或购买本产品不表示获得 NetApp 的任何专利权、商标权或任何其他知识产权许可。

本手册中描述的产品可能受一项或多项美国专利、外国专利或正在申请的专利的保护。

有限权利说明:政府使用、复制或公开本文档受 DFARS 252.227-7013(2014 年 2 月)和 FAR 52.227-19 (2007 年 12 月)中"技术数据权利 — 非商用"条款第 (b)(3) 条规定的限制条件的约束。

本文档中所含数据与商业产品和/或商业服务(定义见 FAR 2.101)相关,属于 NetApp, Inc. 的专有信息。根据 本协议提供的所有 NetApp 技术数据和计算机软件具有商业性质,并完全由私人出资开发。 美国政府对这些数 据的使用权具有非排他性、全球性、受限且不可撤销的许可,该许可既不可转让,也不可再许可,但仅限在与交 付数据所依据的美国政府合同有关且受合同支持的情况下使用。除本文档规定的情形外,未经 NetApp, Inc. 事先 书面批准,不得使用、披露、复制、修改、操作或显示这些数据。美国政府对国防部的授权仅限于 DFARS 的第 252.227-7015(b)(2014 年 2 月)条款中明确的权利。

商标信息

NetApp、NetApp 标识和 <http://www.netapp.com/TM> 上所列的商标是 NetApp, Inc. 的商标。其他公司和产品名 称可能是其各自所有者的商标。